# UNIVERSIDAD NACIONAL DEL CALLAO

# **FACULTAD DE INGENIERIA ELECTRICA Y ELECTRONICA**

**ESCUELA PROFESIONAL DE INGENIERIA ELECTRONICA** 

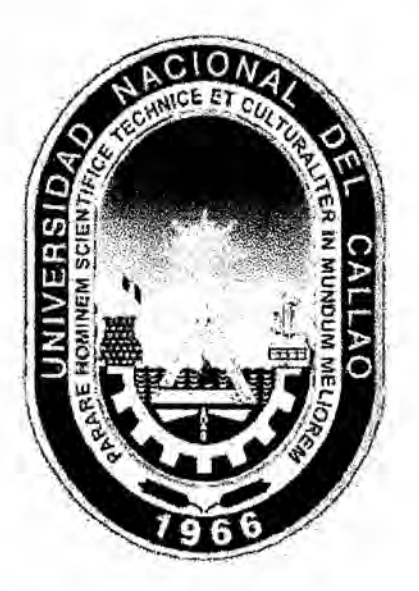

"DISEÑO DE UN CONTROL DOMOTICO BASADO EN UNA PLATAFORMA **OPEN SOURCE PARA VIVIENDAS"** 

TESIS PARA OPTAR EL TITULO PROFESIONAL DE INGENIERO **ELECTRONICO** 

> **INTEGRANTES: CABEZAS GARCIA WILBER** JAIME NEIRA FERNANDO AMADEO

**ASESOR:** ING JULIO CESAR BORJAS CASTAÑEDA

> CALLAO-MAYO-2016 **PERU**

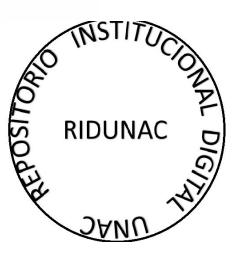

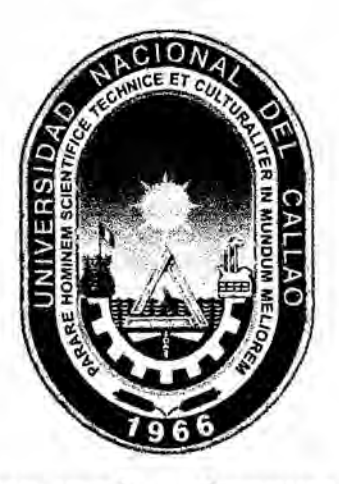

#### **FACULTAD DE INGENIERÍA ELÉCTRICA Y ELECTRÓNICA** ESCUELA PROFESIONAL DE INGENIERÍA ELECTRÓNICA

TESIS PARA OBTENER EL TITULO PROFESIONAL DE INGENIERO **ELECTRÓNICO** 

"DISEÑO DE UN CONTROL DOMOTICO BASADO EN UNA PLATAFORMA OPEN SOURCE PARA VIVIENDAS"

> **INTEGRANTES: CABEZAS GARCIA WILBER** JAIME NEIRA FERNANDO AMADEO

ASESOR: ING. JULIO CESAR BORJAS CASTAÑEDA

**CALIFICACIÓN:** 

14 CCATORCE

Ing JORGE ELIAS MOSCOSO ANCHEZ S cesidente de Jurado

ing. RUSSELL CORDOVA RUIZ

Secretario de Jurado

Ing. LUIS ERNESTO CRUZADO MONTAÑEZ Vocal de Jurado

> **CALLAO - PERÚ** 2016

#### DEDICATORIA:

Esta tesis se la dedico a mi Dios quién supo guiarme por el buen camino por darme fuerzas para seguir adelante y no desmayar en los problemas que se presentaban, enseñándome a afrontar las adversidades sin perder nunca la dignidad ni desfallecer en el intento.

A mi familia quienes por ellos soy lo que soy, a mis padres por su apoyo, consejos, comprensión y por ayudarme con los recursos necesarios para estudiar y por tal me han dado todo lo que soy como persona, mis valores, mis principios, mi carácter, mi empeño, mi perseverancia, Mi coraje para conseguir mis objetivos.

"La dicha de la vida consiste en tener siempre algo que hacer, alguien a quien amar y alguna cosa que esperar". Thomas Chalmers

#### AGRADECIMIENTO

Agradezco a mis padres, Fortunato cabezas Barrientos y Lucinda Garcia Gutiérrez por el apoyo y amor que siempre me han brindado a mi hermano favio que siempre estuvo preocupado por mi y por el desarrollo de nuestra tesis a todos mis amigos y de manera muy especial a mi asesor de tesis el ingeniero Julio Cesar Borjas Castañeda por ser un guía y por su paciencia mostrada en la elaboración de nuestra tesis.

#### Wilber Cabezas Garcia

Agradezco a mis padres por su amor incondicional, por lo que me enseñaron día a día a mi compañero de tesis por su esfuerzo incondicional y su dedicación al ingeniero julio cesar Borjas Castañeda por su valioso tiempo prestado en el desarrollo de nuestra tesis.

Fernando Amadeo Jaime Neira

# INDICE

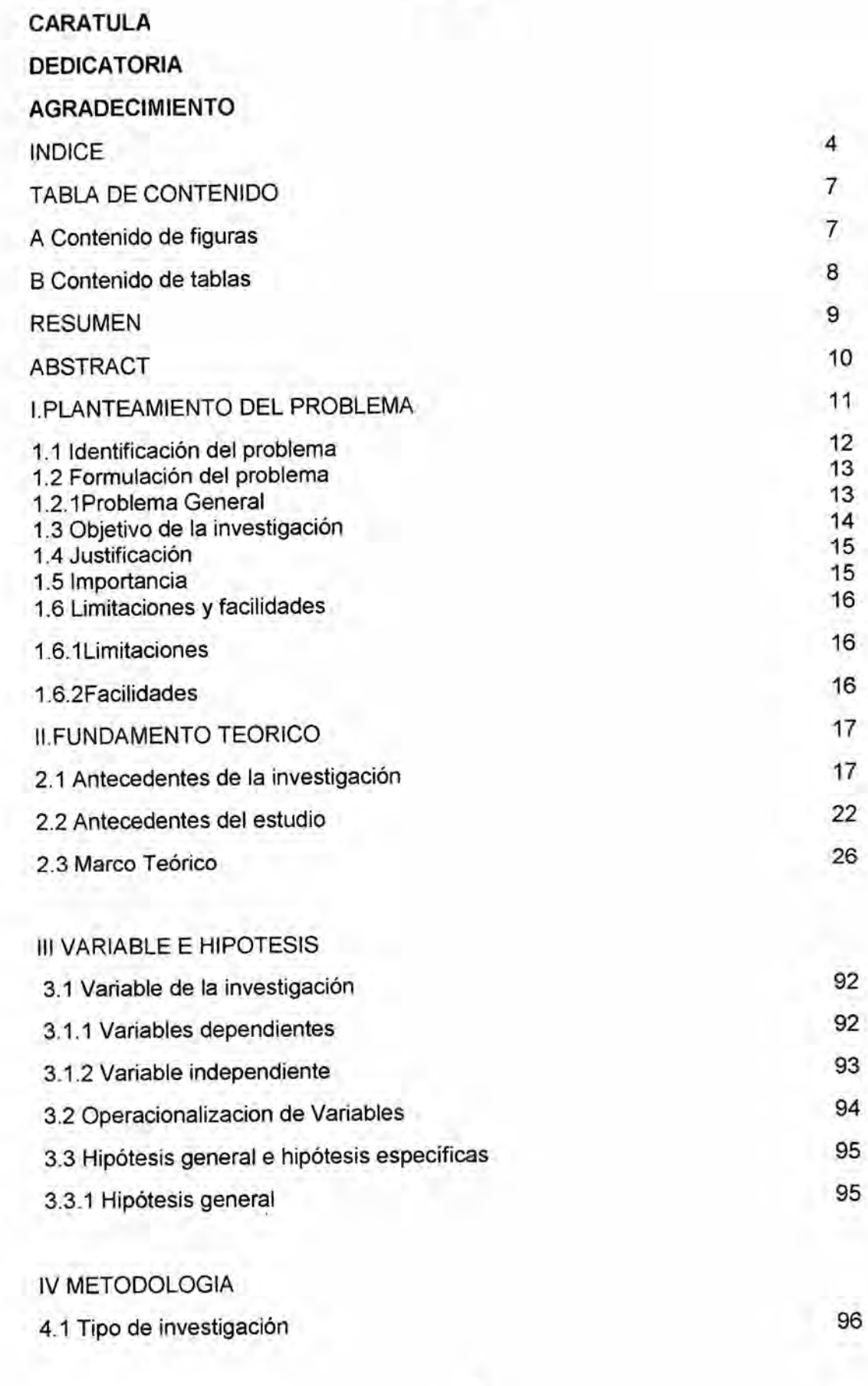

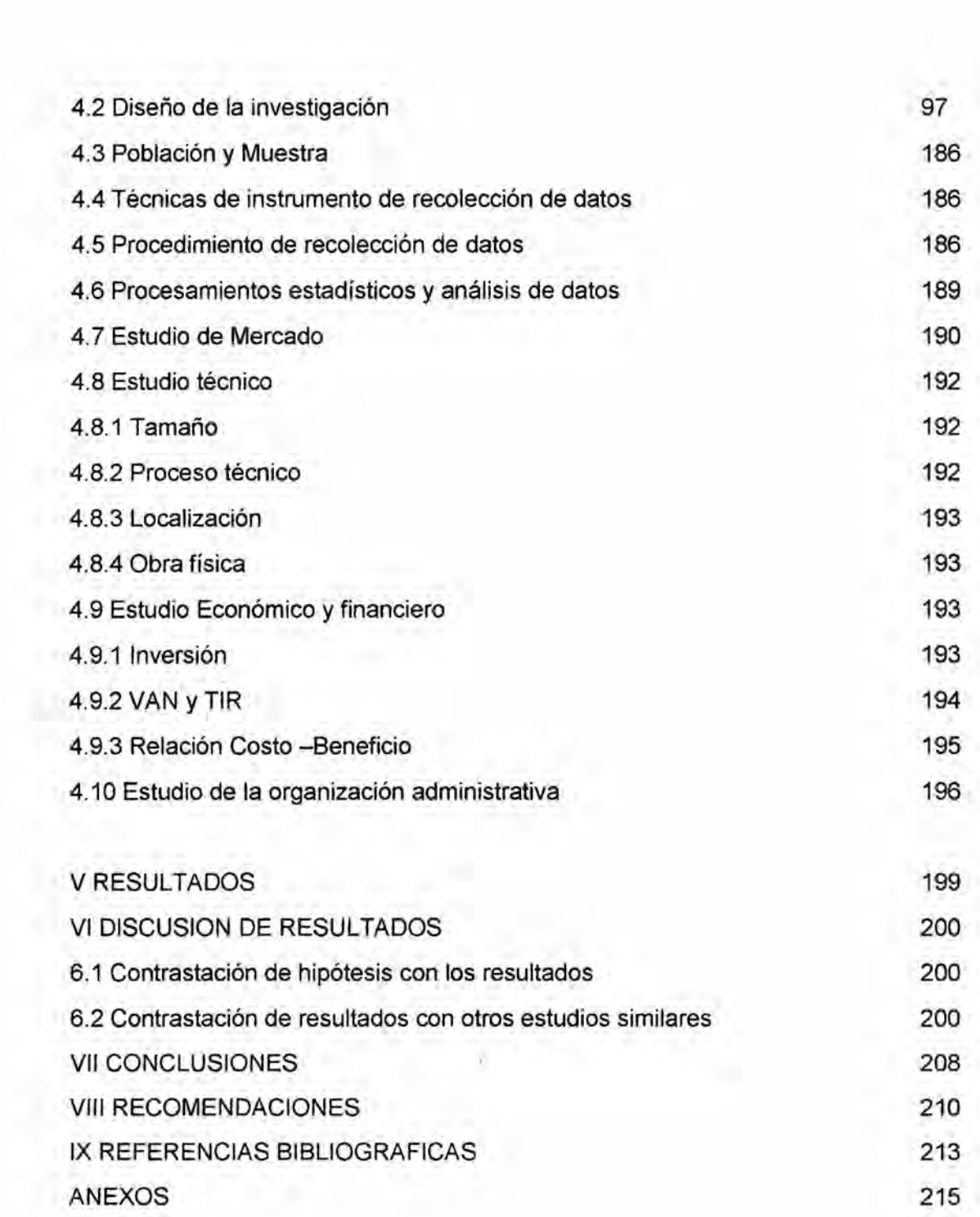

#### TABLA **DE** CONTENIDO

#### DESCRIPCION

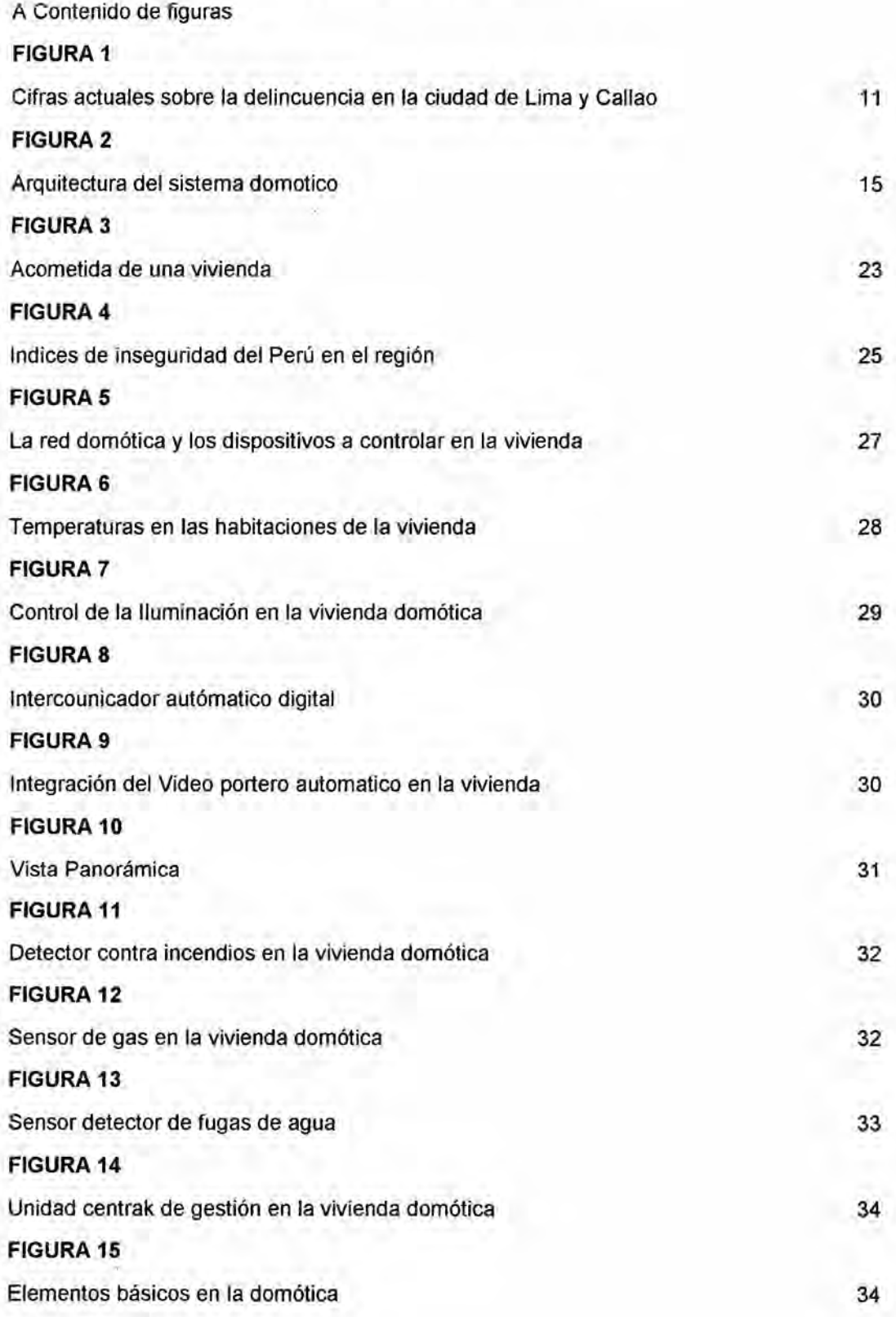

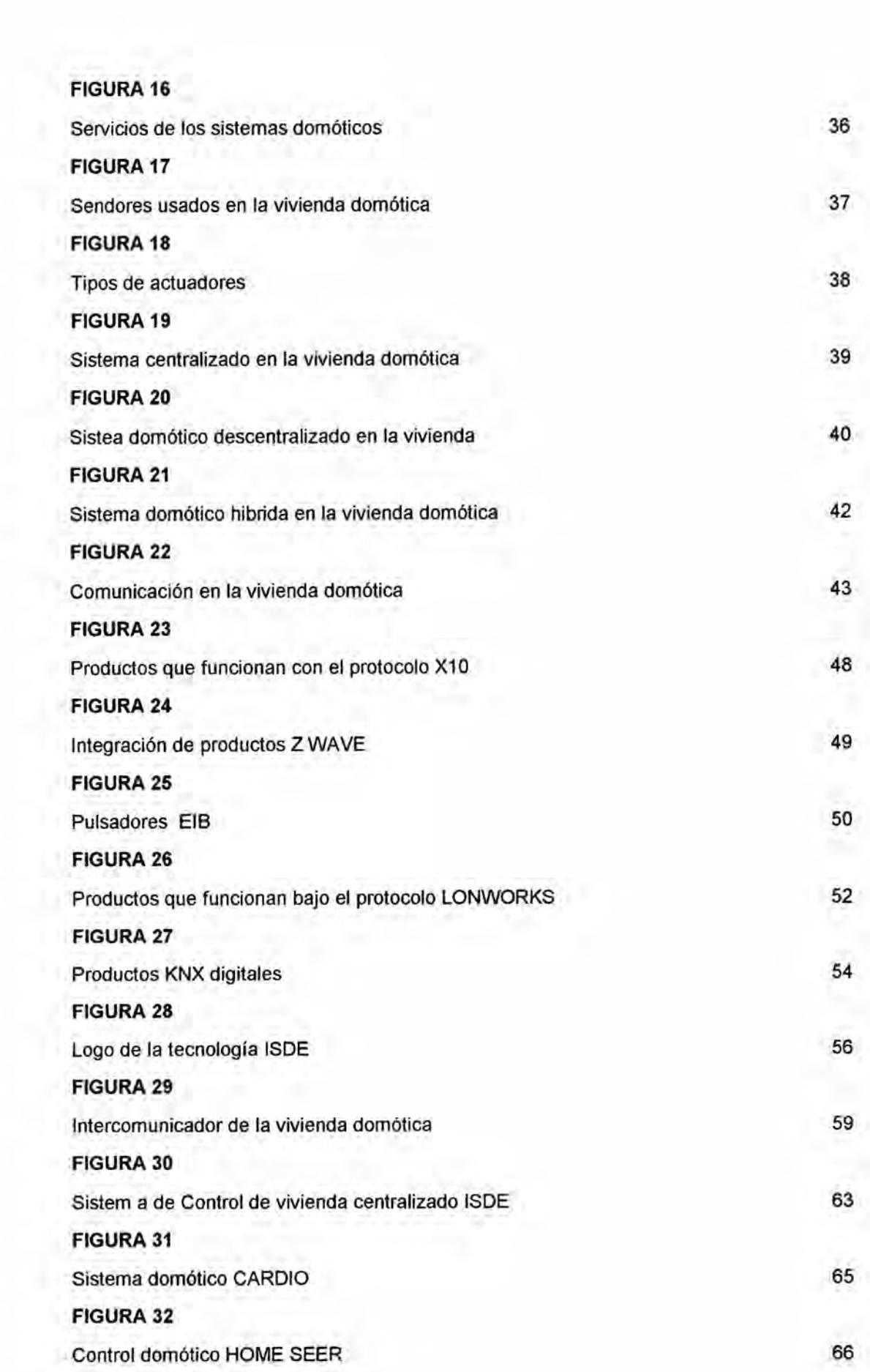

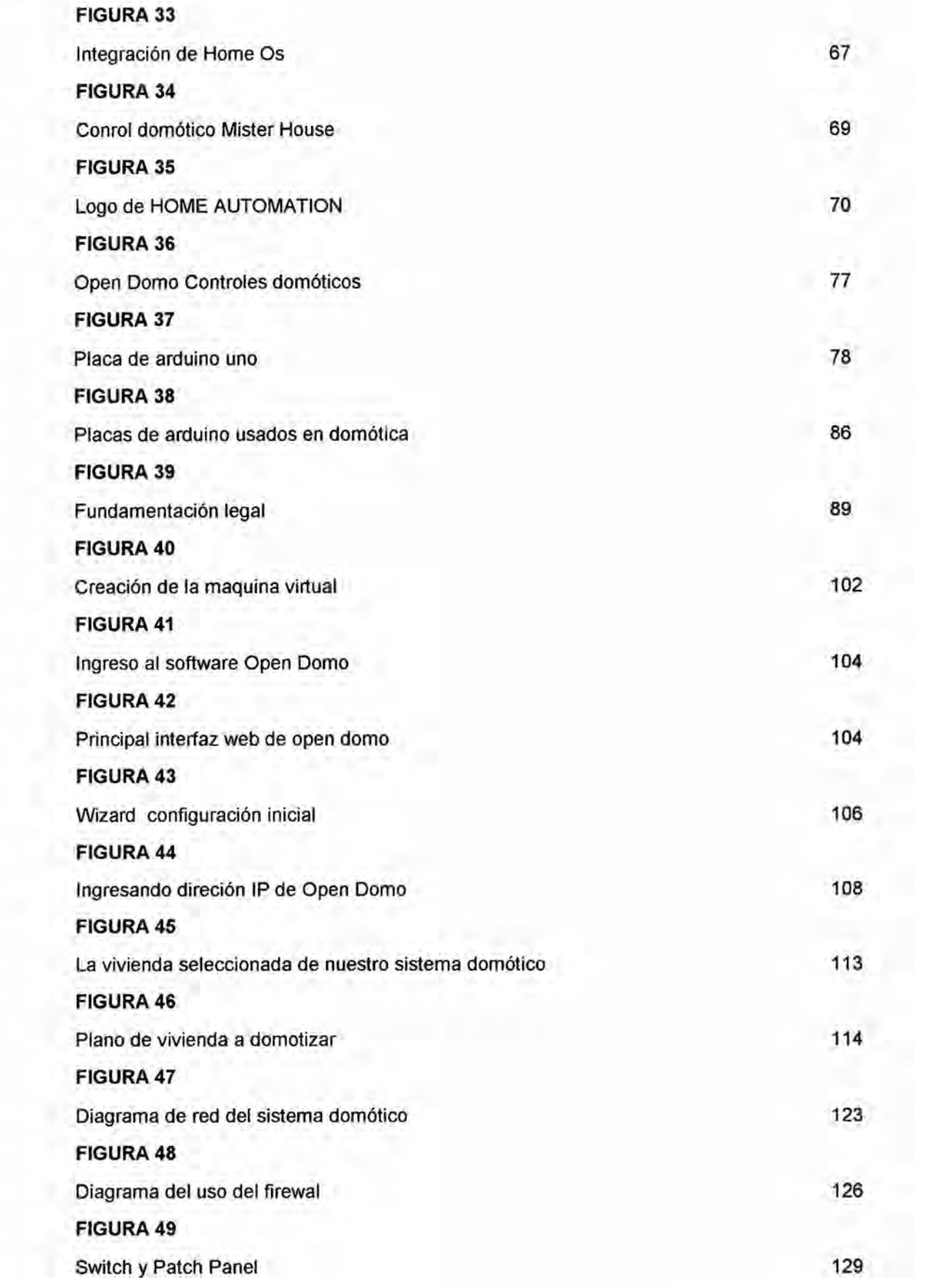

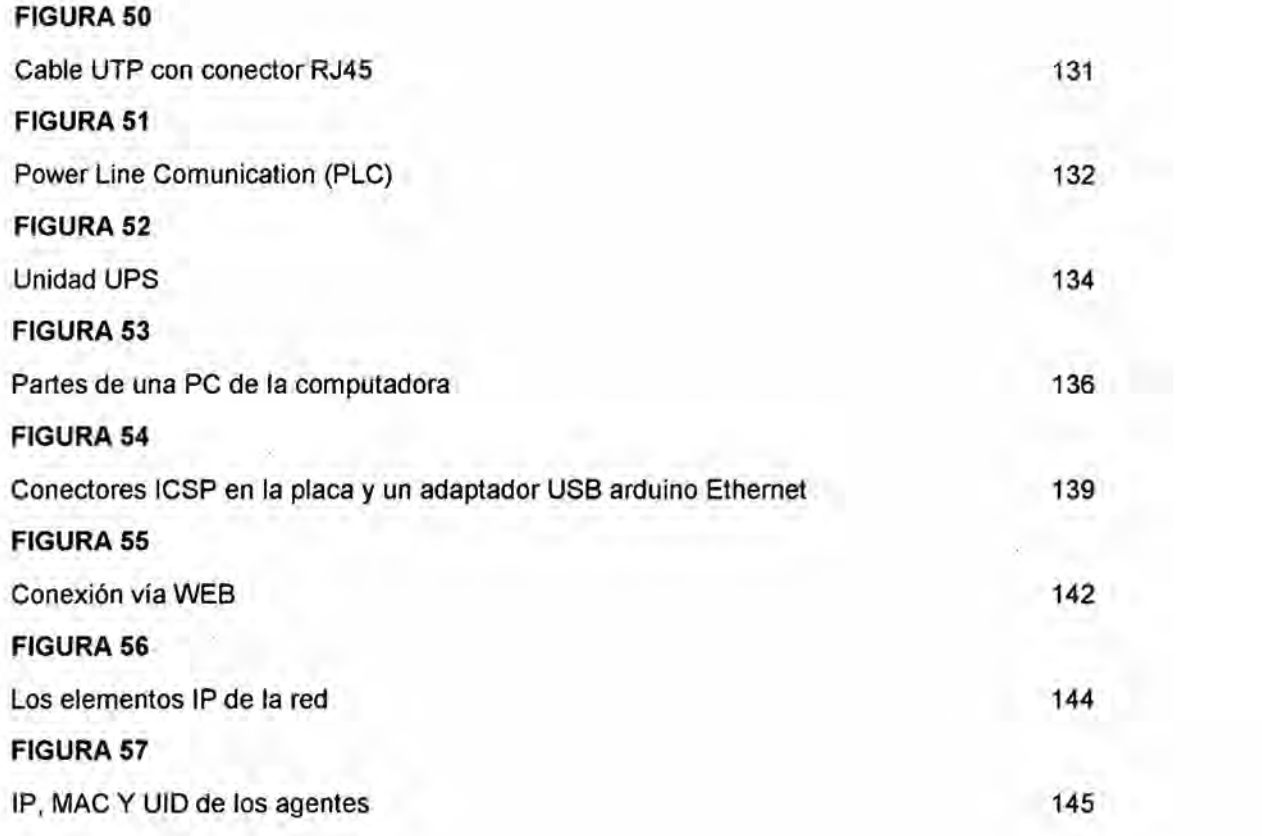

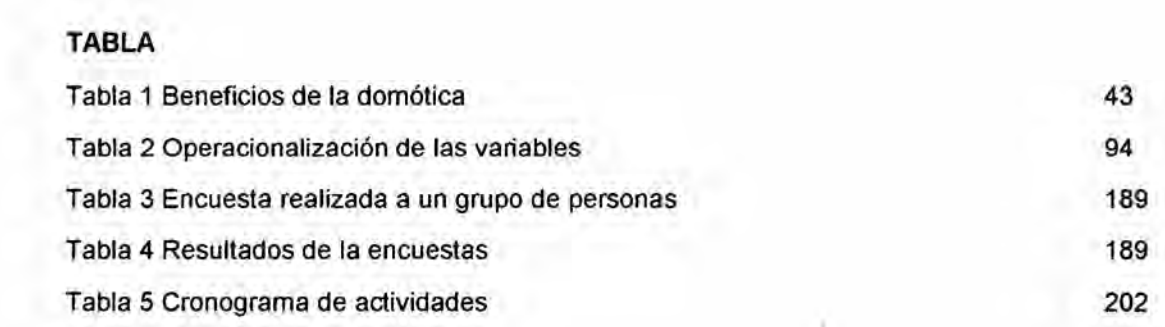

ТX.

w

 $\overline{\mathbf{r}}$ 

#### RESUMEN

El desarrollo de nuestro proyecto de tesis "Diseño de un control Domótico Basado en una Plataforma open source para viviendas", está orientado al área de seguridad física aplicada a las viviendas, su diseño, permitirá brindar a los usuarios las diferentes opciones que esta tecnologia ofrece, como el control eléctrico de la casa y un sistema propio de video vigilancia.

Además de otras facilidades que proporciona la domótica ofreciendo asi, una solucién rentable y flexible.

El presente estudio se fundamenta en una investigación de campo, ya que los datos se recogen de manera directa de la realidad en su ambiente natural, ya que los datos fueron recabados con distintas técnicas e instrumentos (observaciones y encuestas).

Ademés se tendré en cuenta las normas y regulaciones que de ellas deriven este proyecto de tesis fue Pensando para que se beneficie Ia Ciudadania en general.

#### ABSTRACT

The development of our thesis project "Design of a home automation control based on a Open source platform for housing, "is oriented to the area of physical security applied to The houses, its design will allow users to provide the multiple benefits this Technology offers, as the electrical control of the house and its own video surveillance system Among other facilities provided by the automation also offering a cost-effective solution And Flexible The present study is based on field research, Since data are collected directly from reality in their natural environment, as Data were collected with different techniques and instruments (observations and surveys). Furthermore the rules and regulations derived therefrom This draft will be taken into account Thesis was intended to benefit the citizenry in general

#### |.PLANTEAMlENTO DEL PROBLEMA

#### 1.1 Determinacién del Problema

Hoy en día los riesgos físicos han aumentado y estos se encuentran en todas partes, y atacan sin distinción de clases sociales, ciudad o país; y gracias al avance de la tecnologia hemos sido testigos de cémo el mundo cambia répidamente, siendo participe la tecnologia para reducir dichos riesgos y el miedo de inseguridad que estos provocan.

Los riesgos fisicos en nuestro medio y en estos tiempos, requiere de un estudio muy profundo, ya que son muchos los problemas que agravan Ia situacién de muchos hogares como los incendios, robos **a** las propiedades, corto circuitos, etc.

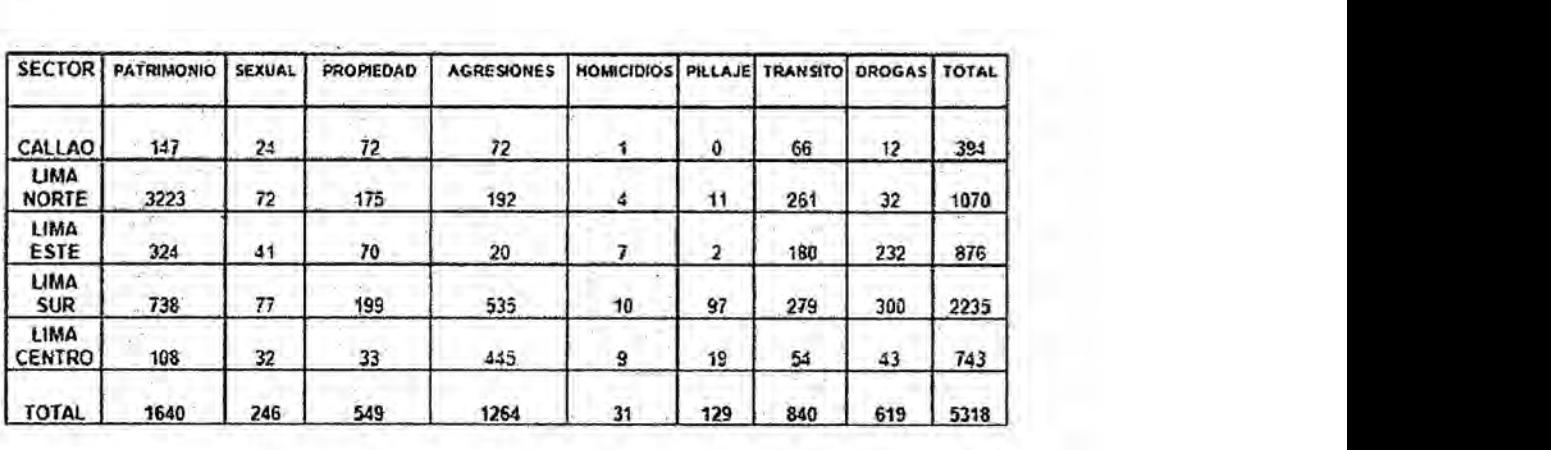

#### FIGURA **<sup>1</sup>**

#### Cifras actuales sobre la delincuencia en la ciudad de Lima y Callao<sup>1</sup>

**<sup>1</sup>** Fuente: httpzllwww.pnp.pe/delitoslultima\_semana.htm (Enero *-* Nov del **2015)**

En nuestra tesis se daré a conocer lo que es la domotica su definicién ventajas y aplicaciones de la vida cotidiana luego conoceremos conceptos técnicos y las funciones de los componentes que intervienen en el sistema domótico, también las normas y esténdares que se usan para continuar conociendo las diversas alternativas existentes en el mercado ,para un sistema de este tipo y finalmente centrarse en una plataforma de software y hardware open source las cuales se optó por un sistema basado en GNU/LINUX como es open domo y por arduino en lo que se refiere al hardware luego de conocer la teoríarelacionada con la domótica se decidirá por una plataforma open source tanto en software como hardware se mostrara un diseño de una vivienda real pero de manera teórica y se diseñaran los circuitos necesarios para que funcionen el motivo por el cual se optó por este tipo de trabajo es porque hacerlo de modo real es muy costoso

El campo tecnológico de la seguridad es un mercado que está constantemente en desarrollo, y actualmente la tendencia creciente es poder controlar o accesar a los sistemas casi desde cualquier lugar.

#### 1.2 Formulacién del problema

#### 1.2.1 Problema General

Nuestra premisa al iniciar el presente estudio es la siguiente: ¿Es posible disminuir los riesgos fisicos en el hogar usando Ia actual tecnologia domotica?

Sera posible el diseño de un control domótico basado en una plataforma Open source para viviendas?

#### 1.3 Objetivos de la investigacién

#### **1.3.1** Objetivo general

El objetivo general que deseamos alcanzar es un diseño que ofrezca las multiples ventajas y facilidades que proporciona la domética; ofreciendo asi, una solucién rentable y flexible para aplicaciones de seguridad.

#### 1.3.2 Objetivos especificos

Hacer un estudio actual sobre la domótica su aplicación actual y futura.

Hacer una revisión de los tipos de arquitecturas y características funcionales a emplear en la domotica.

Determinar el envio de señales a través de la interface electrónica Arduino.

Determinar las capacidades y caracteristicas de la placa de arduino en el control de los dispositivos usados en domótica.

Determinar las caracteristicas que ofrece open Domo como software en domótica.

Diseño de un sistema domótico utilizando como software de control la distribución Linux Open Domo y las placas de Arduino como hardware principal.

#### 1.4 Justificación:

Se brinda un modelo de gestión cuya oportunidad tecnológica nos permita integrar los procesos para así dinamizarlo a la vivienda es muy importante resolver problemas de esta índole por lo cual se hará uso de la domótica aplicativa nuestro trabajo de tesis se justifica ya que hará uso del software libre aplicado al funcionamiento de la domótica de tal manera permitirá la apertura de diseños en este campo utilizando métodos más avanzados.

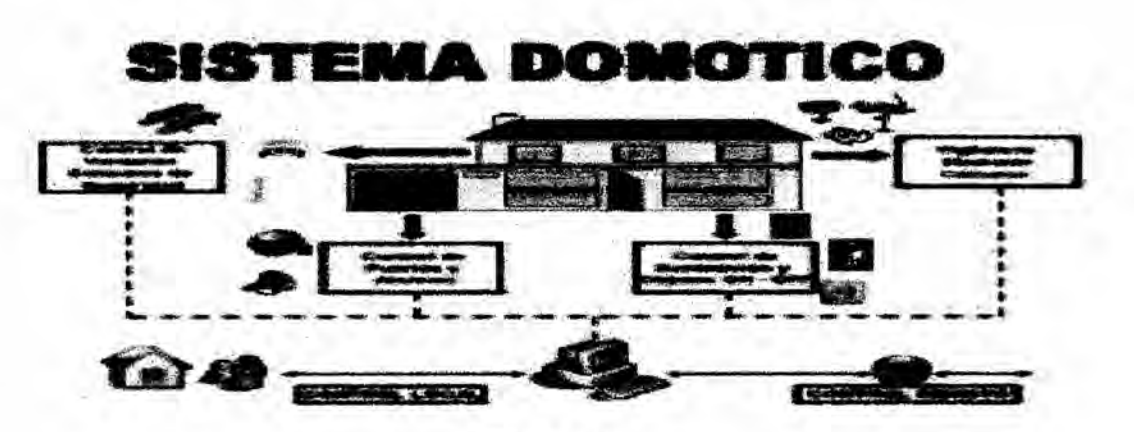

**FIGURA 2** 

Arquitectura del sistema domotico<sup>2</sup>

#### 1.5. Importancia

Nuestro proyecto de tesis nos permite disminuir los riesgos físicos y los robos a

las viviendas y el de salvaguardar la integridad física ya que en los últimos

años se han incrementado utilizando una tecnología Open Source y Open

<sup>&</sup>lt;sup>2</sup> Fuente: http://es.opendomo.org/architecture

Hardware brindáremos a los usuarios las múltiples ventajas que esta tecnología ofrece,como el control eléctrico de la casa y un sistema propio del video vigilancia ofreciendo asi, una solucién rentable y flexible.

El presente trabajo de tesis es una investigacién aplicada, el cual nos proporcionara una solucién a los problemas planteados a una determinada realidad. And the contract of the contract of the contract of the contract of the contract of the contract of the contract of the contract of the contract of the contract of the contract of the contract of the contract of

#### 1.6 Limitaciones y facilidades

#### **1.6.1** Limitaciones

Nuestro proyecto de tesis se diseño como punto de partida para una vivienda y en general para todo tipo de viviendas para asi poder contribuir con el desarrollo de nuestro país.

Nuestras Iimitaciones fue el de contar con un presupuesto ajustado Ia poca informacién y el desconocimiento de la poblacién que tiene sobre este tipo de

tecnologia y el tiempo.

#### **1.6.2** Facilidades

Asumimos el reto de cumplir nuestro propésito usando herramientas que estén a nuestro alcance y el cual brinden las comodidades al curso de nuestra de tesis.

#### II FUNDAMENTO TEORICO

#### **2.1** Antecedentes de la investigacién

El término domética viene de la unién de las palabras (domus que significa casa en latín y tica de automática), que derivan del griego, que significa que funciona por si sola se entiende por domética como el conjunto de sistemas capaces de automatizar una vivienda, relacionando servicios de gestién energia, seguridad,bienestar y comunicacién, y que pueden estar integrados por medio de redes interiores y exteriores de comunicación, cableadas o inalémbricas, y cuyo control goza de cierto privilegio dentro y fuera de la vivienda.

En el año 1970 aparecieron los primeros dispositivos de automatización de edificios basados en la aun tecnologia X-10 en el contexto internacional se hicieron multiples investigaciénes fue entonces que en los estados unidos de america se instalan los primeros sistemas comerciales cuyo trabajo era netamente regular la temperatura de ambiente de los edificios.

Con el transcurrir del tiempo la tecnologia fue avanzando y se introdujeron las nuevas tecnologías de la información y de las comunicaciones comúnmente conocida como (TIC) que conlleva a la relacién de la informética, internet y telecomunicaciones es así que en la década de los años 1990 se introduce el termino de SCE (Sistema de cableado Estructurado) cuyo fin es de facilitar todos los tipos de terminales y periféricos entre si usando un cableado esténdar.

17

#### 2.1.2Antecedentes de la domética en el peru

Wally Rodríguez de la Pontífica Universidad Católica del Perú: plantea en su tesis que existen muchas empresas generando gran desarrollo en la domótica, pero en el peru esta es una de las tecnologia que se encuentra sin mucho desarrollo en la actualidad.una de las principales razones es que la mayoría de los profesionales de las carreras afines no se encuentran investigando ni desarrollando temas relacionados a este tipo de tecnologia debido a la falta de información de esta tecnología, podemos decir que no existe una suficiente cultura domótica en el Perú.

El cliente, frente a la domotica, realmente no sabe que solicitar o que criterios elegir a la hora de la compra. No se conoce realmente en qué consiste y se ve como una necesidad superflua, un gasto innecesario o Iujoso desde el punto de vista del cliente ademés, de percibir como algo muy costoso todo lo relacionado a la domótica.

Existe también el problema de desconocimiento de la tecnologia, es decir el cliente se siente incapacitado para manejar aparatos complicados en base a teonologias demasiado oomplejas para ellos por ende, el desarrollo de la domótica tiene que ir de la mano con la correcta difusión de esta tecnología.El Perú tiene la posibilidad de adquirir y desarrollar esta tecnología, si bien se sabe esto significaría una inversión inicial, la calidad de vida del usuario se veria mejorada, incrementando Ia seguridad, el confort y generando un considerable ahorro.

18

#### 2.1.3 Impacto tecnolégico de la domética en el peru

El Ingeniero Wally Rodriguez de la Pontifica Universidad Catélica del Peru:

Plantea que:

"Actualmente, la domótica no sólo está enfocada a una eficiente gestión de los elementos del sistema, sino también de brindarle al usuario la capacidad y facilidad de poder controlar y monitorear su vivienda, oficina, negocio, etc.desde cualquier lugar, sin importar la ubicación donde esté, y sin tener dificultades, de una manera eficaz y eficiente." .

Sin embargo, la gran variedad de estándares usados en la comunicación y conexién de dispositivos dométicos, ya sea por cable 0 inalambrico, conlleva a una incompatibilidad entre los diferentes dispositivos.

Muchas de las alternativas en la actualidad implican el uso de una arquitectura en la cual se utilizan controladores que se comunican con los dispositivos, y gracias a esos es factible el acceso remoto al sistema.

Sin embargo, el protocolo utilizado para la comunicacién entre los dispositivos dométicos y el controlador son cerrados. *-*

Esta es una solución común de compañías que quieren monopolizar el mercado de la domótica (Echelon"s LonWorks, BTicino"s Myhome, Sistema de Casa, etc.), obligando a los usuarios a comprar sus equipos, actuadores, sensores y aplicaciones para las interfaces del usuario.

#### 2.1.4 IMPACTO SOCIAL EN EL PERU

Beder Alvarado en su articulo titulado "Primeros pasos hacia la Domótica en el Perú" menciona lo siguiente:

"La aplicacién de la legislacién adecuada para el desarrollo de la Domética ya se inicié en Lima, y en algunas municipalidades para solicitar Ia Iicencia de construccién de una edificacién se deberé presentar a la Municipalidad, como parte del expediente técnico, el Proyecto Técnico de instalaciones detelecomunicaciones, conforme a la Norma EM.O2O del Reglamehto Nacional de Edificaciones y será refrendado por un ingeniero electrónico o de telecomunicaciones, colegiado y habilitado por el Colegio de Ingenieros del Perú.

Esto constituye un primer paso para que los ingenieros electrénicos puedan en corto plazo desarrollar edificaciones inteligentes."

El Capitulo de lngenieria Electrénica, del CIP, viene trabajando y ha iniciado una campaña de difusión de esta norma en los gobiernos locales, con la finalidad de promocionar la participación de los electrónicos en las Gerencias de desarrollo urbano de las municipalidades del pais.

#### 2.1.5 IMPACTO ECONÓMICO

La publicacién de la Universidad Ricardo Palma expresa que:

"Las necesidades de crear sistemas autématas que permitan el control,

seguridad, ahorro de energía y comunicación, son prestaciones que aportan valor añadido a la gestión técnica en los proyectos de edificaciones para los sectores público y privado; creando entornos y ambientes que facilitan la habitabilidad y uso de una infraestructura moderna que aprovecha y hace uso de los diversos avances tecnológicos."

El desarrollo sostenible del país, ha permitido que en las últimas décadas los sectores productivos, tales como la industria, la construccién, la mineria, etc.,

Experimenten un auge y crecimiento de proyectos de inversión pública y privada. Para lo cual se genera la necesidad de contar con profesionales altamente capaces de aprovechar y desarrollar los diversos medios, elementos y avances tecnolégicos en beneficio de la sociedad y los sectores productivos

del país.

#### **2.1.6** FUTURO DE LA DOMOTICA EN EL PERU

El futuro de la domótica en el Perú dependerá sobre todo de la adaptación econémica de las familias a las nuevas tecnologias.

Los electrodomésticos que se comprarán de hoy en adelante además de combinar en funcionalidad y diseño han de hacerlo también en tecnología de última generación.

El arquitecto Henry Lazarte quien ofreció una charla en el Expo Deco 2013, dio

a conocer que las instalaciones en nuestras viviendas tienen un retraso evidente en comparacién con otros paises.

Ademés explicé que "Es solo colocar un tercer tubo en la edificacién. Tenemos el de luz, agua y el tercero debería ser el de las telecomunicaciones, donde iría, de forma ordenada, la linea del cable del televisor, teléfono, sensor de presencia o de extractores del baño"

En la actualidad se han hecho varios estudios sobre domética con software propietario o con protocolos específicos, El presente estudio se enfoca en plataformas Open Source y Open Hardware esto quiere decir que garantiza la libertad tanto en el uso del software como el hardware, uno de los principalesvalores de la sociedad tecnológica actual.<sup>3</sup>

#### 2.2Antecedentes del estudio

#### 2.2.1 Distribucion de la energia electrica

La energia eléctrica se distribuye hacia las viviendas de forma uniforme esta energia inicia con una central de generacién Ia cual convierte esta en energia eléctrica para luego conectarse a la red de distribución publica conocido como SEIN(sistema eléctrico de interconexión nacional) después de la generación transmisión y distribución , las empresas de electricidad suministran la energía eléctrica por medio de líneas aéreas subterráneas(acometidas) o cables alineados desde el transformador a la casa. *\_*

<sup>&</sup>lt;sup>3</sup> (Biblioteca Politécnica. Memorias XII Semana de la Ciencia - 2012)

Los elementos básicos que forman un sistema eléctrico de una vivienda normal son la acometida, medidor, panel de entradas de servicio, un centro de distribución y otros circuitos denominados circuitos derivados que alimentan diversos elementos eléctricos de la casa.

La mayoría de las acometidas en la actualidad son monofásicas o trifásicas los circuitos derivados que distribuyen la electricidad finalmente a diversos elementos eléctricos de una instalación residencial se encuentra representado como dispositivo: la luminosidad, tomacorrientes conectados a sus respectivos conductores de fase neutro y tierra que vienen del centro de distribución a su vez este circuito derivador necesita estar protegido por fusibles o breakers.

En nuestra tesis se realizó un diseño de la distribución de las diferentes áreas de la casa. La automatización de la casa inteligente inicia a partir de la obtención de los planos para adherir funcionalidad a la vivienda se usara (sensor de alarma, sensor de temperatura, luminosidad, etc.)

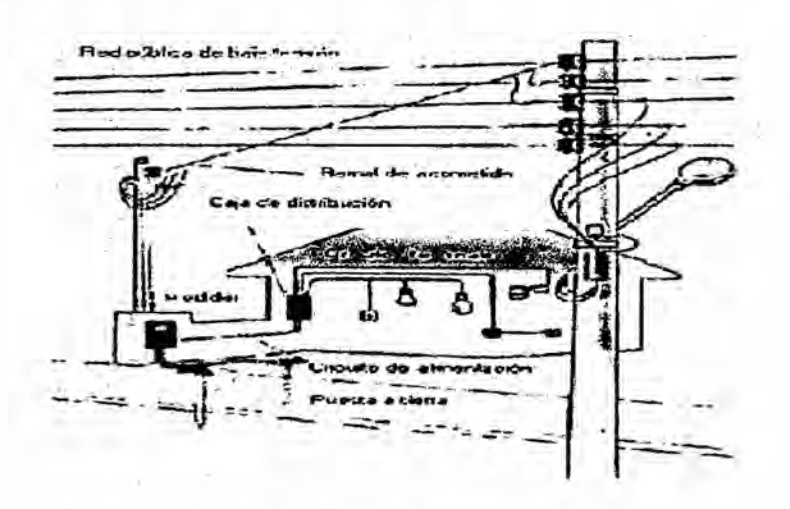

#### **FIGURA 3**

#### Acometida de una vivienda

#### 2.2.2 Un **breve** analisis de la seguridad ciudadana en el peru

En nuestro país según las conclusiones del informe nacional de la policía nacional del peru no existe una politica de Estado y un sistema de seguridad ciudadana que articula vinculos Intersectoriales entre elpoder ejecutivo, el poder judicial, las regiones, las municipalidades y la sociedad organizada para hacer frente a la criminalidad y Violencia.

Y se señala que así mismo que la solución a esta problemática no es exclusivamente politica o judicial y por tanto sugiere Ia necesidad de desarrollar politicas preventivas y de control que cuenta con la participacién activa de la comunidad.

Este esfuerzo no solo debe sustentarse en la ley, y en su respectivo reglamento, sino sobre todo el plan nacional de seguridad ciudadana que ponemos a consideración, el mismo que constituye el Instrumento base para diseñar objetivos, políticas y estrategias acorto plazo, a nivel regional, provincial y distrital. Con la finalidad de mejorar los niveles de orden y seguridad mediante un trabajo integral y sostenido mediantelos Organos que conforman el sistema.

24

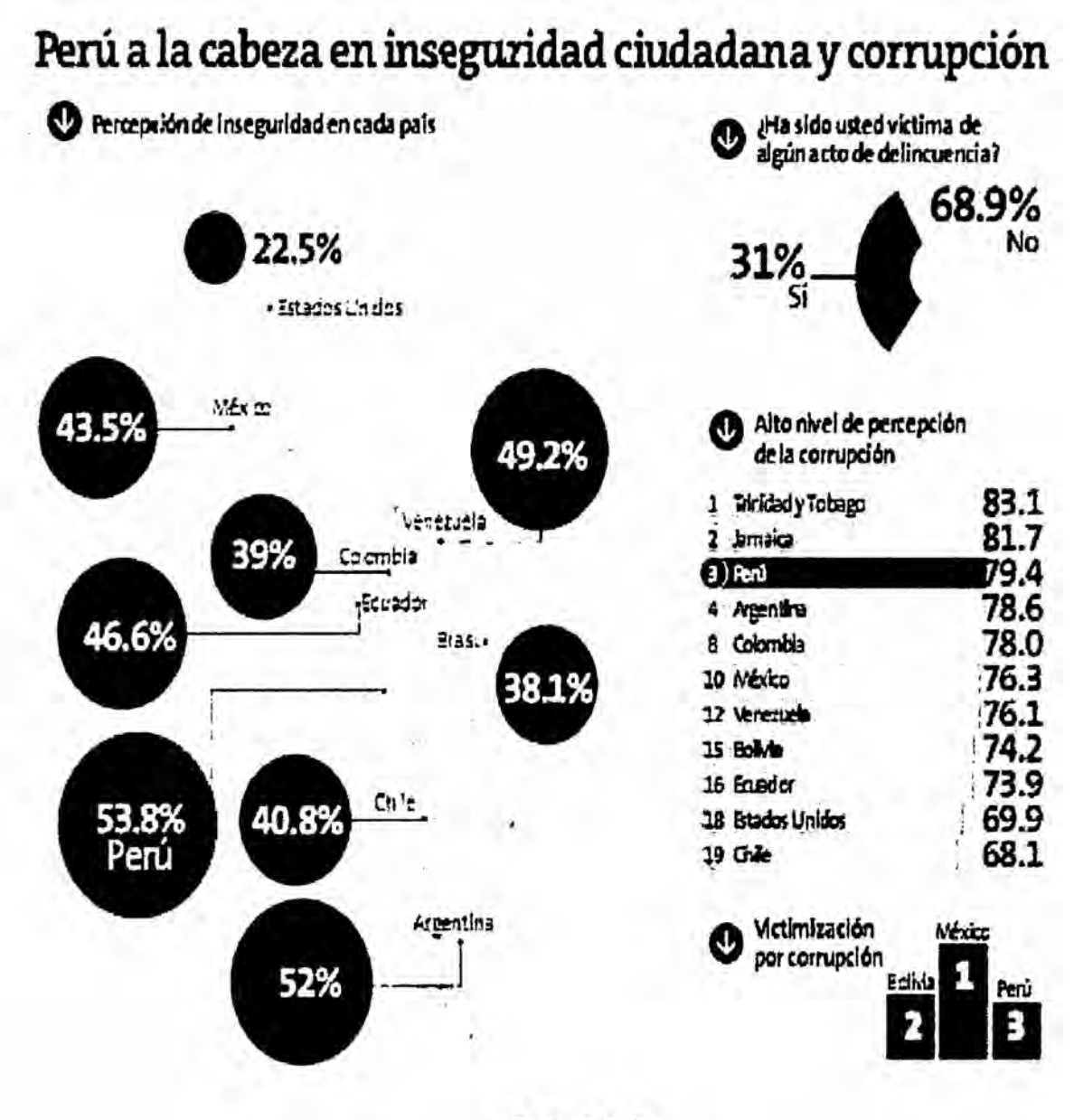

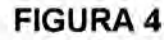

Indices de inseguridad del peru en la región

#### 2.3 Marco **teérico**

#### 2.3.1 La domética

#### A Definicion

La domótica se aplica a dispositivos electrónicos que proporcionan algún tipo de automatizacién dentro de la vivienda, pudiendo ser desde un simple temporizador para encender y apagar la luz a una hora determinada, hasta Ios más diversos sistemas capaces de interactuar con cualquier elemento eléctrico de la casa.

La vivienda domótica comprende las diversas áreas e integra una serié de automatismos en materia de electricidad, electrénica, robética, informética y telecomunicaciones, con el objetivo de asegurar al usuario un adecuado aumento del Confort, de la seguridad, del ahorro energético, de las facilidades de comunicacién, y de las posibilidades de entretenimiento.

Entonces Ia domética, busca la integracién de todos los aparatos del hogar, de forma que todo funcione en perfecto equilibrio, con la méxima utilidad y con la minima intervencién por parte del usuario.

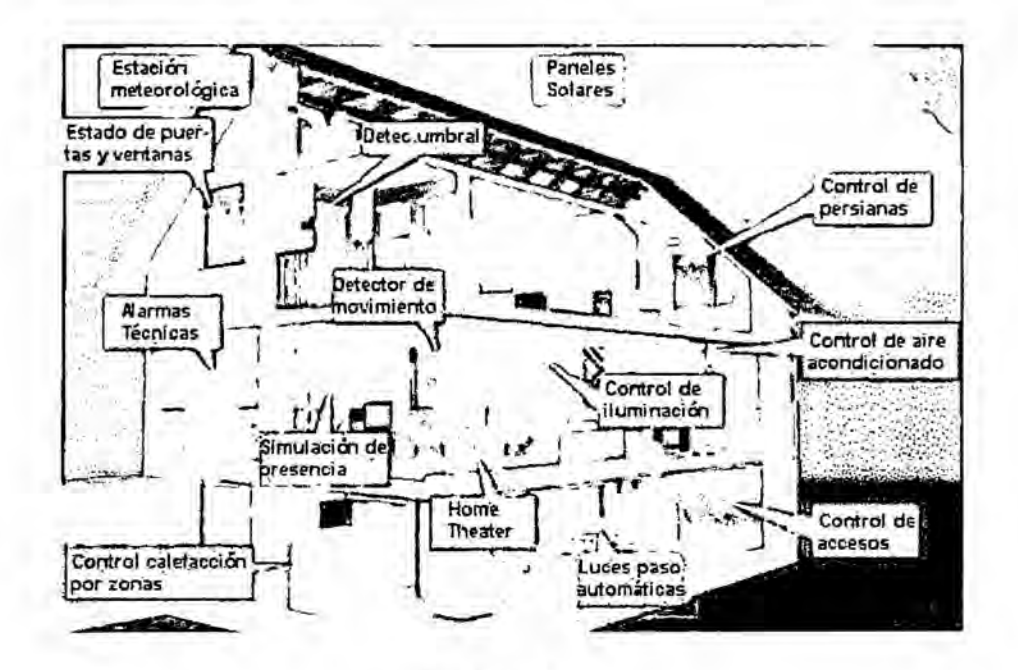

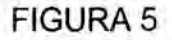

La red domótica y los dispositivos a controlar en la vivienda.

#### B Ventajas que nos proporciona la domótica en la vivienda

#### Reducción de la energía

Su potencia suministrada por la empresa contratante como es luz del sur permite saber la cantidad demandada de consumo eléctrico del dia pudiendo controlar equipos de uso no prioritario por actuación de interruptores de control de potencia reduciendo asi el costo mensual de facturación eléctrica.

#### Clima adecuado en la vivienda

La correcta instalación de equipos ya sea de calefacción o aire acondicionado o ambos sistema permite un adecuado confort.

Cada habitacién presenta un tipo de temperatura, la domética gestionara aumentando, disminuyendo o manteniendo temperaturas constantes. El clima adecuado en el ser humano oscila entre 18°C a 21°C.

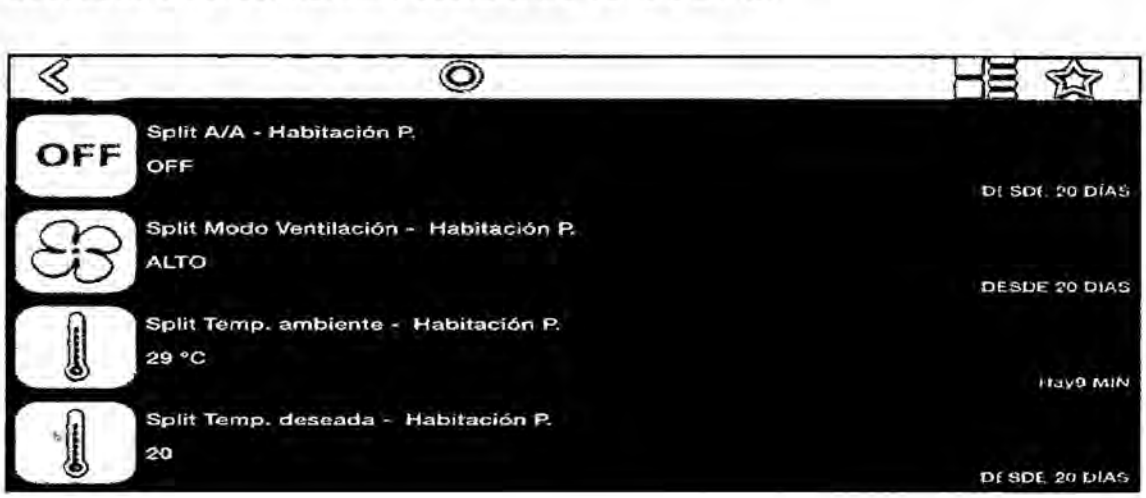

FIGURA **6**

#### Temperaturas en las habitaciones de **la** vivienda.

#### La iluminacién en la vivienda domética

La regulación, encendido y apagado de la iluminación puede automatizarce segun las necesidades del usuario.

El usuario debe de considerar el horario actual en la programacién para asi

gestionar y parametrizar las funciones de iluminaclén en la vivienda. *\_*

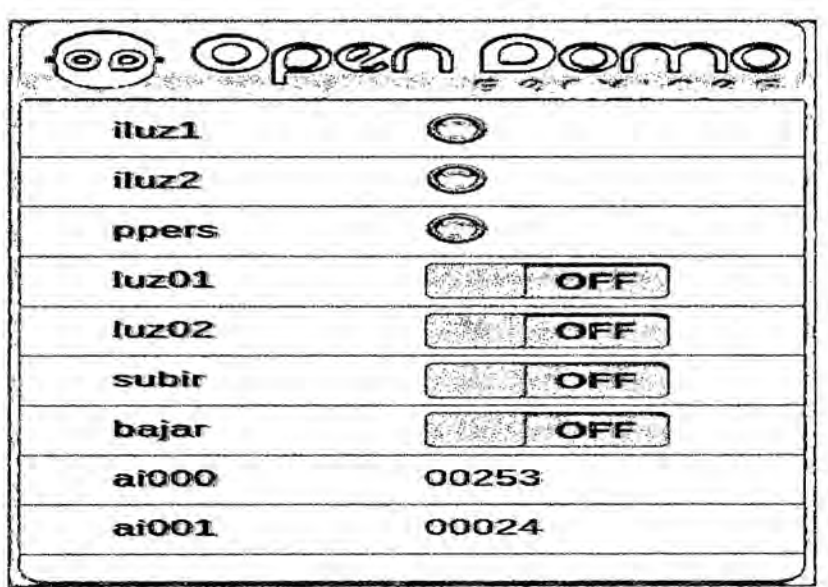

**FIGURA 7** 

Control de la iluminación en la vivienda domótica.

#### 2.3.2 SEGURIDAD EN LA VIVIENDA DOMOTICA

#### A Intercomunicador automático

El intercomunicador automatico controla las llamadas permitiendo atender a los usuarios.

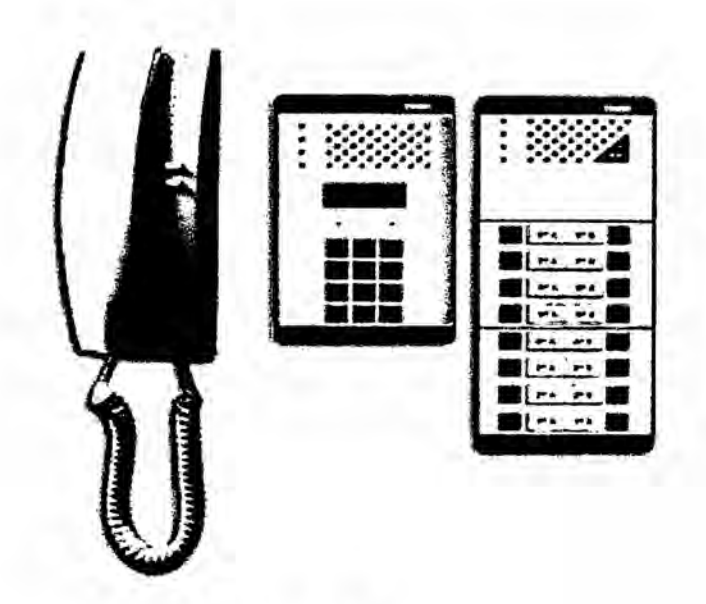

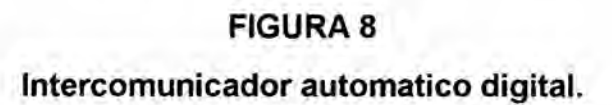

B video portero automático con televisor

La señal de video y control viajan en forma automática pudiendo asi reconocer a la persona en una pantalla de televisor.

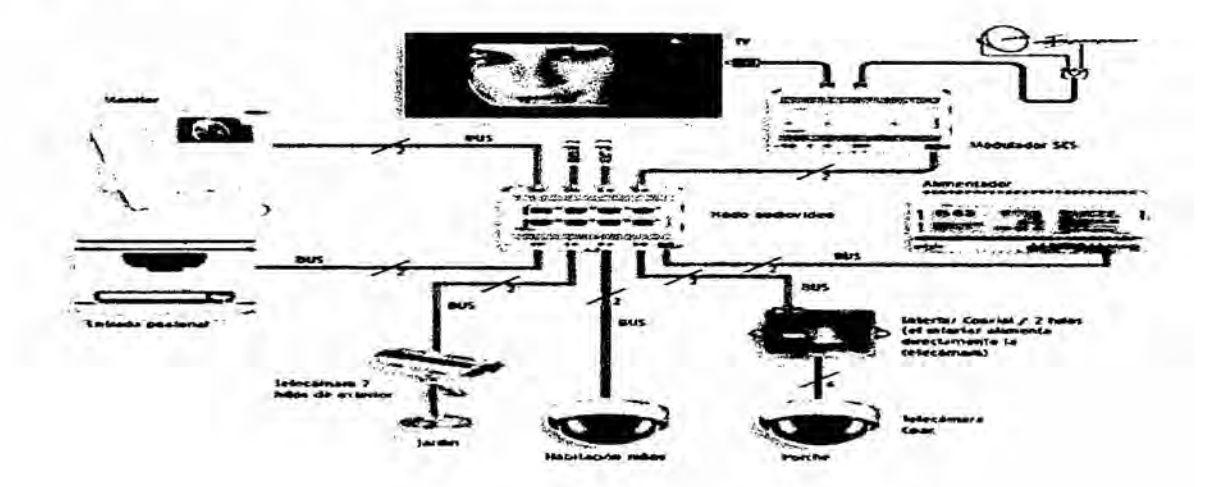

#### **FIGURA 9**

Integracion del video portero automatico en la vivienda.

#### **C. Detector contra robos en** la **vivienda**

**Se debe elegir puntos estratégicos para colocar Ios sensores para ladeteccion de personas. '\_**

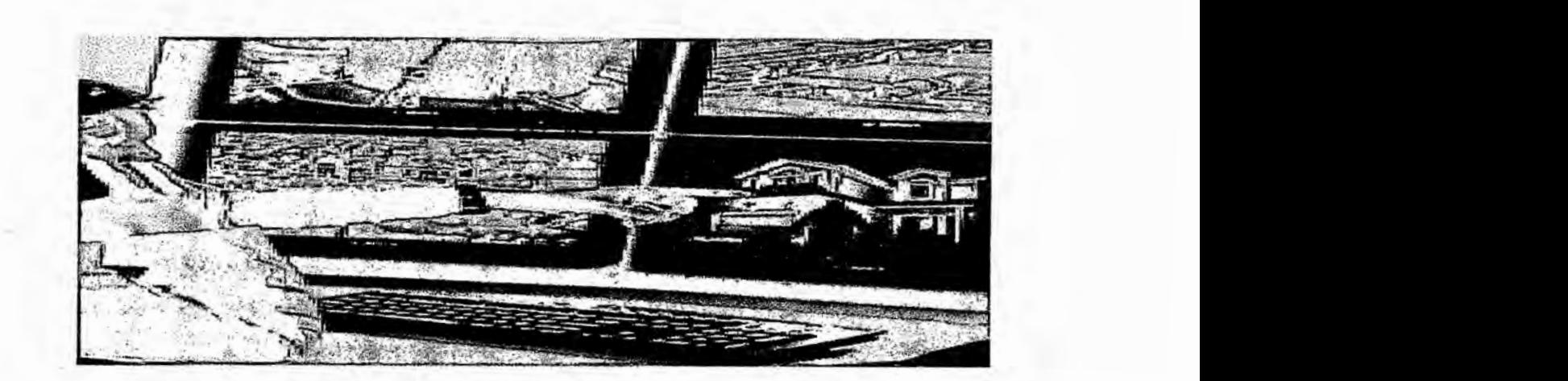

# . *. . .* . **FIGURA 10** ' **<sup>V</sup>** *<sup>g</sup>*

#### *\_ ' \_ \_* . **Vista panorémica del detector de robos en la vivienda**

#### **Puntos estratégicos de la deteccién en la vivienda:**

**El usuario puede crear puntos estratégicos de seguridad en el perimetro de su**  $vivi$ enda.

*\_* **En nuestro pais este tipo de servicio Io ofrece las empresas prosegur orus etc**

#### *» .* E **Deteccién contra incendios**

**Cuando ocurre** un **incendio se requiere que sea detectado** *a* **tiempo para evitar**

**graves accidentes es necesario poner sensores de humo en zonas estratégicas**

**para una adecuada prevencioh. <sup>I</sup>** *031*

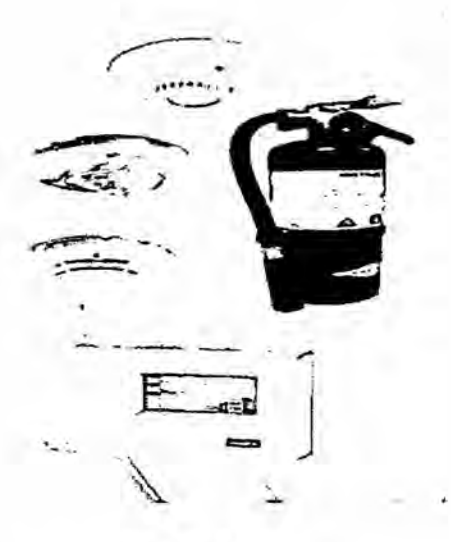

### FIGURA 11

Detector contra incendios en la vivienda domotica

## F Detección de gas

El sensor emitirá un pitillo que indicara cualquier concentración de gas ya sea

metano u otro tipo de gas para así evitar intoxicaciónes o una explosión cuyo

fin es reducir accidentes.

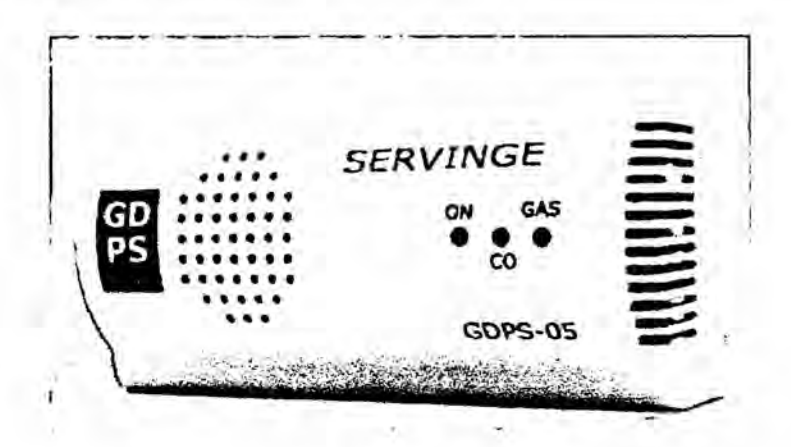

#### **FIGURA 12**

Sensor de gas en la vivienda domótica.

#### **G. Deteccién de agua**

**Ante una fuga de gas en la vivienda el sistema domotico informara** al **usuario**

**para subsanar el problema** y **asi evitar inundaciones.**

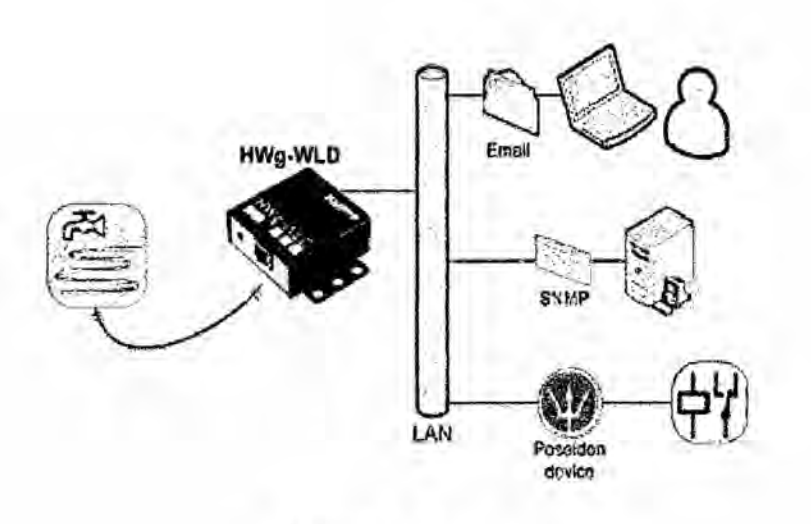

**FIGURA 13**

**Sensor detector de fugas de agua.**

#### **2.3.3 Arquitectura y elementos de** un **sistema domético**

**Los elementos** y **arquitectura de** un **sistema domotico involucra** un **estudio** y

**anélisis planificado** y la répida **deteccién** a **tiempo de fallas en los medios de**

**transmisién del sistema domotico en** la **vivienda.**

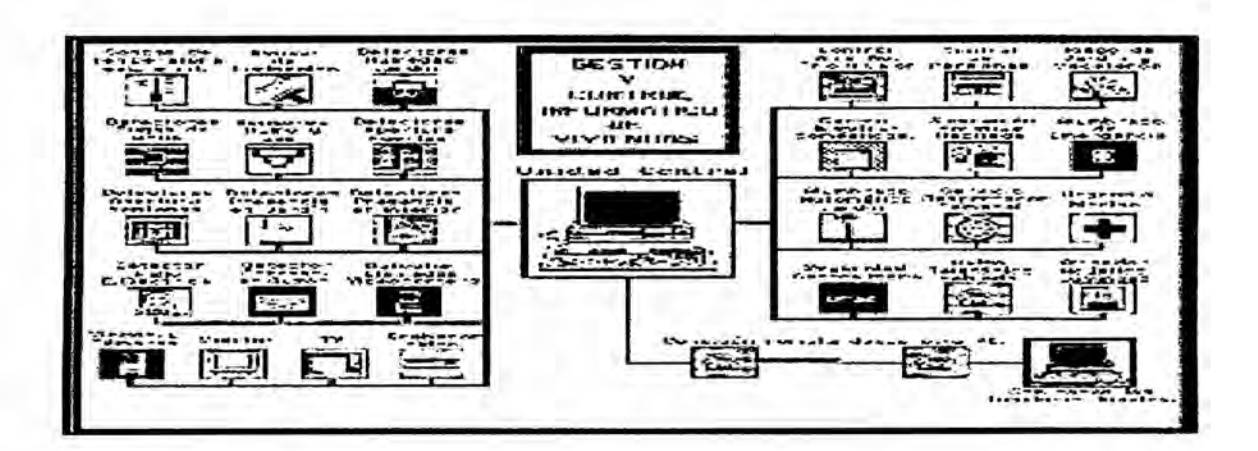

FIGURA14

Unidad central de gestión en la vivienda domótica.

Los Elementos básicos del sistema domotico son:

Sistema de control.

Pasarela residencial.

Sensores y actuadores

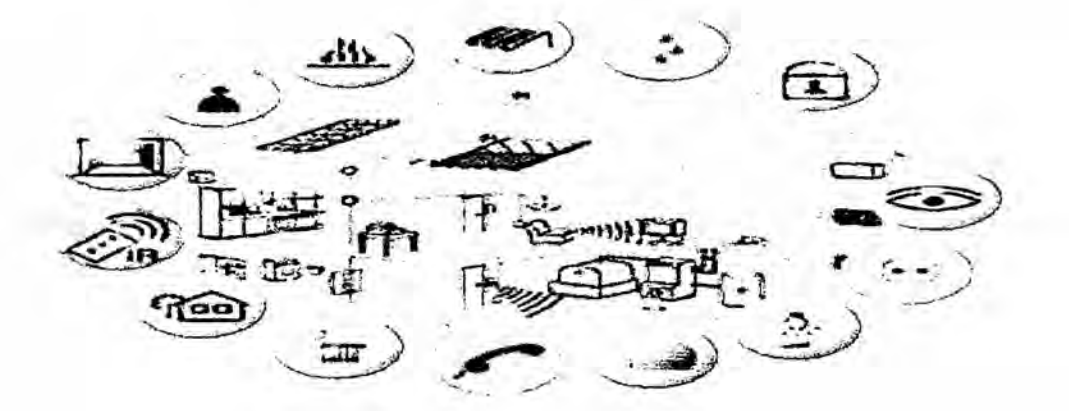

**FIGURA 15** Elementos básicos en la domótica.

#### 2.3.3.1 Sistema de Control Domotico

Es la central de gestién que se encarga de recabar informacién de los Sensores para procesarla y tomar una decisién en la red domética como:

lnterfaz local: Se encarga de recabar informacién en el mismo punto donde se

encuentra Iocalizado el sistema.

lnterfaz de voz: Se encarga de recabar informacion mediante el comando de voz que se ingresan por medio de una llamada.

lnterfaz de mensajes méviles: Se encarga del envio y Ilegada de un mensaje ya sea de texto(sms) o muItimedia(mms) utilizando la red GSM.

lnterfaz Web: Es un servidor Web, facilita configurar de forma grafica (HTI'P)

permite conectarnos a cualquier destino a travez del internet.

#### 2.3.3.2Pasarela residencial

Los dispositivos se enlazan y se usan en la automatización de la vivienda, haciendo una interfaz común de todos ellos hacia las redes externas permitiendo el control remoto de todos los dispositivos de la vivienda.
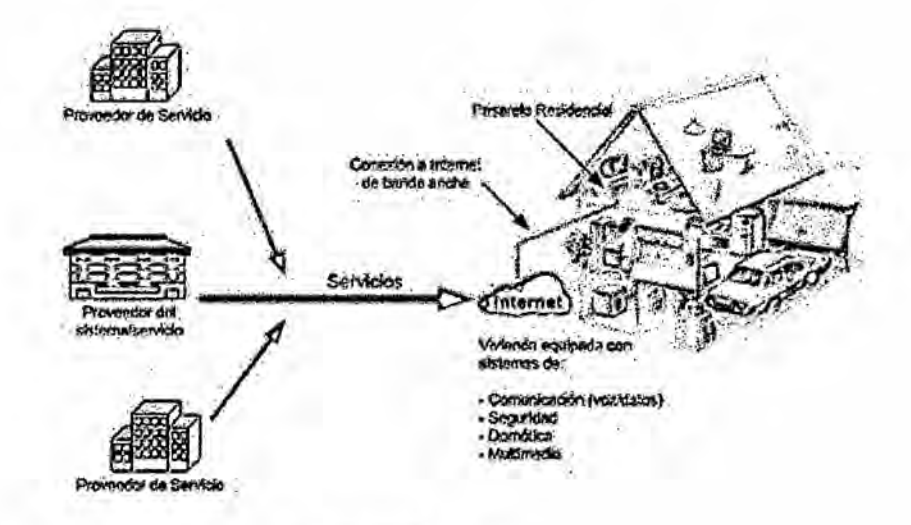

## FIGURA 16

#### Servicios de los sistemas domoticos

## 2.3.3.3Sensores electrónicos

Son dispositivos electrónicos que recogen información como: sensor de temperatura, humedad, luminosidad etc. y lo envían a un centro de procesamiento centralizado cabe mencionar que también hay sensores que se comunican directamente con los actuadores.

#### **Tipos de sensores:**

- Sensor de proximidad.
- Sensor de gas.
- Sensor de incendios.
- Sensor de humedad.
- Sensores de presencia /volumétricos y perimetrales.
- Sensor de iluminación
- Sensor de Iluvia.
- Sensor de temperatura, etc.

# **Tipos de sensores**

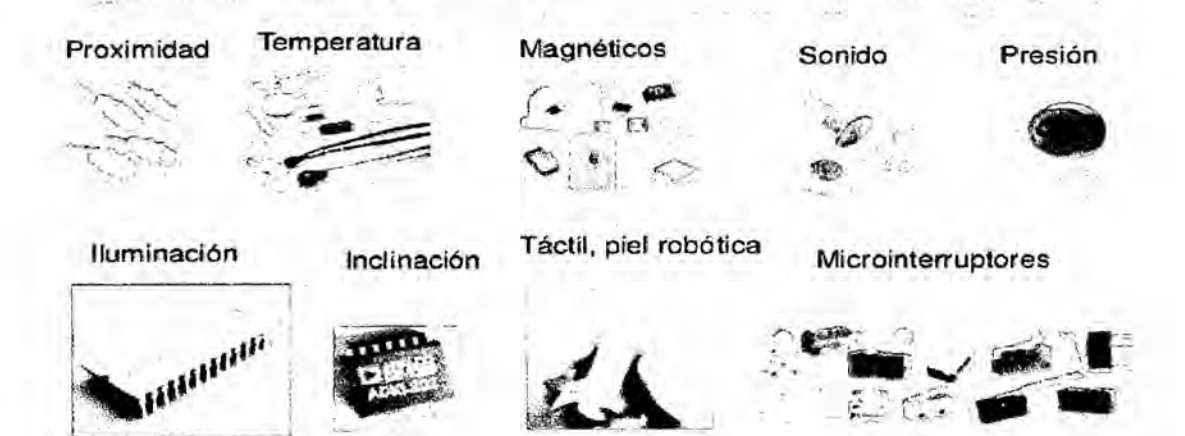

# **FIGURA 17**

# Sensores usados en la vivienda domótica.

# 2.3.3.4 Actuadores

Un actuador es un dispositivo electrónico capaz de transformar energía hidráulica, neumática o eléctrica en la activación de un proceso con la finalidad de generar un efecto sobre un sistema automatizado.

como:

Contactores

Electroválvulas de corte de suministro/gas y agua.

Válvulas para calefacción de agua caliente.

Sirenas de alarmas, etc.

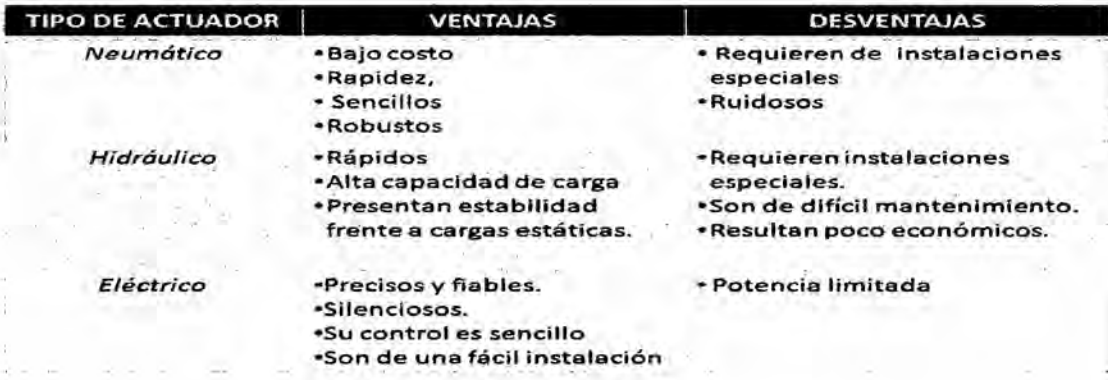

# **FIGURA 18**

## Tipos de actuadores.

# 2.3.3.5 Arquitectura del sistema de control domótica

Mencionaremos los tipos de arquitectura, ventajas e inconvenientes para el

control adecuado de la red domótica.

Sistemas centralizados.

Sistemas descentralizados.

Sistemas distribuidos (híbridos).

## A. Sistemas centralizados

Poseen un único nodo el cual recibe la información de las entradas para después procesarlo y enviarlo a las salidas los dispositivos estén unidos a una central que ejecuta funciones de mando y control.

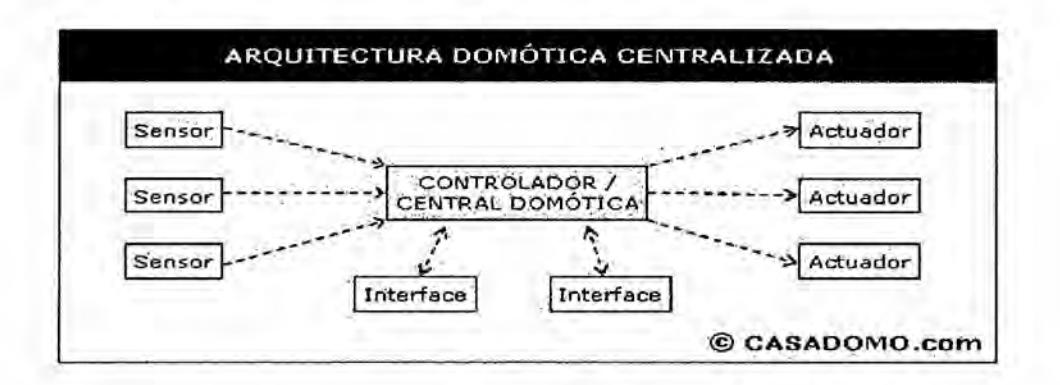

## FIGURA 19

Sistema centralizado en **la** vivienda domotica. '

#### ventajas de los sistemas centralizados:

Los sensores y actuadores son universales.

**Costos** econémicos.

Uso fácil.

Instalacién sencilla.

# lnconvenientes **de** los **sistemas** centralizados:

Usa cableado.

Sistema dependiente de la central de gestién.

aplicación reducida.

Capacidad del sistema (canales o puntos).

## **B.Sistemas descentralizada**

Los elementos de red actúan de forma independiente y poseen la misma línea de comunicación disponen de funciones de control y mando necesita de un protocolo de comunicaciones para que todos los elementos hagan una acción coordinada.

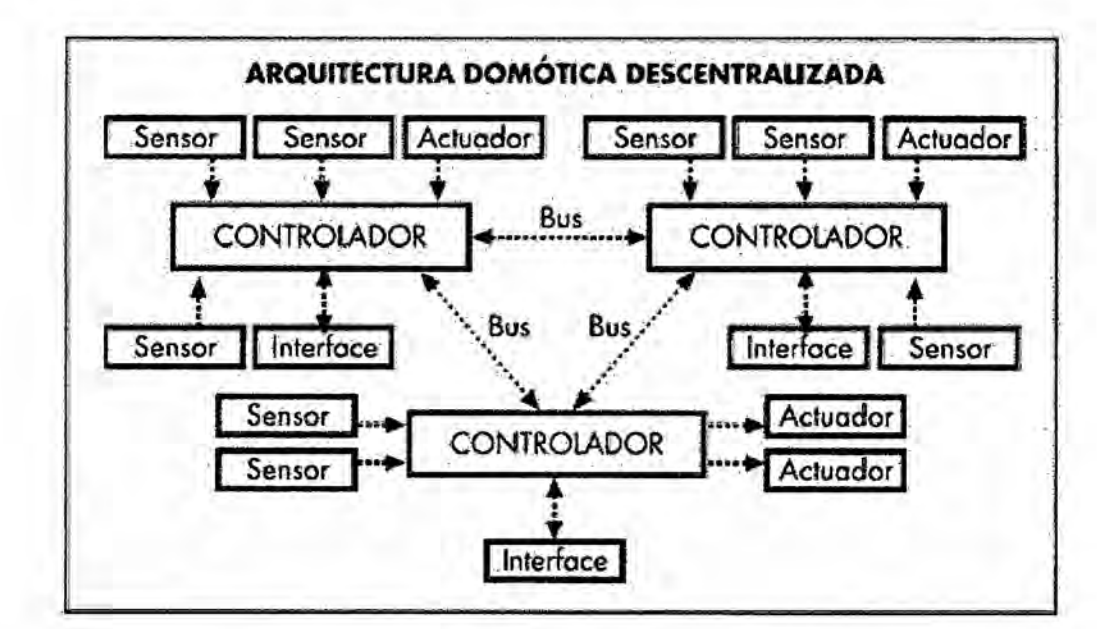

# **FIGURA 20**

Sistema domotico descentralizado en la vivienda.

Ventajas de los sistemas descentralizados:

Seguridad en el funcionamiento.

La red se puede rediseñar.

Uso minimo de cableado.

Productos altamente confiables.

Uso fécil.

# **Inconvenientes de los sistemas descentralizados:**

Poseen sensores no universales

Costo elevado.

Su diseño es generalmente para edificios inteligentes mas no para viviendas inteligentes.

Programacion compleja

## C.Sistemas Mixtos (hibridos)

Se enlaza las arquitecturas centralizada y distribuida su trabajo se encuentra Iocalizado en cada uno de los nodos de contro|,cada nodo tiene acceso a una serie limitada de elementos de red que controla las zonas de manera ' distribuida y también de manera centralizada se requiere de un protocolo de comunicaciones para que la coordinacién sea ordenada.

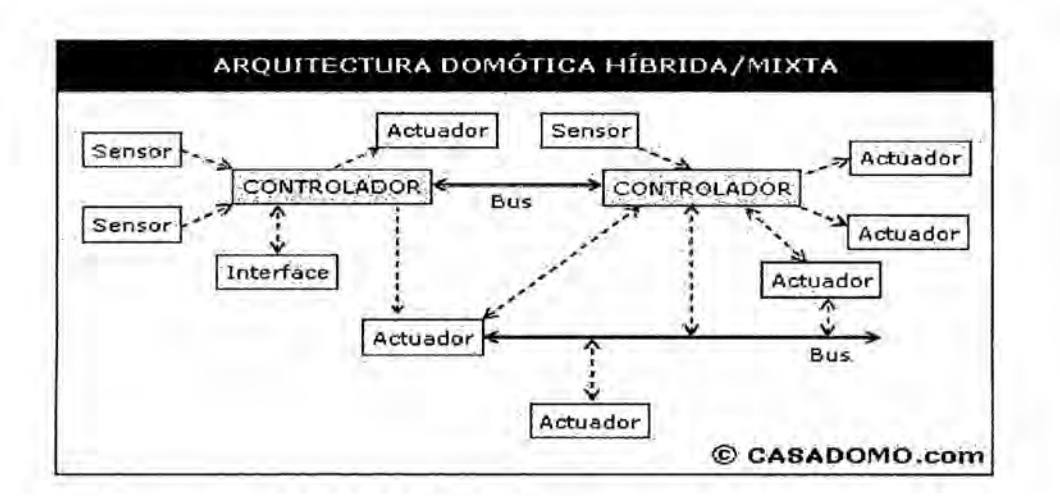

# **FIGURA 21**

Sistema domotica hibrida o mixta en la vivienda domotica

# Las ventajas de los sistemas mixtos:

Seguridad de funcionamiento.

La red se rediseña.

Uso fácil.

Los elementos como los sensores y actuadores son de tipo

Universal.

Costos económicos y cableado minimo.

## Inconvenientes del sistema mixto:

Como único inconveniente se requiere programar para configurar.

# D Beneficios de la domótica

Se muestra una tabla de los beneficios que trae la domótica a los usuarios:

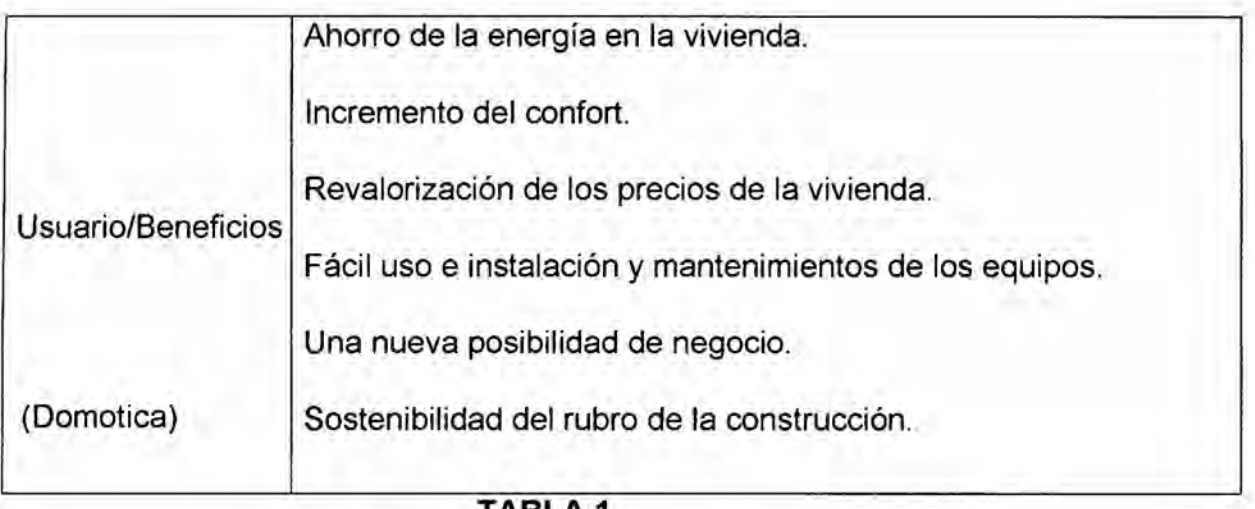

TABI Beneficios de la domótica

# 2.3.3.6Las Comunicaciones del sistema domótica.

Las comunicaciones en la domótica cumple un rol importante como la integración de los sistemas atra vez de los nodos que se interconectan con los

diferentes puntos de la red.

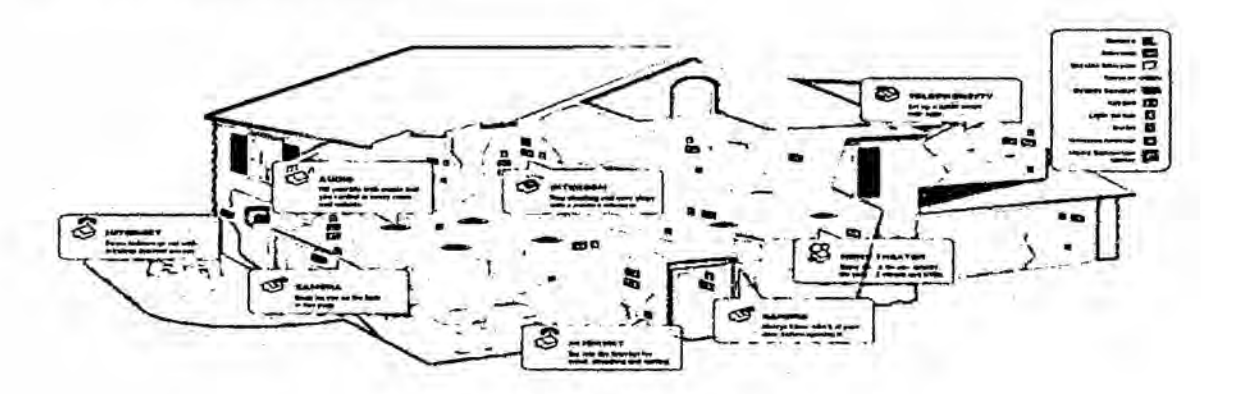

**FIGURA 22** 

Comunicación en la vivienda domótica.

#### Medios de comunicacién domotica

Se enlazan entre los dispositivos independientemente de su arquitectura lo clasificaremos por comunicacién: inalémbrica o cableado.

#### A.Medios de comunicacién inalémbrica *'*

#### Son las siguientes:

Wifi: Es una comunicación inalámbrica muy usada en la actualidad diseñado por la wi-fi Alliance mantiene el estándar de comunicación 802.11 del IEEE y permite la comunicacion entre varios dispositivos usando la banda de 2.4 GHz los estándares IEEE 802.11b, IEEE 802.11g e IEEE 802.11n permiten velocidades de hasta 11 Mbps, 54 Mbps y 300 Mbps, a distancias de hasta 100 metros aproximadamente.

ZigBee: Es una comunicación inalámbrica basada en el estándar IEEE 802.15.4 de redes inalámbricas de área personal (Wireless personal área network, WPAN).

Una de sus caracteristicas es la baja transmision de datos permitiendo un ahorro energético de la bateria su uso es para el control industrial tales como sensores de recolección de datos como el detecto rde humo o de personas y posee autonomía de 5 años antes de un recambio en su alimentacion.

Bluetooth: Es una comunicación inalámbrica de corto alcance cuyo punto de acción son las redes de área personal cuyas siglas en ingles WPAN (Wireless Personal Area Network) su radio de accién se extiende hasta 10 metros.

#### B Medios de comunicación cableados

#### Son Ios siguientes:

PAR TRENZADO: Es un una transmisién alémbrica consiste en dos conductores eléctricos aislados que se enlazan cuya finaiidad es de anular las interferencias de fuentes externas.

El UTP (unshielded twisted pair o par trenzado sin bIindaje): Son cables de pares trenzados que se utilizan para varios tipos de tecnologia de redes locales.

Son baratos y de fácil uso presenta limitaciones para trabajar a grandes distancias porque no regenera la señal.

El STP (Shielded twisted pair 0 par trenzado blindado): son cables de cobres aislados por una cubierta protectora inmune al ruido se utiliza en ordenadores como red Ethernet o token ring son costosos.

PLC: La tecnologia PLC (Power Line Communications) puede usar el cableado eléctrico doméstico como medio de transmisión de señales.

FIBRA OPTICA: Este medio de comunicación se trasmitenl datos y la informacion por medio de la luz.

## 2.3.3.7Protocolos de comunicaciones domotica. *031*

Se entiende por protocolo de comunicaciones a la manera de transmitir informacion entre los dispositivos para comunicarse entre si.

#### Hay dos **tipos** de protocolos esténdares y propietarios:

Protocolo Estándar: Poseen reglas definidas según su fabricante oficial (IEEE, ISO, ITU). y permite a los dispositivos comunicarse entre si aun provengan de diferentes fabricantes.

Protocolo Propietarios: Su desarrollo es únicamente para una entidad privada no pueden comunicarse Iibremente con otros dispositivos de otros fabricantes.

Los protocolos son los siguientes:

X10.

Z-wave

EIB.

Lonworks.

KNX.

TCP/IP

A continuacién definimos los protocolos:

# 2.3.3.8 El protocolo X10

Funciona con 220 vac de la red eléctrica no usa cables pero si requiere dos dispositivos para su comunicación cada equipo tiene una dirección en la que responde o envia posee 256 direcciones.

Emite érdenes cuando tienen que activarse los aparatos electrénicos su utilizacién de este protocolo esta presente en el mercado mundial es fécil de instalar y de configurar,|os aparatos a controlar se les asignan direcciones como ordenes bésicas (ON, OFF, All Light ON, All OFF, DIM, BRIGHT) mediante una **PC** .Todos los productos X10 son faciles de instalar y desinstalar es el único que sigue vigente a nivel mundial.

Posee un cédigo de unidad y se instala para enchufar los aparatos electrodomésticos de la vivienda es compatible con todos los productos X10.

### Limitaciones del protocolo X10:

La comuninacion y alimentación de los equipos repercute en la calidad de la señal de red.

El sistema X10 no posee funciones lógicas programables.

La mayoría son funciones de control ON/OFF o DIMMER.

**FIGURA 23** Productos que funcionan con el protocolo X10.

#### 2.3.3.9Protocolo Z-wave

Es un protocolo de comunicación inalámbrica los dispositivos con tecnología Z-Wave tales como: sensores, enchufes, interruptores que se comunican perfectamente entre si, formando una red que permite crear eventos tal es asi que al abrir la puerta de tu casa se encienda la luz, sólo y cuando la luz exterior es insuficiente.

Existe la posibilidad de controlar una red Z-wave, desde un PC o internet incluso a través de un teléfono celular.

Los fabricantes de productos Z-wave se han unido formando The Z-Wave Alliance, que está formada por más de 160 fabricantes independientes.

#### Principales características del protocolo Z-wave :

Se trata de una tecnología inalámbrica y no necesita obras para su Instalación permitiendo crear escenarios de cierta complejidad a un precio muy asequible.

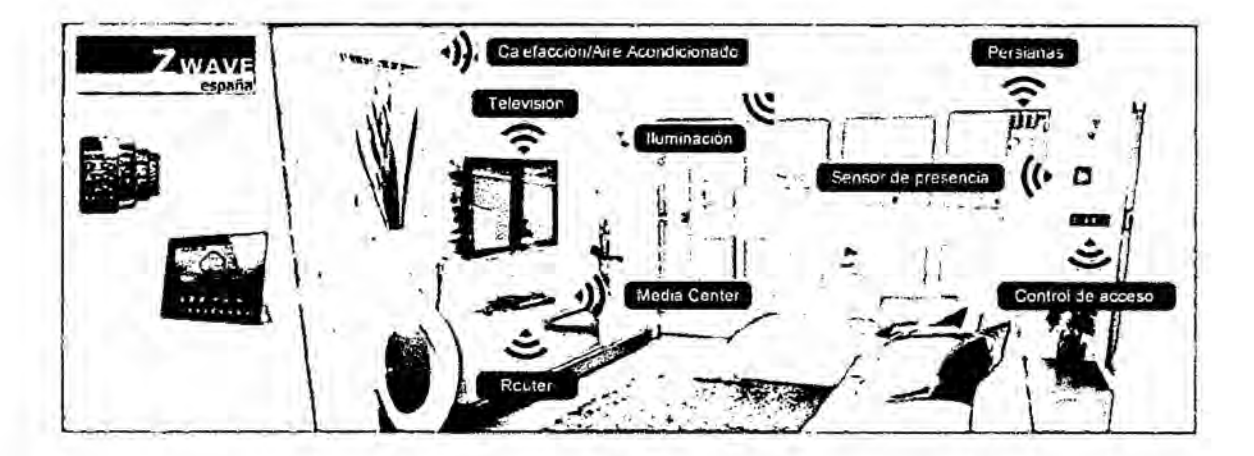

## **FIGURA 24**

## Integracion de productos Z WAVE en la vivienda

## 2.3.4 Protocolo EIB

Fue diseñado y registrado por la EIBA (European Instalation Bus Association), para controlar servicios eléctricos de residencias viviendas y edificios.

Las instalaciones con este protocolo son similares a las instalaciones tradicionales, sólo se diferencian en que el usuario utiliza unos interruptores para encender y apagar las luces de la vivienda.

Los interruptores del sistema EIB permiten pulsación larga o corta, ofreciendo dieciséis tipos diferentes en el mismo equipo al pulsar de diferentes formas los interruptores, se mantienen oprimidos y pueden regular la luminosidad y las intensidad de la lámparas así como subir o bajar las persianas.

La instalación es muy fácil con la ayuda de un software y reducción de la cantidad de cables se puede ampliar o modificar las funciones gracias a la reprogramación de los actuadores y sensores.

Los dispositivos del sistema son compatibles entre sí creando un ambiente de comunicación sin problemas o interferencias.

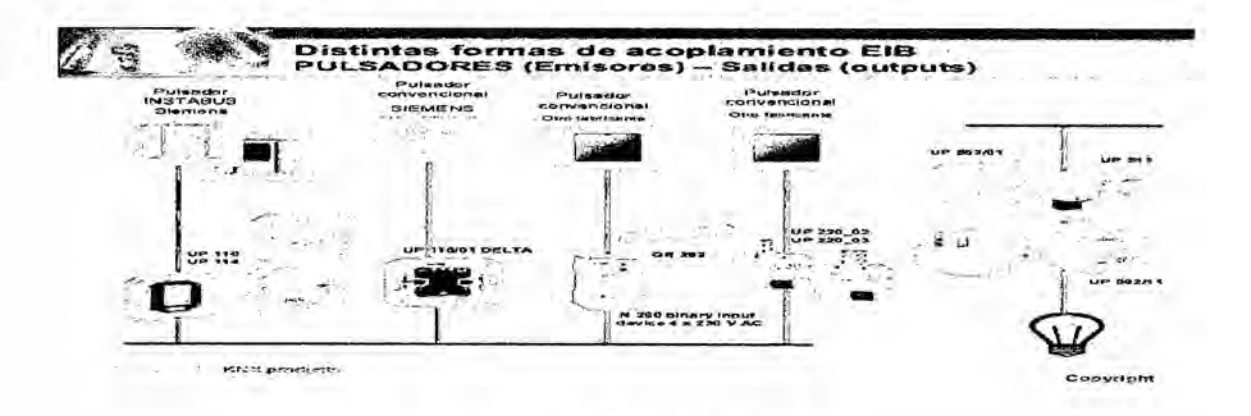

# **FIGURA 25**

## Puldadores EIB en la vivienda domótica.

## 2.3.4.1 LONWORKS

Creada por la compañía norteamericana Echelon en 1990 el protocolo LonTalk posee un hardware y firmware sobre un chip de silicio Neuron Chip, cualquier dispositivo LONWORKS está basado en este microcontrolador.

LonMark International es una organización sin ánimo de lucro con más de 500 asociados que apoya en la evolución de estándares y la divulgación de tecnologias de red de LONWORKS para el control y la supervision de equipos

y instalacion.

LONWORKS se utiliza para el control de sistemas en varios campos de aplicacion, entre los que se encuentran: el control industrial, control de transporte ferroviario, naval y aeroespacial, alumbrado publico y en la automatización de casas.

La mayoría de sus equipos instalados se emplean en la automatización de edificios.

Echelon integra productos de distintos fabricantes en sistemas flexibles y funcionales sin necesidad de desarrollar hardware, software y permiten a los diseñadores utilizar el mejor dispositivo para cada sistema sin verse forzados a utilizar una linea entera de productos de un mismo fabricante incrementando la oferta del mercado reduciendo los costos de los proyectos al no depender de un solo fabricante.

#### Estandares comunes con Lonworks:

Estándar Internacional (ISO/IEC-14908).

Estándar Europeo (EN-14908).

Esténdar Chino (GB/Z2017?-2006)

Estándar Estados Unidos (EIA-709-1)

Estándar Europeo de electrodomésticos (CEDEC AIS)

Soporta múltiples medios de transmisión (TP, PL, e IP) LONWORKS puede funcionar sobre RS485 a través de cables telefónicos trenzados para el cableado con topología libre (TP), sobre corrientes portadoras Powerline (PL) contadores energéticos y haciendo uso del protocolo de internet (IP).

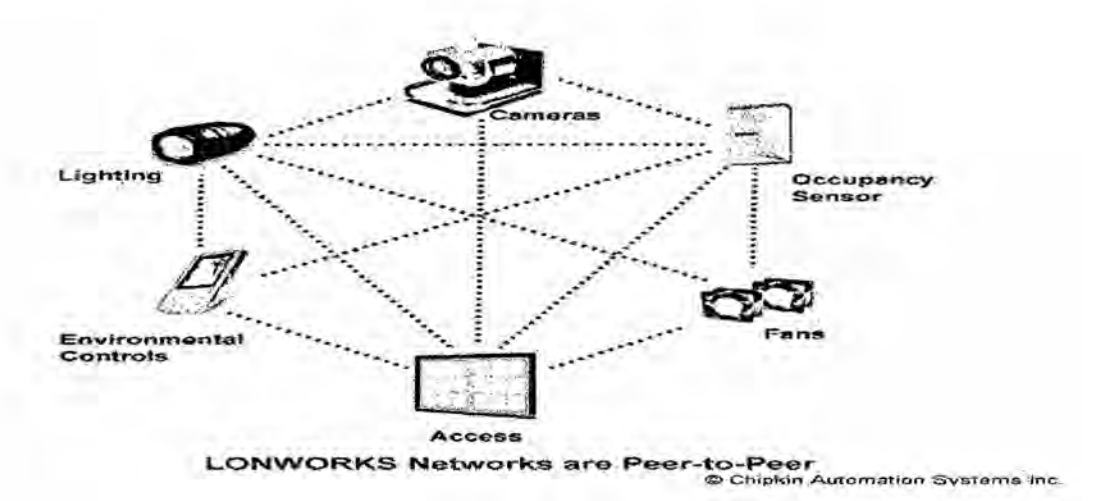

### **FIGURA 26**

Productos que funcionan bajo el protocolo LONWORKS.

#### 2.3.4.2 Protocolo KNX

Se inicio en 1990 por la unión de tres protocolos como son: Batibus, EIB y EHS en un único estándar internacional que bautizaron con el nombre de KNX La tecnología KNX está respaldada por la KNX Association, un grupo de

compañías líderes en el mercado activas en muchas áreas de aplicación relativas al control de casas y edificios.

A nivel mundial, la KNX Association tiene acuerdos partners con més de 21.000 companies en 70 paises, més de 50 universidades técnicas, asi como més de 100 centros de formación sus productos están obligados a hablar y comprender el lenguaje KNX capaces de comprender las señales los bits y los bytes que van por el medio detransmision que establece el protocolo.

#### Estandares comunes con KNX:

- *-* Esténdar Europeo (CENELEC EN 50090 y CEN EN 13321-1).
- **-** Esténdar Chino (GB/Z 20965).
- **-** Esténdar Norteamericano (ANSI/ASHRAE 135).

Posee una única herramienta que es independiente del fabricante llamada "Engineering Tool Software" (ETS) permitiendo su diseño y configuración de los productos certificados con KNX.

Soporta varios medios de transmisión (TP, PL, RF e IP) este protocolo es costoso en comparación con otros productos de domótica, aunque hay marcas KNX que se estén distinguiendo por su politica de precios asequibles sin por ello perder en calidad.

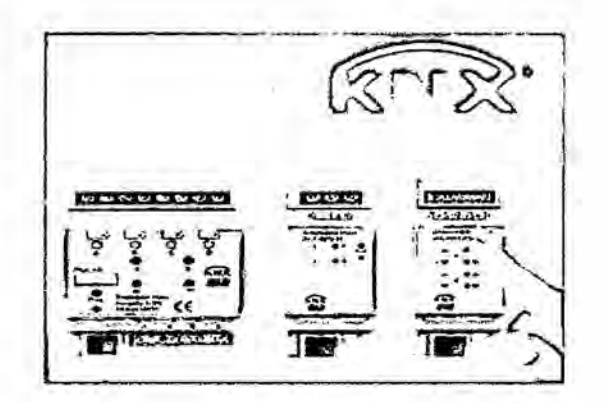

# **FIGURA 27 Productos KNX digitales**

## 2.3.4.3 Protocolo TCP/IP

Los protocolos TCP/IP son un conjunto de protocolos de datos para las comunicaciones.

TCP: El Protocolo de Control de Transmisión (TCP) permite a dos eventos establecer una conexión e intercambiar datos. El TCP garantiza la entrega de datos, es decir, que los datos no se pierdan durante la transmisión y también garantiza que los paquetes sean entregados en el mismo orden en el cual fueron enviados.

IP: El Protocolo Internet (IP) diseñado para usos en sistemas Interconectados de comunicaciónes proporciona los medios necesarios para la transmisión de datos desde el origen al destino, donde origen y destino son hots identificados por direcciones de longitud fija se encarga si es necesario, de la fragmentación de grandes datos para su transmisión a través de redes de trama pequeña.

#### 2.3.4.4Sistemas domóticos existentes

Cumplen la función del control del sistema domotico se diferencian en privados de código cerrado y aquellos que son OpenSource.

Sistema privado: Es un software que se desarrolla de manera particular los usuarios no tienen acceso al codigo, no puede ser modificado,motivo por el cual el usuario debe adecuarse a las caracteristicas que ofrece el software generalmente es necesario pagar por la Iicencia para hacer uso.

Sistema Open Source: Es un software gratuito permite el acceso a su código fuente, para que el usuario capacitado pueda usarlo según sus necesidades propias el software Open Source tiene una comunidad de desarrolladores Ios cuales se encargan de desarrollar nuevas aplicaciones, reportar y corregir Ios errores.

#### Sistemas privados

#### Domolon

Es un sistema de automatizacion de viviendas de arquitectura distribuida, con protocolo LonWorks, modular, ampliable y compatible con la instalación eléctrica convencional es desarrollado y distribuido por la empresa ISDE.

ISDE obtiene el Certificado LonMark para la pasarela LonWorks-DALI INLD-100

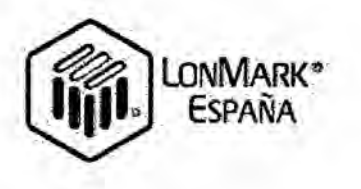

# **FIGURA 28** Logo de la tecnología ISDE

### Descripción del sistema domolon

Es una arquitectura distribuida se compone básicamente de nodos de control estándar de supervisión de exteriores de alimentación y de comunicaciones.

Todos los elementos del sistema domolon se conectan a una misma red de comunicaciones (red domótica), con topología tipo bus, para la alimentación e intercambia información entre ellos.

#### Posee dos arquitecturas básicas:

La arquitectura centralizada: corresponde en cuanto a la capacidad de proceso, pero no lo son en cuanto a la ubicación física de los diferentes elementos de control y viceversa,

La arquitectura distribuida: posee capacidad para ubicar elementos de control físicamente distribuidos, pero no en cuanto a los procesos de control

que son ejecutados en uno o varios procesos fisicamente centralizados. En Ios sistemas de arquitectura distribuida se utilizan como medio de transmision el cable.

#### Caracteristicas del **sistema** domolon:

Posee arquitectura distribuida de ubicación física de los diferentes elementos de control, con topologia de la red bésica tipo bus cada elemento del sistema tiene su propia capacidad de proceso y puede ser ubicado en cualquier parte de la vivienda.

Estos datos proporciona al instalador domótico libertad de diseño que le posibilita adaptarse a las caracteristicas fisicas de la vivienda.

#### 2.3.4.5Medio de Transmisién

Los elementos de control intercambian informacion a través de un soporte fisico: par trenzado,linea de potencia o red eléctrica.

La velocidad de intercambio de información se denomina velocidad de transmision el sistema domolon utiliza como medio de comunicacion un par trenzado a una velocidad de transmisión de78Kbps puede variar en función de las necesidades de la red en cuanto a volumen de tráfico de datos.

El soporte físico y la velocidad de comunicaciones es el 'idioma'de los diferentes elementos de control del sistema *a* utilizar para entenderse unos con

otros y puedan intercambiar informacion de manera adecuada.

#### Aplicaciones que permite diseñar domolon.

Encendido y apagado de luces por deteccion de presencia o tiempo mediante pulsadores y no interruptores.

"Con este sistema, cuando usted entre en una habitación, la luz se encenderá automáticamente y se apagará cuando se vaya."

Control de telefonia: su acceso es de cualquier teléfono o smartphone y Ie confirmaré mediante mensajes hablados producida una alarma en la vivienda El usuario puede activar o desactivar cualquiera de sus funciones mediante un teléfono fijo o smarphone.

Luz exterior: mide la luz exterior de la vivienda y comunica a los demás nodos del sistema.

El usuario dispone de diez niveles de seleccion encendido y apagado automético de las luces exteriores como:jardin,garaje, piscina.

El usuario se despreocupa de la programacién del encendido y apagado de las luces exteriores, porque este nodo lo hace por él.

Alarmas situadas en las viviendas: se encarga de detectar los fallos producidos en sus instalaciones como:

Escapes de agua.

Emanación de humos y gas.

Aumentos bruscos de temperatura.

Falta de suministro eléctrico.

El usuario puede estar tranquilo, pues en caso de fuga de gas o agua se activara la válvula de corte, evitando asi accidentes.

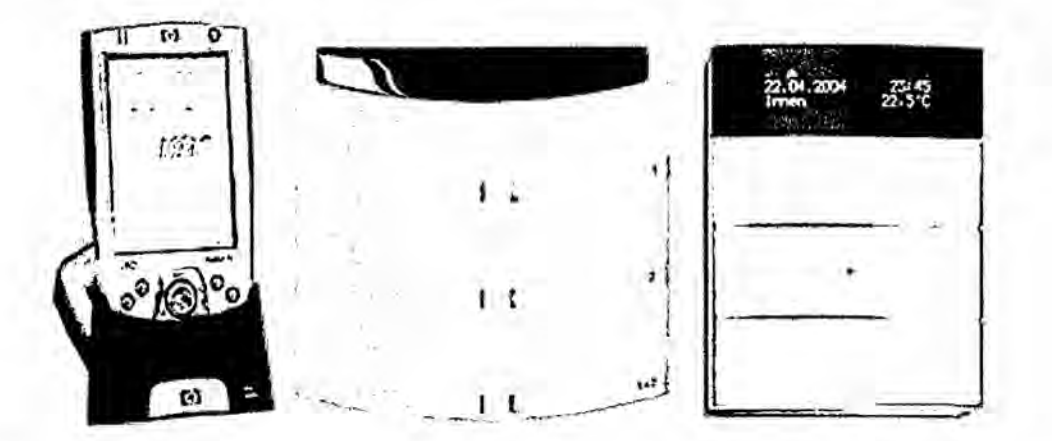

#### **FIGURA 29**

#### Intercomunicador de la vivienda domotica

El intercomunicador o video portero se encarga de conectar al portero automático con la red de telefonía interna de la vivienda.

Cuando alguien llama el usuario ya no tiene porqué levantarse para ir hasta el telefono para hablar y abrir la puerta puede utilizar cualquier teléfono de la vivienda, incluso el inalámbrico.

Otra funcién que realiza es el desvio Ilamadas y advierte al usuario mediante voz, cuando descuelga el teléfono y la procedencia de la llamada.

# Caracteristicas Técnicas de ISDE:

Sistema distribuido con protocolo abierto según norma EN14908.

# Arquitectura y Topologia de red:

Arquitectura de topología libre (FTT-10) o BUS (RS-485) a una velocidad de 78.125 bps.

En caso de topologia BUS es posible Ilegar a 1,25Mbps

# Medio de transmisión:

Cable trenzado.

Red eléctrica (Powerline) *030*

Internet y Ethernet.

## Protocolo de comunicaciones:

Lonworks abierto

Velocidad: 78Kps - 1,25Mbps

#### Caracteristicas E/S:

Entradas de Temperatura, Humedad, iluminacion.

Salidas analógicas 0-10V, por relé.

Conexión con puertos serie RS-232.

Conexiones con Internet.

Pasarelas a sistemas Mitsubishi, Daikin, Toshiba, Panasonic, Schindler, DALI,

Notifier, etc.

### Capacidad de ampliación:

Sistema desde <sup>1</sup> nodo hasta 32.000 nodos completamente distribuido sin Iimite

de pantallas téctiles.

# Interfaces de usuario:

Pantallas táctiles a color con diseño gráfico a medida

Botoneras de estética avanzada de distintos fabricantes empotrables en caja de mecanismos eléctricos esténdar. Mando universal personalizable. Servidor Web personalizable.

Supervisión y control de la instalación por SMS o marcación telefónica.

# Aplicaciones

Supervisién de alarmas técnicas (médica, fuego, gas, humo, inundacién, fallo eléctrico, etc.), control de iluminación, climatización, calefacción, persianas, funcién videoportero e integracién de diferentes sistemas por puerto serie RS232.

## Tipologia de vivienda:

viviendas unifamiliares, departamentos, urbanizaciones de viviendas o bloques **<sup>v</sup>** de departamentos.

## lmplantacién en el mercado:

ISDE fabrica el sistema en España desde 1994 con más de 6000 instalaciones realizada es un sistema de Control de vivienda Centralizado de Bajo Costo y fécil de instalar.

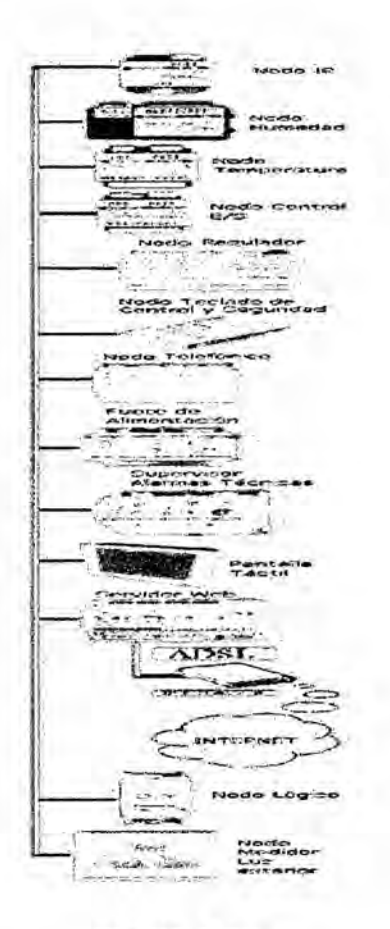

# **FIGURA 30**

# Sistema de control de vivienda centralizado ISDE

## 2.3.4.6SICOV

SICOV se desarrolla bajo la tecnología LonWorks y se localiza dentro de la vivienda y gracias a su panel frontal, el usuario tiene la posibilidad de activar, controlar, configurar su vivienda.

# A Características

Sistema integrado de control de viviendas.

Sistema centralizado de bajo costo

nterfaz visual de usuario.

Fuente de alimentación propia y batería de reserva.

Alimentacion de sensores a 12V proporcionada por el equipo.

Compatible con el servidor Web, para control y supervisión de la vivienda

desde Internet.

## **2.3.4.7** CARDIO

Sistema domotico basado en una central que gestiona sus diferentes entradas y salidas siguiendo perfiles de programación y configuración en la vivienda.

## Caracteristicas:

#### Fácil programación

Activación y desactivación de usuario, autonomía propia de energía y control de iluminación función Dimmer, ON / OFF

Manejo de 16 Zonas mediante todo tipo de sensores magnéticos, infrarrojos, humo, gas.

Llamadas de Emergencia autométicas Policia, Bomberos.

## Alarmas de potencia *\_*

Fácil de instalar a centrales de monitoreo llamadas telefónias automáticas de hasta 5 números en caso de emergencia

Programaciones diarias y semanales de zonas de riego con apoyo de un sensor de humedad.

Control automético de la temperatura a través del sensor de temperatura de ambiente permite activar y desactivar el aire acondicionado en base a la programación de temperatura elegida.

El sistema CARDIO utiliza un protocolo propietario para la comunicacion entre la central de gestión y los diferentes dispositivos conectados a ella como módulos de salida, interfaz de usuario, etc.

Los módulos de salida actúan sobre los equiposde dos maneras: los módulos X10 por corrientes portadoras y los módulos dimmer utilizan cableado dedicado sin ningún protocolo.

El control del sistema CARDIO se puede hacer desde una pantalla táctil o Desde cualquier teléfono interior o exterior a la vivienda.

Cecas intoirscrites tJ=:.l»034-yh-030.:\_.;;030,\_I,034-1-",h:aV l}401f030,031r034:0301VL,030,0304,u030:;254 5.51030. **<sup>V</sup> 030** \_ *\_* **<sup>I</sup> <sup>V</sup>** . **\_\_** *-* 034*030* **<sup>V</sup>** *-* r.030, ,031 **CONTROL**E <sup>Z</sup> *.* **<sup>&</sup>gt;** .1 *-* 030. *.* ;.- .F.024i030:,;,,.\_030~,-1:,» 1:.:.:024::.0307A,:024\_ -\_ <sup>I</sup> . -. **030** . *\_* . .f'.030.1\_031,.'030.030030'~.» » . . .030

# FIGURA **31** Sistema domotico CARDIO

#### 2.3.4.8 Homeseer

Software diseñado para controlar viviendas domóticas con tecnología X-10, se instala a una PC con sistema operativo Windows.

HomeSeer controla la iluminación, seguridad, climatización, electrodomésticos en casa todo integrado en una interfaz y utilizando un ordenador compatible con Windows se monitoriza la vivienda remotamente a través deinternet.

### Características:

Servidor web integrado, controla dispositivos desde su red de área local o Internet.

Conexión segura al servidor web mediante password

Soporta la nueva tecnología de automatización Z-Wave.

Permite el control de cualquier dispositivo compatible con X10.

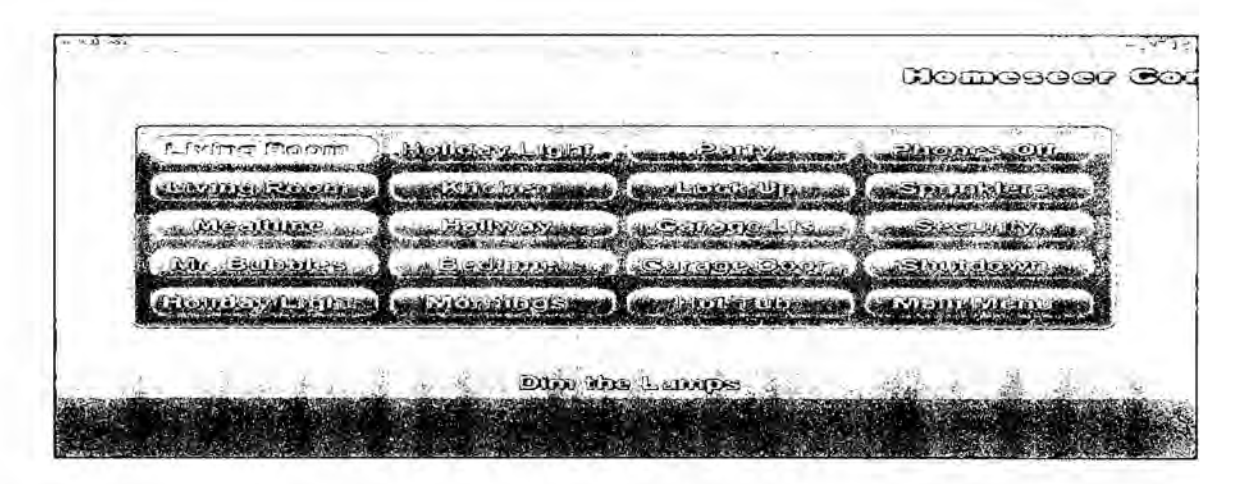

## **FIGURA 32**

## **Control domotico HOME SEER**

#### 2.3.4.9 HomeOS

Sistema operativo desarrollado por Microsoft su licencia de funcionamiento es gratuita actualmente las instituciones educativas lo usan para fomentar la enseñanza y la investigación ofrece un SDK para dispositivos ZWave.

HomeOS proporciona un control centralizado de los dispositivos de la casa con controles para gestionar sus dispositivos y está acoplado con un HomeStore a través del cual los usuarios pueden añadir y obtener fácilmente aplicaciones que son compatibles con los dispositivos en sus hogares.

Actualmente posee una amplia gama de dispositivos como: interruptores, cámaras, televisores los resultados experimentales muestran que es fácil para los desarrolladores crear aplicaciones y para los usuarios no técnicos gestionar sus redes domésticas con HomeOS.

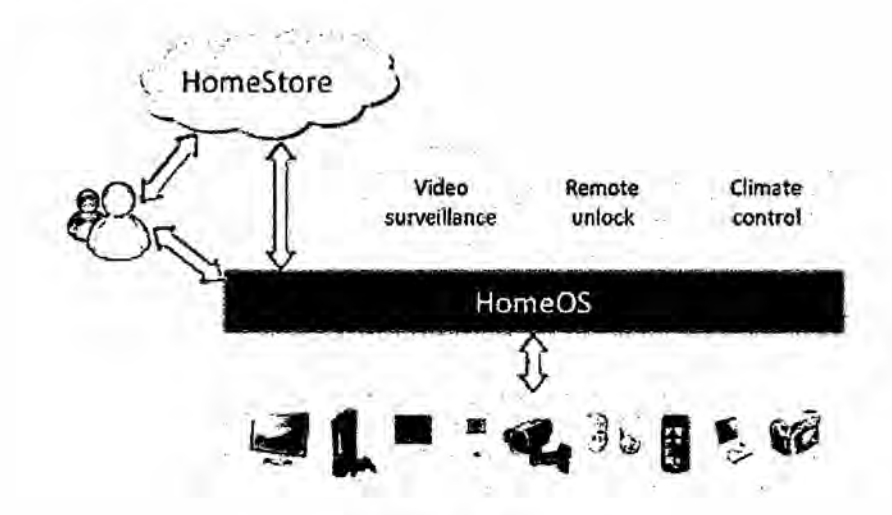

**FIGURA 33** Integracion de HomeOs

#### 2.3.5 Sistemas **Open** Source

#### A MisterHouse

Mister house es un sistema domótico open source libre y gratuito fue escrito en Ienguaje Perl utiliza tecnologias web.

Las plataformas de sus sistemas operativos son Windows98/xp/u|timate/win7/

win8 y sistemas basados en Unix, Linux y Mac OSX.

Controla desde su interfaz los dispositivos a través del internet pudiendo programar y manipular todos los terminales del sistema instalado.

Lee y escribe información conectado por puerto serie mediante la página web

recibe y envia mensajes de manera espontanea posee entorno multiplataforma.

### Aplicacién con Mister House:

Apagado del calefactor después de 15 min a 22 grados centigrados

La temperatura del sol es 30 grados centigrados se abren las cortinas *a* las  $7:30$  am.

El auto se desplaza en direccion norte a 60 km/h al este de Lima.

Se detuvo el auto en el centro comercila jockey plaza.

Ingreso de un mensaje en la bandeja de entrada control de módulos X10.

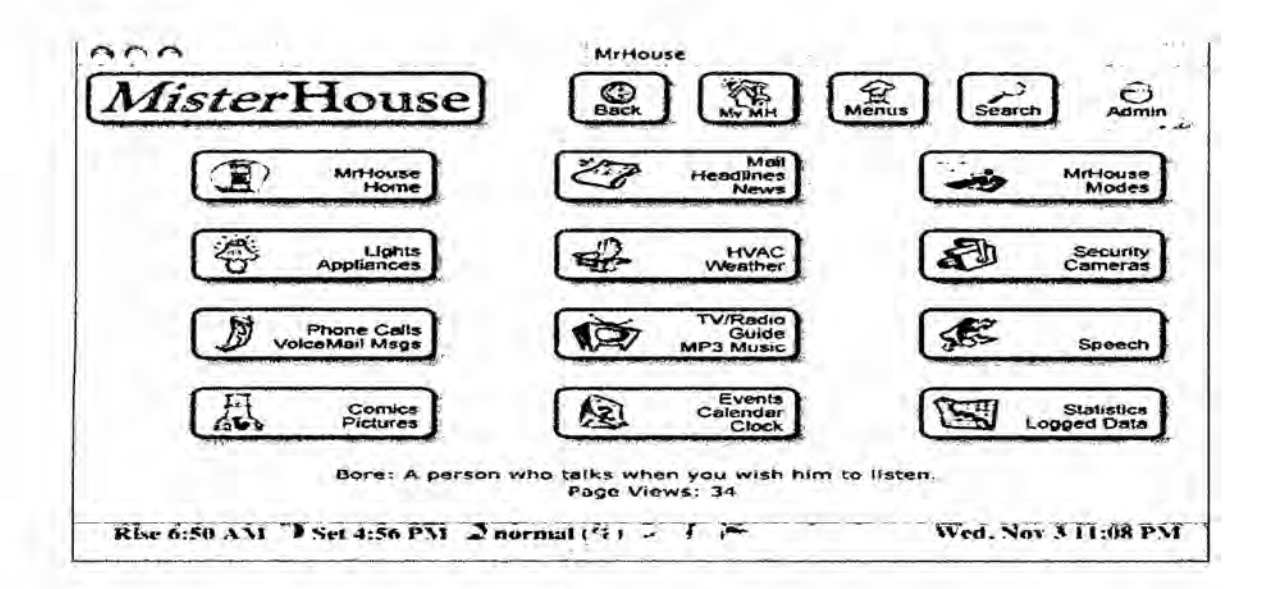

# **FIGURA 34**

#### **Control domotico Mister House.**

#### **B** Heyu

Heyu controla la iluminación y artefactos electrónicos mediante su código fuente cuya licencia es GNU GPLv3 utiliza interfaz para recibir y envia señales X10 a los modulos y almacena eventos programados en su memoria cuando su ordenador esta apagado o prendido.

#### Características:

Fácil de configurar transmite y recibe cualquier señal X10.

Mantiene un registro del estado (On, Off nivel, Dim) de señales recibidas o

transmitidas X10.

Posee decodificadores de señal de RF de sensores de seguridad, sensor de

temperatura, humedad y presión barométrica, y con receptores de señales de sensores de agua y gas.

Los comandos recibidos y transmitidos por la linea eléctrica mediante X10 0 señales de RF registra los estados de los módulos.

Los eventos pueden ser cargados en el año calendario, o alternativamente, para un período que comience en la fecha actual y que se extiende de un año al futuro se ajustan para los años bisiestos y hora estándar.

Controla multiples interfaces CM11A conectados a diferentes puertos serie en el mismo equipo.

Con un dispositivo opcional de CM17A, transmite señales de RF X10 a un transductor para la conversión a señales de línea de potencia.

Heyu es desarrollado y mantenido bajo Linux existen opciones para compilarlo para Mac OS X (Darwin), FreeBSD, NetBSD, OpenBSD, SunOS / Solaris, SCO Unix, AIX, NextStep, y OSF lo cual se ha llevado a cabo con la ayuda de los usuarios de la Comunidad de Heyu.

# HOME AUTOMATION  $X10-HEYU-DOMUS$

# FIGURA 35 **Logo** de HOME AUTOMATION

#### 2.3.5.1 Open Domo

Sistema de control domético libre Open Domo puede ser modificado y distribuido libremente fue fundado en 2006 por Daniel Lerch y rediseñado un año después por Oriol Palenzuela es un proyecto activo y ofrece servicios bésicos de todo sistema de control domético

#### Caracteristicas de Open Domo

Unifica las diferentes tecnologias existentes en el mundo de la domética, como uPnP, X10, EIB.

El sistema Open Domo permite el uso de hardware de diferentes fabricantes y estandares, aunque principalmente se centraré en dispositivosTCP/IP.

Crea un sistema fécil de usar que integra Ios componentes del hogar, desde el control de sensores y actuadores Ios sistemas multimedia y de seguridad todos controlables desde una misma interfaz: Pc 0 telefonia movil.

Un sistema domótico debe ser versátil para la apertura de puertas, persianas y sistemas de video vigilancia, alarmas.

Un acceso indeseado a estos sistemas 0 un inadecuado funcionamiento comprometeré la seguridad fisica del usuario.
### Objetivos principales de Open Domo

Construir un sistema seguro, estable y tolerante a fallos en una instalacion Open Domo esté formada por dispositivos de bajo costo, como pueden ser cémaras IP, sistemas embebidos (Agentes Open Domo), Sistemas Multimedia, placas de control.

La tolerancia a fallos se da mediante una red de agentes distribuidos un agente se encarga de gestionar un conjunto de servicios de la red OpenDomo, siendo el responsable de los mismos.

Cuando un agente presenta un fallo permitiré **a** otro agente de la red a continuar de esta manera, se consigue que los servicios importantes como alarmas, alertas por SMS no dejen de funcionar a menos que caiga toda la red domótica.

#### Módulos que forman Open Domo:

El módulo principal es open domo distro consiste en una distribución GNU/Linux cuyo objetivo principal es tener un reducido tamaño sobre open domo distro funcionan los demás módulos, extendiendo así a las demás funciones de la red domótica.

72

## Algunos de los médulos **base** de Open Domo:

Open Domo-cgi implementa el sistema gráfico y permite administrar la red domótica.

Open domo-Discovery: permite a los agentes comunicarse en la red.

Opendomo-pkg: forma el sistema de paquetes de Open Domo.

Opendomo-events : gestiona la comunicación de eventos.

Opendomo-koloader :permite la carga automética de drivers desde la red.

2.3.5.20tros médulos de OpenDomo que no forman parte del sistema **base:**

Open domo-video, para la gestión de cámaras de vigilancia,

Open domo-ai que implementa Ia inteligencia del sistema,

Open domo-control que permite el control de placas hardware (I/O)

Open domo- upnp que da soporte para el protocolo uPnP.

Interfaz gráfica: La interfaz gráfica principal de OpenDomo se basa en un sistema **CGI** que funciona como servicio en uno de los agentes (open domo-

cgi).

Este servicio implementa un sistema de procesado de scripts que permite de forma sencilla y répida crear aplicaciones.

Soporta cualquier tipo de Ienguaje que pueda funcionar sobre GNU/Linux (base de opendomo-distro) aunque el preferido es Shell script, por no presentar dependencias externas a open domo-distro y funciona sobre cualquier plataforma de hardware.

Modulos open domo: Los módulos que forman OpenDomo se desarrollan principalmente en **C** y Shell script.

Open domo distro usa un kernel GNU/Linux y el conjunto de binarios BusyBox, la Iibreria de Cuclibc y su sistema buildroot.

Existen productos basados en OpenDomo aumentado funcionalidades y soporte para nuevas tecnologías y estándares.

## 2.3.5.3Domino:

Es una plataforma de automatización compatible con Arduino diseñada para gestionar automatismos de todo tipo, de forma sencilla y barata se puede crear agentes para OpenDomo usando una plataforma hardware conocido como es Arduino.

Las funciones básicas a diseñar con OpenDomo son:

Apagar las luces

Organizar dispositivos por zone.

Controlar las cémaras.

Alarmas en tiempo real. *-*

Simulacién de presencia.

## Actualmente:

OpenDomo como domino están en constante desarrollo, la última versión de OpenDomo es la v.0.9.8 publicada el 10/05/2015 y la última versión de Domino es la 1.0.0 dichas versiones pueden ser descargadas desde Ia pégina web:http://es.opendomo.org/.

## 2.3.5.4Existen dispositivos que usan Opendomo:

ODNetwork: Es un ordenador diseñado para el control doméstico, tanto para domotica IP como video vigilancia de bajo consumo, silencioso y de reducidas dimensiones con la última versión estable de OpenDomo,configurada para su óptimo funcionamiento en esta plataforma con un único ODNetwork para poder controlar todos los elementos de un sistema domotico.

ODControl: Es el controlador IP de Open Domo, que actúa sobre los elementos eléctricos y conoce el estado de los sensores accede a él desde un ordenador o Smartphone gracias a su interfaz web.

Una de sus principales caracteristicas es la versatilidad, que Ie permite adaptarse a cualquier uso posee una version de Domino instalada.

### 2.3.5.5 Alternativa de OpenDomo

### Elegimos OpenDomo por las siguientes caracteristicas:

Es un software libre y gratuito permite oonocerlo para adaptarlo a nuestras necesidades sin costo alguno Ios otros sistemas privativos si requieren un costo por su servicio.

Opensource descrita en la seccion OpenDomo tiene Ia ventaja de ser un sistema operativo diseñado para usar en domótica, mientras que las demás opciones son software que funcionan sobre un sistema operativo ya instalado

en un equipo.

OpenDomo soporta los protocolos más usados en domótica, a diferencia de las demés opciones que tienen soporte para un protocolo como es el caso de DOMOLON y SICOV que funcionan bajo el protocolo LonWorks que tienen soporte únicamente para X10 o Z- wave.

En el software libre podemos diseñar un soporte para cualquier protocolo stándart que sea necesario posee documentación extensa al ser un proyecto Open Source OpenDomo.

No necesita de un hardware caro para funcionar Open Domo posee un sistema operativo completo basado en Linux, diseñado para funcionar de manera embebida en hardware poco potente, lo cual abarata los costos de diseño de un sistema domótico funciona con dispositivos Arduino, este hardware se prefirió usar en los dispositivos que cumplen las funciones de sensores y actuadores.

Elegimos Arduino por ser dispositivos de bajo costo además porque es Open Hardware, es decir, que los planos para su construcción también se encuentran disponibles, por lo cual tienen una filosofía igual a la de OpenDomo de manera paralela se desarrolla Domino, el cual es equivalente a la distribución Open Domo, para ser instalado en un dispositivo Arduino Ethernet, esto permite implementar agentes que se comuniquen con el controlador principal sin la necesidad de una PC para cada agente.

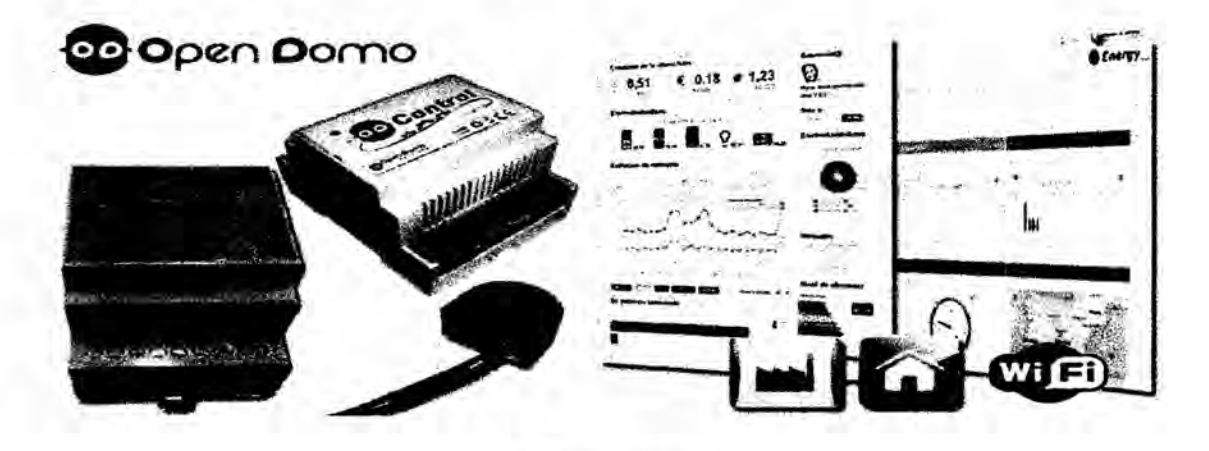

**FIGURA 36** Open Domo controles domoticos

## 2.3.6Arduino

## Definicion de Arduino

Es una plataforma de computacién fisica (physical computing) de cédigo abierto, basada en una placa con un microcontrolador y entorno de desarrollo para crear software en la placa.

Arduino se usa para crear objetos interactivos, leyendo datos de una gran variedad de interruptores sensores controla las luces y motores.

Los proyectos de Arduino pueden ser auténomos y comunicarse con un software que se ejecute en tu ordenador como:Flash,Processing MaxMSP,etc

La placa puedes montarla tú mismo o comprarla el software de desarrollo es abierto y lo puedes descargar gratis.

El Ienguaje de programacién de Arduino es una implementacién de Wiring, una plataforma de computacién fisica parecida, que a su vez se basa en processing, un entorno de programacién multimedia.

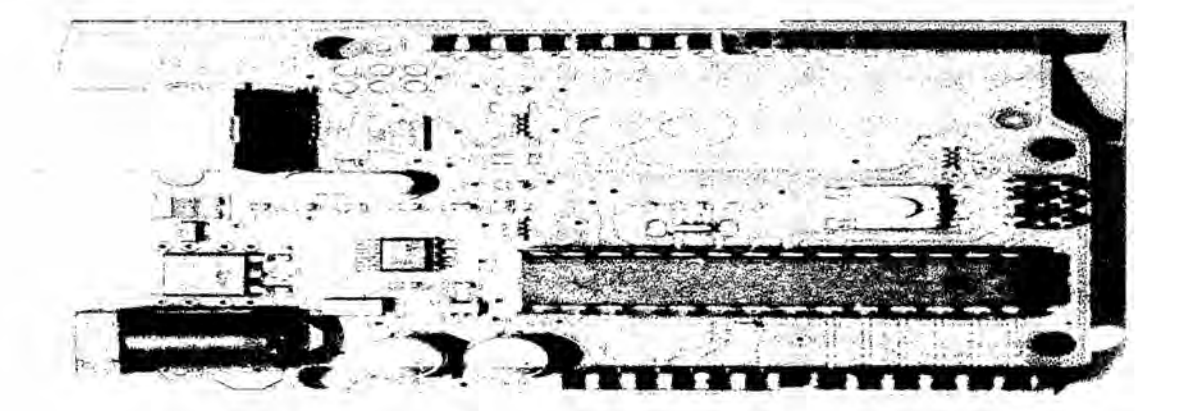

FIGURA **37** Placa de arduino uno.

### Plataformas de hardware Arduino

Hay muchos microcontroladores y plataformas con microcontroladores disponibles para la computación física como : Parallax Basic Stamp, BX-24 de Net media, Phidgets, Handyboard del MIT, y muchos otros ofrecen funciones similares.

Estas herramientas organizan el complicado trabajo de programar un microcontrolador en paquetes féciles de usar.

Arduino, además de simplificar el proceso de trabajo con microcontroladores ofrece ventajas respecto a otros sistemas a profesores, estudiantes y publico en general en su estudio.

## 2.3.6.1 Caracteristicas:

Las placas Arduino son más asequibles comparadas con otras plataformas de microcontroladores.

El software Arduino funciona en los sistemas operativos Windows

Macintosh OSX y Linux los entornos para microcontroladores estén limitados a

Windows.

El entorno de programación de Arduino es fácil de usar está basado en el entorno de programacion Procesing el estudiante que aprenda a programar en este entorno se sentirá familiarizado con el entorno de desarrollo Arduino.

El software Arduino esta publicado bajo una Iicencia libre y preparada para ser

ampliado por programadores experimentados puede ampliarse a través de Iibrerias de C++, y si se esta interesado en profundizar en los detalles técnicos, se puede dar el salto a la programacién en el Ienguaje AVR **C** en el que esta basado.

Arduino esta basado en los microcontroladores ATMEGA168, ATMEGA328 y ATMEGA128O entre otros.

### 2.3.6.2 El hardware **de** Arduino

Hay diferentes versiones de placas Arduino el Duemilanove usa ATmega328. Las primeras unidades de Duemilanove usaban el Atmel ATmega168, mientras que las placas más antiguas usan el ATmega8 el Arduino Mega está basado en el ATmega1280.

### 2.3.6.3 Placas Arduino disponibles

## A Duemilanove:

Se conecta al ordenador mediante cable USB esténdar para programar la placa.

Se puede ampliar con gran variedad de shields que son placas de extensién con funcionalidades especificas basada en el ATmega168 o el ATmega328. Tiene14 pines con entradas/salidasdigitales (6 de las cuales pueden ser usada como salidasPWM), 6 entradas analógicas, un cristal oscilador a 16Mhz conexién USB,entrada de alimentacién, una cabecera ISCP, y un botén de reset.

Tiene todo lo necesario para usar el microcontrolador simplemente conectando el computador a través del cable USB 0 alimenténdolo a una bateria.

## **B** Diecimila:

El Arduino Diecimila es una placa con microcontrolador basada en el chip ATmega168 posee 14 E/S digitales (6 de las cuales **se** puedes utilizar como salidas PWM), 6 entradas analógicas, un cristal de 16MHz, conexión USB y botén de reseteo.

## **C** Nano:

El Nano se conecta al ordenador con un cable Mini-B USB es una pequeña y completa placa basada en el ATmega328 (Arduino Nano 3.0) o ATmega168 (Arduino Nano 2.x) que se usa conecténdola <sup>a</sup> un protoboard tiene **la** misma funcionalidad que el Arduino Duemilanove, pero con presentación diferente.

No posee conector para alimentacién externa y funciona con un cable USB Mini-B en vez del cable esténdar.

### **D Mega:**

La más grande y potente placa Arduino, compatible con los shields de Duemilanove y Diecimila.

Es una placa con microcontrolador basada en el ATmega 1280 posee 54 entradas/salidas digitales (de las cuales 14 proporcionan salida PWM), 16 entradas digitales, 4 UARTS (puertos serie por hardware), un cristal oscilador de 16MHz, conexién USB, entrada de corriente,conector ICSP y botén de reset.

Tiene lo necesario para hacer funcionar al microcontrolador basta conectarlo a la PC con el cable USB 0 aiimentarlo con una bateria.

El Mega es compatible con la mayoría de shields diseñados para el Arduino Duemilanove o Diecimila.

### E Bluetooth:

El Arduino BT contiene un médulo bluetooth que permite comunicarse programarse sin cables.

Compatible con los shields de Arduino Utiliza un microcontrolador ATmega168 y el módulo Bluetooth utilizado es el Bluegiga WT11.

F LilyPad: Esta Placa es pequeña puede ir impregnada en la ropa y es de

color purpura con diseño propio.

Puede utilizarse como fuentes de alimentación, sensores y actuadores unidos por hilo conductor.

La placa esta basada en el ARmega168V (Ia versién de baja consumo del ATmega168), 0 el ATmega328V.

El LilyPad Arduino ha sido diseñado y desarrollado por Leah Buechleyy SparkFun Electronics.

G. Fio: Incluye un zécalo para XBee, un conector para baterias LiPo para cargar baterias.

Es una placa para microcontrolador basada en el ATmega328P, funciona a 3.3V y 8 MHz.

Tiene 14 pines de E/S digitales (de los cuales 6 pueden usarse como salidas PWM), 8 entradas analégicas, un resonador en placa, un botén de reinicio, y agujeros para montar conectores de pines.

Tiene Conexiones para una bateria de polimero de Litio e incluye un circuito de carga a través de USB.

Al reverso de la placa tiene disponible un zécalo para médulos XBee fue diseñado para funcionar inalámbricamente.

### H.Mini:

Es la placa más pequeña funciona en una placa de desarrollo donde el espacio es primordial se conecta al ordenador usando el adaptador Mini USB. Es una placa con un pequeño microcontrolador basada en el ATmega168, pensada para ser usada en placas de prototipos donde ei espacio es escaso cuenta con 14 entradas/salidas digitales (de las cuales 6 pueden ser usadas como salidas PWM), 8 entradas analégicas y un cristal de 16 MHZ.

Se programan con el adaptador Mini USB <sup>u</sup> otros adaptadores USB <sup>0</sup> RS232 a TTL serial.

I Adaptador Mini USB: Convierte una conexión USB a 5 voltios para líneas TX y RX que puedes conectar ai Arduino Mini u otro microcontrolador,permitiendo comunicarse con el ordenador.

Se basa en el chip de FTDI FT232RL, los controladores se incluyen con el software de Arduino.

**J** Pro: se diseño para aquellos que quieren dejar la placa incrustada en el proyecto es mas barata que la Diecimila se puede alimentar fécilmente con bateria requiere de componentes extras *.*

Arduino pro es una placa con un microcontrolador AT- mega168 **0** el ATmega328.

84

La Pro viene en versiones de 3.3v **/** <sup>8</sup> MHz y 5v/ 16 MHz. Tiene14 E/S digitales (6 de las cuales se puedes utilizar como salidas PWM), 6 entradas anaiégicas un resonador interno, botén de reseteo y agujeros para el montaje de tiras de pines.

K Mini Pro: Diseñada para usuarios avanzados que requieren de bajo costo, y menor tamaño es una placa con un microcontrolador ATmega168.

Tiene 14 E/S digitales (6 de las cuales sepuedes utilizar como salidas PWM), 6 entradas analégicas, un resonador interno, botén de reseteo y agujeros para el montaje de tiras de pines se puedemontar un a tira de 6 pines para la conexién *\_* a un cable FTDI o a una placa adaptadora de la casa Sparkfun para dotaria de comunicacién USB y alimentacién.

La Arduino Mini Pro destinada a instalaciones semipermanentes en demostraciones viene sin conectores montados, permitiendo el uso de varios tipos de conectores o soldado de cables según las necesidades de cada proyecto en particular la distribucién de los pines es compatible con la Arduino Mini hay dos versiones de Mini Pro una que funciona a 3.3v y 8Mhz y otra de 5v 16MHz.

85

L Uno: Arduino Uno es una placa basada en el ATmega328 cuenta con 14 pines entradas / salidas digitales (de las cuales 6 se puede utilizar como salidas PWM), 6 entradas analógicas, un resonador cerámico 16 MHz, una conexión USB, un conector de alimentación, una cabecera ICSP, y un botón de reset.

Contiene todo lo necesario para apoyar al microcontrolador, basta con conectarlo a un ordenador con un cable USB o a un adaptador de CA a CC o batería para empezar.

LL Ethernet: El Arduino Ethernet junta en una sola placa el Arduino Uno y el Shield Ethernet.

MSerial: Placa básica que utiliza una interfaz RS232 como comunicación con el ordenador para programar o intercambiar datos es fácil de montar incluso como ejercicio didáctico.

N Serial a una cara (Single Sided): Esta placa está diseñada para ser trazaday montada a mano es más grande que la Diecimila, compatible con los shields.

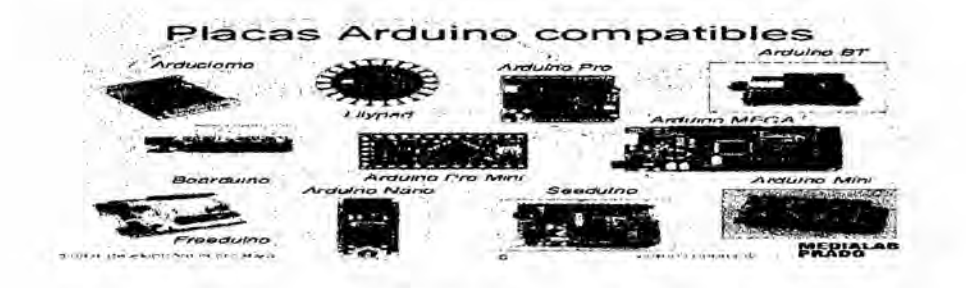

# **FIGURA 38** Placas de arduino usados en domotica

## 2.3.7Shields

Los Shields son placas que se colocan encima de la placa Arduino y que amplían una nueva función para que sea controlada desde Arduino, para controlar y adquirir datos de los aparatos.

### Existen Ios siguientes:

## **A** Shield Xbee:

Conecta inalémbricamente varios Arduino a distancias de unos 30 metros en edificios y 90 metros en el exterior usando el módulo Maxstream Xbee Zig-bee. Está basada en el módulo Xbee de MaxStream puede ser usado como reemplazo del puerto serial/USB puede ponerse en modo de comandos y configurarlo para una variedad de opciones de redes broadcast.

La shield tiene pistas desde cada pin del Xbee hasta un orificio de soldar también provee conectores hembra para usar Ios pines digitales desde 2 hasta 7 y las entradas analogicas, las cuales estan cubiertas por la shield (los pines digitales de 8 a 13 no estén cubiertos por la placa, asi que se pueden usar los conectores de la placa directamente).

La Xbee Shield fue creada en colaboración con Libelium, quienes la desarroilaron para usarlo en sus SquidBee motes usados para crear redes de sensores.

BShield Motores: Controla motores eléctricos de corriente continua, servos y motores paso a paso y lee encoders.

CShield Ethernet: Este shield permite a una placa Arduino conectarse a una ed

Ethernet y tener acceso a lnternet.

Esta basada en el chip Ethernet Wiznet W5100. El Wiznet W51OO provee de una pila de red IP que soporta TCP y UDP. Soporta hasta cuatro Conexiones de sockets simulténeas.

Usa libreria Ethernet para esoribir programas que se conecten a internet usando la shield.

La Ethernet shield dispone de unos conectores que permiten conectar a su vez

otras placas encima y sobre la placa Arduino.

Arduino usa los pines digitales 10, 11, 12, y 13 (SPI) para comunicarse con el W5100 en la Ethernet shield.

Estos pines no pueden ser usados para e/s genéricas la shield provee un conector Ethernet estándar RJ45 el botón de reset en la shield resetea ambos, el W51OO y la placa Arduino.

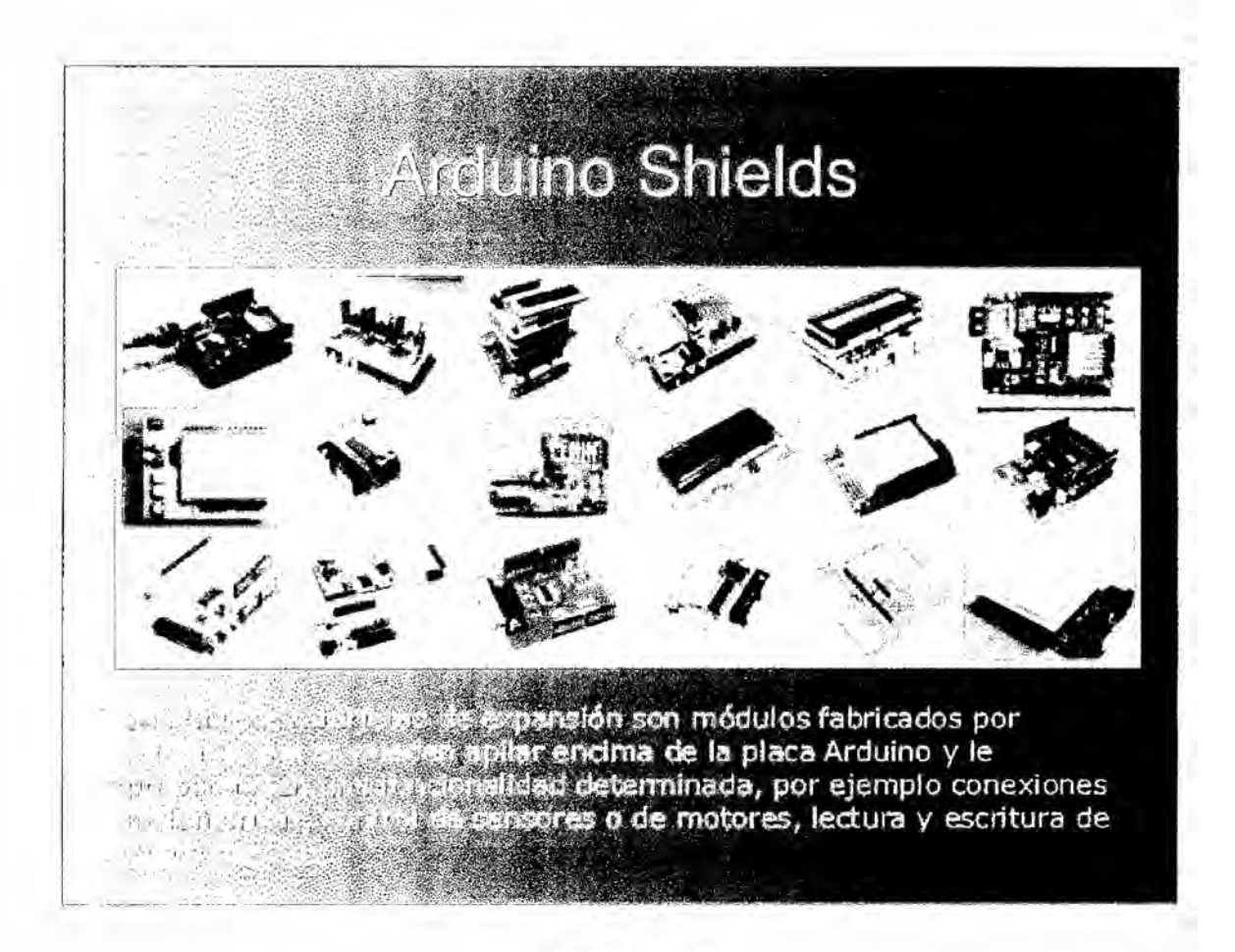

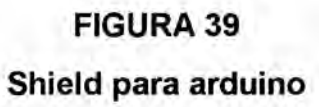

## 2.3.8 FUNDAMENTACIÓN LEGAL

Este trabajo está basado en el uso de tecnologías Open Source y Open Hardware, por lo tanto, está amparado por las leyes de desarrollo sin afectar propiedad intelectual de terceras personas; ya que la distribución Opendomo está licenciada de tal manera que los usuarios pueden estudiar, modificar y mejorar su diseño mediante la disponibilidad de su código fuente. De acuerdo a la propiedad intelectual tenemos los siguientes artículos relacionados con Los derechos de autor:

Art.1. El Estado reconoce, regula y garantiza la propiedad intelectual adquirida

de conformidad con la ley, las Decisiones de la Comisión de la Comunidad

Andina y los convenios internacionaies vigentes en el Peru.

La propiedad intelectual comprende:

1. Los derechos de autor y derechos conexos.

2. La propiedad industrial, que abarca, entre otros elementos, los siguientes:

a. Las invenciones;

b. Los dibujos y modelos industriales;

c. Los esquemas de trazado (topografias) de circuitos integrados

d. La informacién no divulgada y los secretos comerciales e industriales;

e. Las marcas de fébrica, de comercio, de servicios y los lemas

comerciales;

f. Las apariencias distintivas de los negocios y establecimientos de comercio;

g. Los nombres comerciales

h. Las indicaciones geogréficas

i. Cualquier otra creacién intelectual que se destine a un uso agricola,

industrial o comercial.

Art. 30. La adquisición de un ejemplar de un programa de ordenador que haya circulado licitamente, autoriza a su propietario a realizar exclusivamente:

Una copia de la versión del programa legible por máquina (código objeto) con fines de seguridad o resguardo;

Fijar el programa en la memoria interna del aparato, ya sea que dicha fijacion desaparezca o no al apagarlo, con el único fin y en la medida necesaria para utilizar el programa; y,Sa|vo prohibicion expresa, adaptar el programa para su exclusivo uso personal, siempre que se Iimite al uso normal previsto en la licencia. El adquirente no podrá transferir a ningún título el soporte que contenga el programa así adaptado, ni podrá utilizarlo de ninguna otra forma sin autorización expresa, según las reglas generales .Se requerirá de autorizacion del titular de los derechos para cualquier otra utilizaoion, inclusive la reproducción para fines de uso personal o el aprovechamiento del programa por varias personas, a través de redes u otros sistemas analogos, conocidos o por conocerse.

*<sup>A</sup>* Art. 31. No se consideraré que existe arrendamiento de un programa de ordenador cuando éste no sea el objeto esencial de dicho contrato. Se oonsideraré que el programa es el objeto esencial cuando la funcionalidad del objeto materia del contrato, dependa directamente del programa de ordenador suministrado con dicho objeto; como cuando se arrienda un ordenador con programas de ordenador instalados previamente.

Art. 32. Las excepciones al derecho de autor establecidas en los articulos 30 y 31 son las unicas aplicables respecto a los programas de ordenador.De acuerdo a la nueva constitución de la República del Peru redactada en el año

91

**2011 segun el capituio segundo (Derechos del buen** vivir) **seccion cuarta (Culture** y **ciencia)** dice **lo siguiente:**

**Art.** 22,- **Las personas tienen derecho a desarrollar su capacidad creativa,** ai **ejercicio** digno y **sostenido de las actividades culturales** y **artisticas, y a beneficiarse de** la **proteccién de los derechos morales y patrimoniales que les correspondan por las producciones cientificas, Iiterarias o artisticas de su autoria.**

### **Ill VARIABLE** E **HIPOTESIS**

### **3.1 Variable de la lnvestigacién <sup>A</sup>**

### **3.1.1 Variable dependiente**

**Automatizacion de servicios para programar software Arduino en una plataforma de electronica abierta para la creacion de prototipos basada en hardware** flexible y fácil de usar.

El **software Arduino posee una Iicencia libre y puede ser ampliado por programadores experimentados su Ienguaje se amplia a través de Iibrerias de C++, y Ienguaje** AVR **C.**

**El Ienguaje de programacion de Arduino es una implementacion de Wiring, una plataforma de computacion** fisica **que se basa en processing,** un **entorno de programacion multimedia.**

**El entorno de** Arduino **es multiplataforma, existen versiones para sistemas operativos Windows, Mac OS** X **y Linux.**

Tiene un editor de texto para escribir el código y un área de mensajes una barra de herramientas para las funciones comunes, y una serie de menús. Arduino utiliza para escribir el software lo que denomina"sketch" (programa). Estos programas son escritos en ei editor de texto.

En el area de mensajes se muestra informacion mientras se cargan Ios programas y muestra errores.

La consola muestra el texto de salida para el entorno de Arduino incluyendo los mensajes de error completos y otras informaciones.

La barra de herramientas permite verificar el proceso de carga, creación, apertura y guardado de programas, y la monitorizacion serie.

Conjunto de sistemas capaces de automatizar una vivienda, aportando servicios eficientes.

## 3.1.2 Variable independiente

## Sistema domotico

El Sistema de control domotico con arduino se puede controlar dispositivos de todo tipo, iluminación, calefacción, climatización, persianas toldos.

También permite manejar dispositivos que funcionen con infrarrojo(mando a distancia), dispositivos por radio frecuencia, control por voz.

La aplicación permite identificar la ip publica de nuestro router desde nuestro dispositivo arduino, para facilitar la conexión a los diferentes servidores presentes en nuestra red.

Podemos dejar configurados diferentes servidores cada uno con su puerto de

acceso, y abrir el navegador de nuestro dispositivo desde la aplicación arduino

conectado al servidor web.

La aplicación arduino es muy útil para muchas aplicaciones, no solo para la domótica, podemos a adaptarlo a infinidad de soluciones, y poder controlar desde nuestro dispositivo infinidad de situaciones.

## 3.2 Operacionalizacion de variables

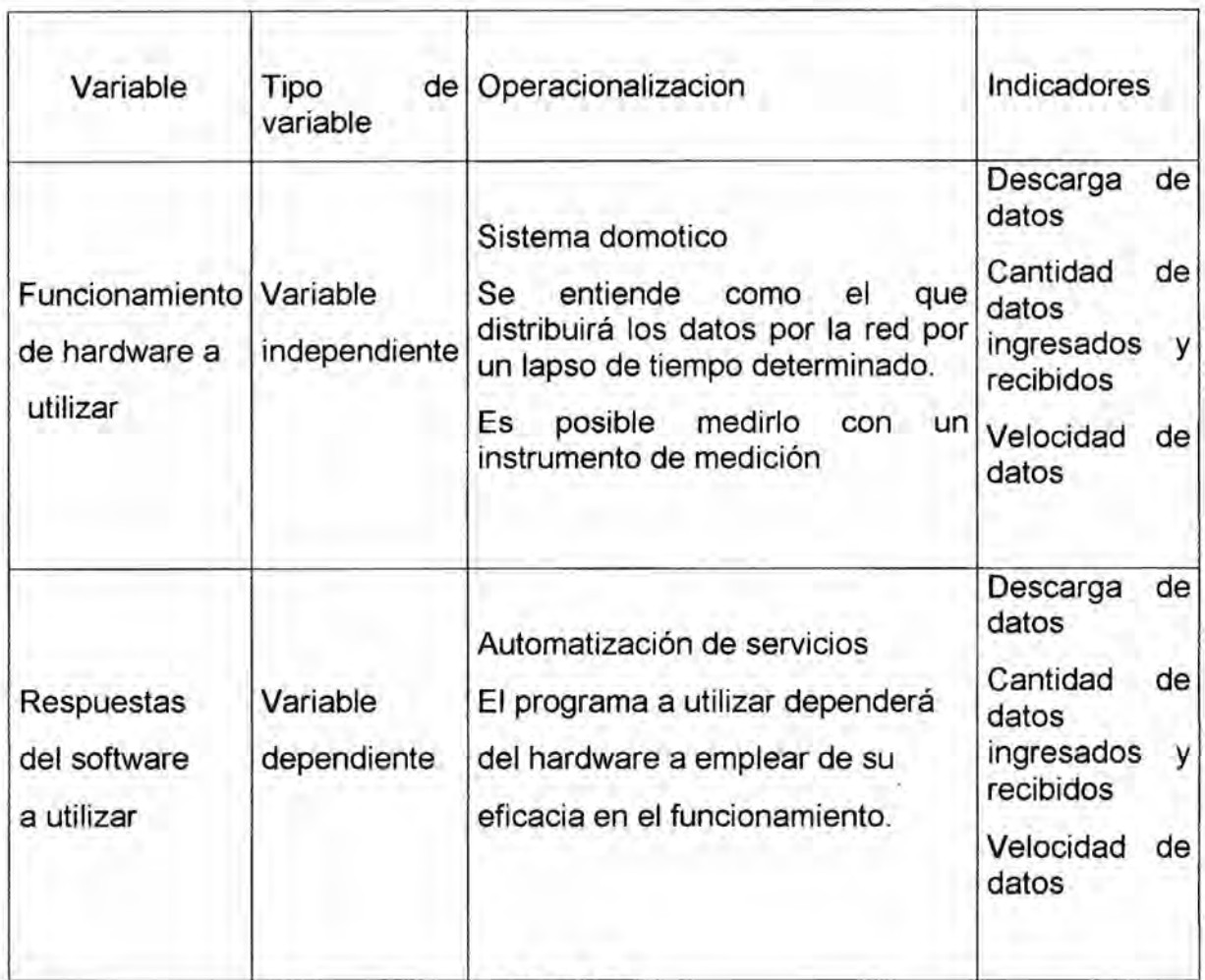

## **TABLA 2**

# Operacionalizacion de las variables

### 3.3 Hipotesis general **e** hipétesis especificas

#### 3.3.1. **Hipotesis** general.

El diseño de un control domotico basado en una plataforma open source para viviendas nos permite monitorizar controlar y recopilar información de los puntos de accesos e interrelaciona todos los dispositivos instalados mediante el open domo y el software arduino. A su vez es importante recalcar que es un producto asequible a todos los hogares y cuyo fin es dar una respuesta a **los** problemas de inseguridad que se vive actualmente en nuestro pais.

La hipétesis a demostrarse es la siguiente: ¢El desarrollo domotico mejorara significativamente la automatizacién de los **servicios** de la vivienda y disminuiré los riesgos fisicos?

La intención final de demostrar esta hipótesis es la de ayudar a nuestra sociedad a incrementar los niveles de seguridad en sus hogares y asi protegerse de posibles robos a su propiedad.

A su vez es importante recalcar que es un producto asequible a todos **los** hogares y cuyo fin es dar una respuesta a los problemas de inseguridad que se vive actualmente en nuestro pais .

95 .

## **IV** METODOLOGIA

### 4.1 Tipo de lnvestigacion

La investigacién que se procederé para hacer este estudio se determina como un proyecto factible en el cual se demostrara Ios beneficios de este tipo de tecnologia, este estudio se fundamenta en una investigacién aplicada, ya que los datos se recogen de manera directa de la realidad en su ambiente natural ya que los datos fueron recabados con distintas técnicas e instrumentos.

#### Las caracteristicas de nuestro **tipo** de investigacién son las Siguientes:

## Estudio Exploratorio:

Este tipo de investigacién permite aproximarnos a ciertos fenémenos desconocidos, con el fin de aumentar el grado de familiaridad y contribuye con ideas respecto a la forma correcta de abordar una investigacién en particular. En nuestro pais la domética es un tema donde existen muy pocos estudios investigados y principalmente para ofrecer seguridad al hogar esperamos que este proyecto se centre en cubrir dichas necesidades por parte de los usuarios que deseen sentir un poco más de seguridad al dejar sus hogares solos.

## Estudio Descriptivo:

En esta parte de la investigacién desarrollamos una recreacién de un dia  normal, con el fin de medir o de ver la manera de cómo interactúan las variables mencionadas en los capitulos anteriores como son: el riesgo, la amenaza, Ia vulnerabilidad.

## 4.2 Diseño de la investigación

Nuestro diseño del presente proyecto de investigación consiste en el desarrollo y búsqueda de una mayor eficacia para el control de nuestras viviendas recientes estudios y el avance de la tecnologia actualmente cumple una funcion muy importante ante todos estos acontecimientos tal es asi que integra pueblos y paises

En el peru se tiene muy poco conocimiento del software libre y las aplicaciones que de ellos derive es por eso que en nuestro proyecto de investigacién daremos Ia informacion adecuada los programas que se usan y el manejo correcto para darle un uso totalitario para conseguir un sistema de control y manejo de la vivienda usando Ia plataforma open source

## 4.2.1 Diseño del Software de programación.

Nuestro diseño se basa en componentes económicos y de fácil utilización entonces procederemos a la instalación del software debemos indicar que trabajaremos en el sistema operativo GNU/LINUX.

No olvidar que el software de Arduino se puede instalar en Windows, Mac OSX

**y** Linux el software Arduino esté desarrollado para ejecutarse utilizando Java, esto se hace de diferente manera dependiendo de la plataforma que se esté utilizando.

### 4.2.1.1 Descarga **e** instalacién del software

Para Ia instalacién del software Arduino en Linux, debemos ir a la siguiente dirección web http: //arduino.cc/en/Main/Software, desde la sección download descargamos el archivo para Linux, dependiendo si nuestra computadora es de 32 o 64 bits.

Una vez descargado Io descomprimimos dentro de nuestro directorio personal, en este caso, descargargamos la versión 1.0.1 y se descomprimirá dentro de un directorio Ilamado arduino 1.0.1,entramos al directorio y ejecutamos el archivo arduino damos doble click sobre él comando:

fieeunac@magnolia:~/arduino-1.0.1\$ ./arduino luego se debería ejecutar el programa.

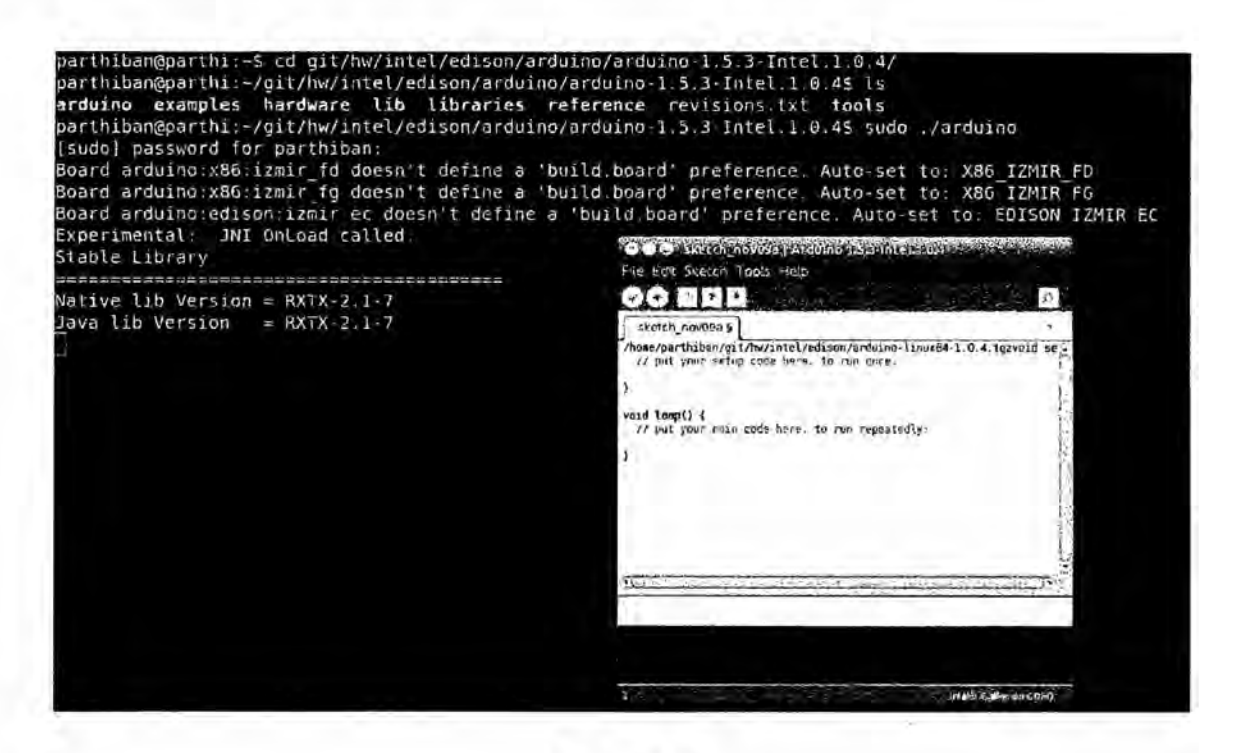

### **FIGURA 40**

Instalacion del software para arduino

### 4.2.1.2Probando el diseño del hardware

Revisamos la comunicación que deben de poseer el software y la placa para el correcto funcionamiento probando la placa Arduino Uno y cargándole uno de los programas que trae el software como el programa Blink, que hace que el led rojo que está en la placa parpadee, los pasos a seguir son los siguientes:

Conectar la placa al puerto USB de la PC usando el cable que viene con esta.

En caso de ser un Arduino Ethernet hay que adquirir un adaptador USB aparte.

En el software ir al menú Herramientas y asegurarse de que este seleccionada

la tarjeta que corresponde, en este caso debe ser Arduino Uno.

En la barra de herramientas del software ir al icono que tiene una flecha

hacia arriba, en el menú que aparece ir a 01. Basics->Blink.

Hacemos click en el icono con el visto bueno, para compilar el programa y verificar que este bien escrito.

Hacemos click en el icono con la flecha hacia Ia derecha para cargar el programa a la placa.

El programa debe estar cargado en la placa y el led rojo debe estar parpadeando.

Si todo es correcto y se ha comprobado podemos comenzar a programar cualquier aplicacién.

### 4.2.1.3|nstalaci6n de OpenDomo

Para instalar open domo existe dos vias uno es instalandolo en una maquina virtual que no es recomendado para trabajar en un sistema domotico final sino solo para verificar su correcto funcionamiento del sistema otro método es lnstalacién en disco: Esta es la opcién que debe realizarse para un sistema domético final.

Instalando virtualmente la prueba debemos cumplir los siguientes requisitos:

Tener un sistema operativo, sobre el que se pueda ejecutar una máquina virtual, en nuestro caso usaremos GNU/Linux.

Tener instalado un software de virtualizacion, puede ser cualquiera de los existentes, en nuestro caso realizaremos la virtualización usando Virtual Box. Descargar la imagen ISO de la última versión disponible de OpenDomo.

### 4.2.1.4 Instalando en la maquina virtual

Primeramente descargamos la imagen ISO de OpenDomo desde la página de nuestro proyecto de tesis http://es.opendomo.org luego debemos ejecutar el software de virtualización en caso de no tener ninguno podemos descargar e instalar virtual Box de la página https://www.virtualbox.org/.

## Instalando en virtual Box 030

Luego ejecutamos Virtual Box y creamos una nueva máquina virtual, vamos al menú machine y elegimos la opción new, que nos muestra una ventana de bienvenida, presionamos next, en la segunda ventana ingresamos ia informacion del sistema que vamos a virtualizar, colocamos un nombre y lo llamamos open domo elegimos Linux la Version es 2.6 presionamos next, luego ingresamos la memoria que va a usar la máquina virtual solo es necesario 32 MB, en la siguiente ventana ingresamos la opcion sobre el disco duro de la máquina virtual y seleccionamos la opción Créate new hard disk debemos elegir el tipo de archivo que seré el disco duro, dejamos Ia opcion por defecto, en la siguiente ventana elegimos el detalle del almacenamiento,

A continuación debemos ingresar el tamaño del disco duro, con un 1GB tenemos memoria suficiente, damos click a créate y con esto ya tenemos creada nuestra máquina virtual.

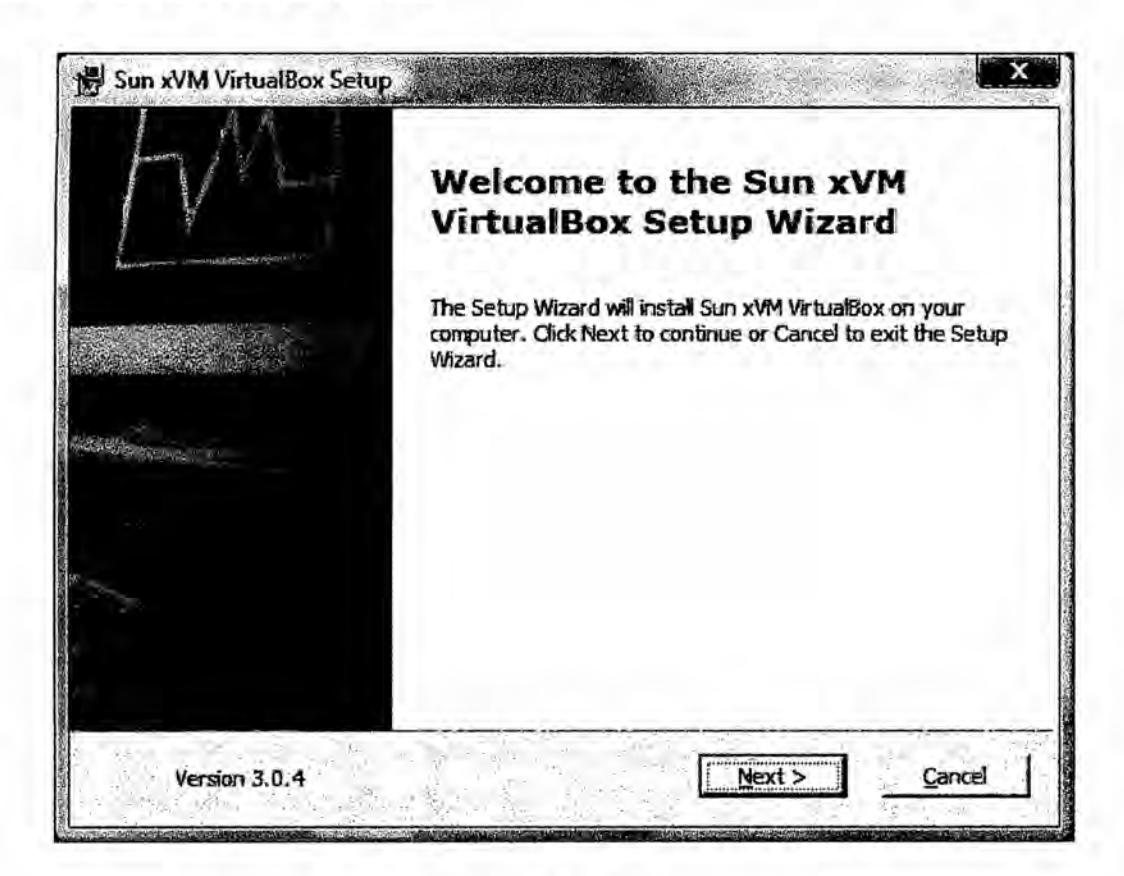

#### **FIGURA 41**

Creación de la maquina virtual

Ya creada la máquina virtual configuramos los dispositivos de red para acceder al servidor web de OpenDomo desde cualquier de nuestra red local. Hacemos click con el botón derecho sobre la máquina virtual y seleccionamos la opción Settings, en esta ventana seleccionamos Network, en la pestaña Adapter1 y aseguramos que la opción Enable Network este seleccionada, en la opción Attached to seleccionamos Bridged Adapter, abrimos la opción Advanced y en Adapter Type seleccionamos PCNet-PCI II, Una vez configurada la red

configuramos la máquina para que arranque usando la imagen ISO de OpenDomo, para ello usamos la opcion Storage de la misma ventana Settings,buscamos IDE Controller en esta opcién aparece el icono de un CD *'* con la etiqueta Empty, la seleccionamos, al lado derecho aparece CD/DVDDrive, aquí damos click en el icono del CD vació, en el menú que se muestra elegimos Ia opcion Choose a virtual CD/DVD disk file, buscamos Ia imagen descargada de OpenDomo y la seleccionamos, con esto la máquina virtual esta lista para ejecutar OpenDomo.

## 4.2.1.5 Ejecucién de OpenDomo en virtual Box

Una vez configurada la maquina virtual procedemos a ejecutar Open Domo y luego seleccionamos la maquina virtual dándole click al icono star logrando ejecutarse la maquina virtual que arrancara desde la imagen ISO cargada, una vez finalizada la carga del sistema se piden los datos de Iogin, ingresamos el usuario y contraseña por defecto, en login ingresamos admin y cuando se nos pida el password ingresamos open domo, una vez dentro del sistema ejecutamos el comando if config para conocer la IP que tenemos asignada, en ethO buscamos inet addr, en el caso de la figura se ha asignado la IP 192.168.0.36.

Una vez conocida la IP asignada a OpenDomo podemos conectarnos a cualquier equipo dentro de nuestra red local.

103

 $\sigma$ http://192.1 Blenvenido a OpenDomo de usuario. [adm̃ Clave  $[error]$ enDomo (c) 2006 -2009 http://www.opendomo.org

## **FIGURA 42**

### Ingreso al software Open Domo.

Ingresando en cualquier navegador web la IP en donde se ingresa la URL, vemos un formulario de acceso, aquí ingresamos el mismo usuario y clave por defecto, es decir admin y opendomo respectivamente, al ingresar vemos la pantalla principal de OpenDomo que se muestra en la Ejecución de open domo en virtual box

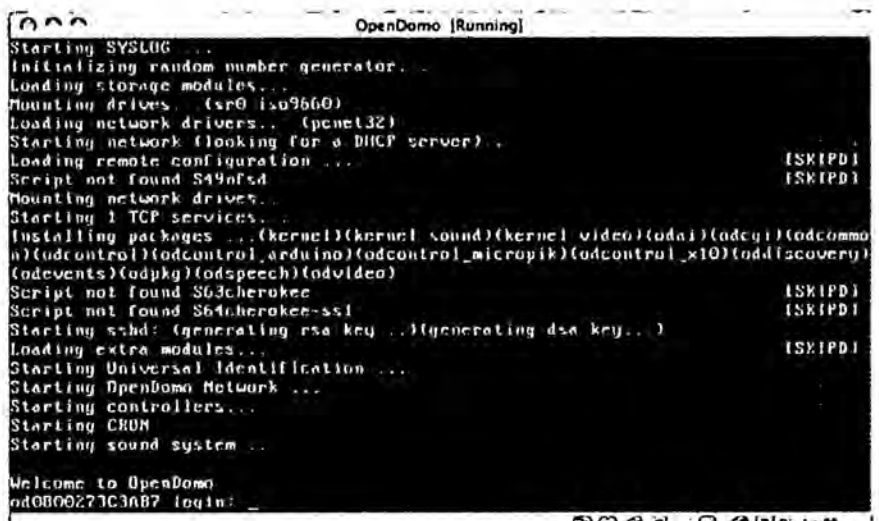

### **FIGURA 43**

## Principal interfaz web de open domo.

### 4.2.1.6 Creando almacenamiento de la configuracién inicial.

OpenDomo no permite guardar la configuracién cada vez que se inicie el sistema para que el sistema permita mantener esa configuración es necesario ejecutar el comando install on disk estando con la cuenta de root, para ello ejecutamos y ingresamos el password que es opendomo:

: ~\$ su

: ~# install\_on\_disk

Ejecutamos el comando y reiniciamos el equipo averiguamos la IP **y** nos conectamos vía web, la interface se mostrara en inglés, ingresamos con el usuario admin y clave opendomo, damos click en el Iogin e ingresamos a la pégina inicial, luego realizamos Ia configuracién inicial del sistema, para ello ejecutamos el wizard, en la primera pantalla debemos ingresar el nombre completo del usuario, su correo electrénico y seleccionar el idioma de la interfaz.

En la siguiente pantalla tenemos que aceptar la licencia, y en la última pantalla ingresamos la nueva clave del usuario admin, finalmente damos click en finalizar, con ello quedara guardada la nueva configuracién.

105

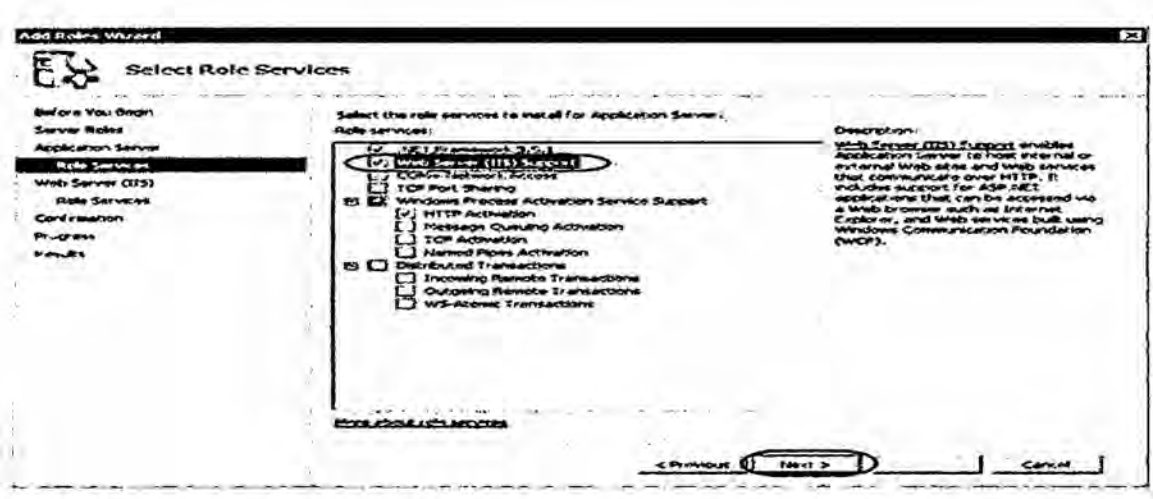

# **FIGURA 44**

Wizard configuración inicial

## 4.2.1.7 Union de una imagen OpenDomo

La imagen de OpenDomo descargada de la página web no trae todos los paquetes disponibles, solo trae lo básicos y aveces se necesitan de otros paquetes como es el od-vision para el control de las cámaras, para poder tener una imagen con estos paquetes es necesario compilar el SDK, para ello debemos seguir los siguientes pasos:

1. Crear directorio para almacenar el SDK

2. Descargar el SDK creado anteriormente y actualizarlo, para ello ejecutamos los comandos mostrados a continuación, esto genera una carpeta llamada opendomo con todo el código del SDK:

\$ svn checkout https://opendomo.googlecode.com/svn/trunk/ opendomo \

--username usuario

\$ cd opendomo

\$ ./odsdk.sh update

3; Instalando las dependenciasy luego ejecutamos.

\$ ./odsdk.sh deps

4. Crear el buildroot, este comando descargara todo lo necesario para el

buildroot y creara una carpeta llamada buildroot en el mismo nivel que la de

opendomo.

Este proceso es muy lento.

- **\$** ./odsdk.sh brmake
- 5. Unir el buildroot.
- \$ ./odsdk.sh knmake

6. Crear las carpetas que va a incluir Ia imagen.

\$ ./odsdk.sh packages

7. Finalmente se crea Ia imagen ISO, con el comando siguiente.

\$ ./odsdk.sh mkiso release

La imagen ISO sera creada en la carpeta opendomo.
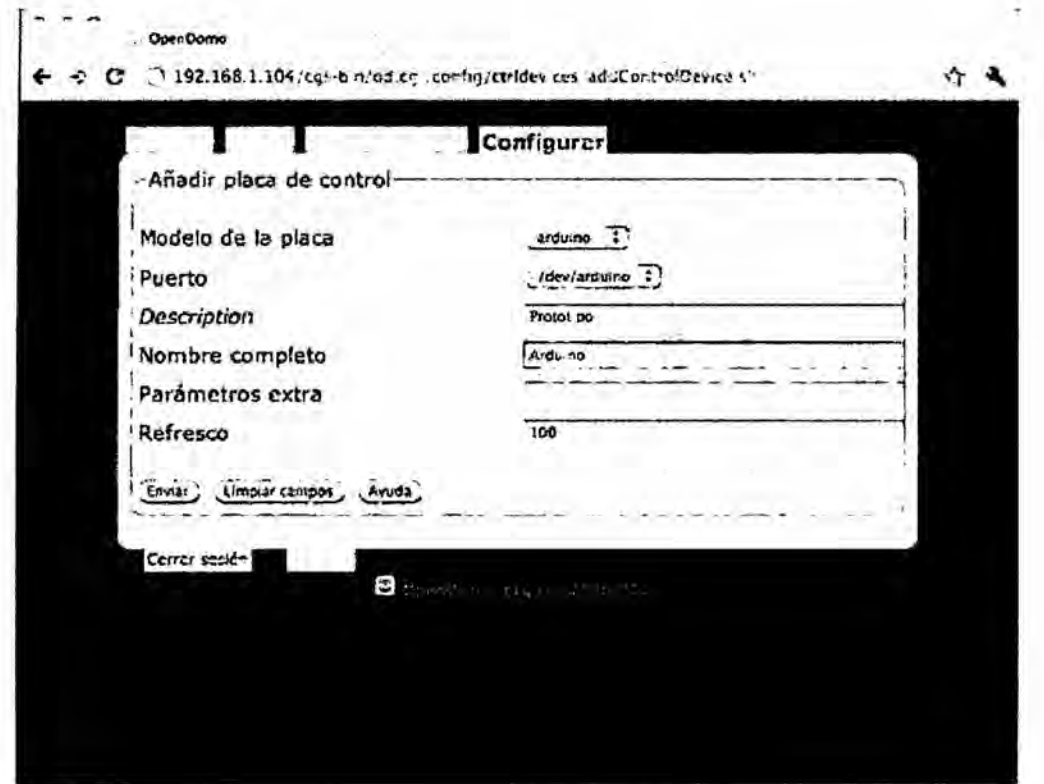

## FIGURA 45

# Ingresando dirección IP de Open Domo.

## 4.2.1.8Conceptos importantes usados en un sistema OpenDomo

Para configurar el sistema OpenDomo necesitamos conocer los elementos usados en este sistema como:

## Dispositivos de red y agentes

En un sistema OpenDomo hay 2 tipos de componentes conectados entre si formando la red del sistema, estos son los dispositivos de red y los agentes lo definimos de la siguiente manera:

Dispositivos de red: son dispositivos de red los elementos conectados a la red de OpenDomo, ya sean mediante cableado o por Wifi, dentro de **estos** dispositivos encontramos los sensores y actuadores, dispositivos X10, PLCs..

Agentes: Son dispositivos de red que contienen al OpenDomo como un dispositivo Arduino con Domino son pequeños ordenadores capaces de controlar Ios diferentes dispositivos de la red y de proporcionar servicios.

Condiciones:Las condiciones de OpenDomo llamadas Parémetros en algunos sistemas dométicos constan de dos partes:si hoy es viernes y son las 17:00 son dos requisitos que formarán una condición consistente y los requisitos se evalúan de forma automática cada hora.el sistema realizará una acción como ejemplo desencadenar una secuencia, o aplicar una escena, o Ianzar cualquiera de las funciones del sistema.

## **Secuencias**

Una Secuencia es una sucesién ordenada de elementos que hacen referencia a sucesos relacionados a nuestra instalación y consiste en la activación o desactivacién de un dispositivo.

En OpenDomo, las secuencias es una version avanzada y clésica de la programacién que encontramos Ios automatismos como Ios sistemas de riego

también consisten en una serie de instrucciones ordenadas Ilamado pasos que pueden ser el encendido 0 apagado de un dispositivo o la espera en un tiempo determinado, Ia reproduccién de un sonido **0** el envio de una notificacién o cualquier otra funcién que se haya instalado en el sistema.

#### **Zonas**

Para configurar grandes instalaciones se introduce el concepto de zonas porque es posible agrupar elementos de nuestra red :sensores, actuadores, cémaras y acceder a ellos a través del piano.

Podemos crear nuevas zonas y mantener las existentes a través del menú Administrar zonas, dentro del apartado de configuracién.

Habitualmente usaremos las zonas para limitar cualquier espacio como habitaciones, terrazas y jardines, en especial si disponemos de elementos controlables en su interior como : cémaras IP, controladores eléctricos o cualquier otro elemento compatible con OpenDomo. *\_*

## **Etiquetas**

Las etiquetas sirven para organizar elementos de nuestra instalacién y su funcionalidad y no por posicién fisica.

Por ejemplo agrupamos todos los puertos o sensores relacionados con la *.* iluminación dentro de la etiqueta "light", las cámaras dentro de "video", el control de clima dentro de "climate y asi con las demés funciones.

110

#### Estados

En los estados definimos comportamiento exclusivo de nuestra instalacién es muy sencillo imaginemos que nuestra instalacién es una vivienda que trabaja en tres estados distintos"activo" /mientras hay gente en el interior,

descanso/cuando hay poca actividad y vigilancia /no hay nadie en la instalacién, y queremos protegerla.

En el estado que hemos Ilamado "activo" queremos que el sistema ofrezca las características instaladas aquí llamadas servicios, como ejemplo la música y queremos deshabilitar el acceso a las cémaras por cuestiones de privacidad 0 también desactivar si hay aquellos servicios de alta demanda y poca prioridad, ya que el sistema estaré demasiado ocupado con otros puntos para dedicarse *a* ello.

En el estado de "descanso" Ia actividad es mucho menor, y es précticamente el mismo perfil aunque desactivemos la musica.

En el estado de vigilancia estando fuera de casa, nos importa minimizar el consumo energético desactivaremos funciones menos prioritarias y liberar carga al sistema luego vamos a tener acceso pleno a las cémaras de vigilancia, para poder ver nuestra instalacién en cualquier momento. *\_*

#### Escenas

El funcionamiento de un sistema Open Domo son las Escenas una de las herramientas de control més frecuentes.

111 *\_*

Una escena es una instanténea una foto de la situacién que se encuentran un conjunto de elementos de nuestra instalacién.

Por ejemplo podemos crear una escena con las luces del comedor encendidas y los pasillos apagados, para la hora de cenar podemos crear una escena con las luces principales del salén apagadas, las persianas bajadas para cuando queramos disfrutar al méximo de nuestra pelicula favorita.

La finalidad de la escena es agrupar el funcionamiento de todos los elementos, de modo que podemos controlar de forma independiente lo que en la vida diaria implica descuidos.

Una escena actúa sobre el conjunto de elementos que hemos indicado al crearlo por tanto no afecta al comportamiento de los demés al aplicar diversas escenas que afecten a zonas distintas de la instalacién al mismo tiempo.

## lmplementacién **teérica** de un sistema domético

## 4.2.2EIecci6n de **la** vivienda y requisites **a** implementar

El plano de la vivienda en la que se realizara nuestro diseño se obtuvo de la página web: http://www.doomos.com.pe/kw/planos-de-casas los planos que se pueden obtener en esta pégina poseen Iicencia.

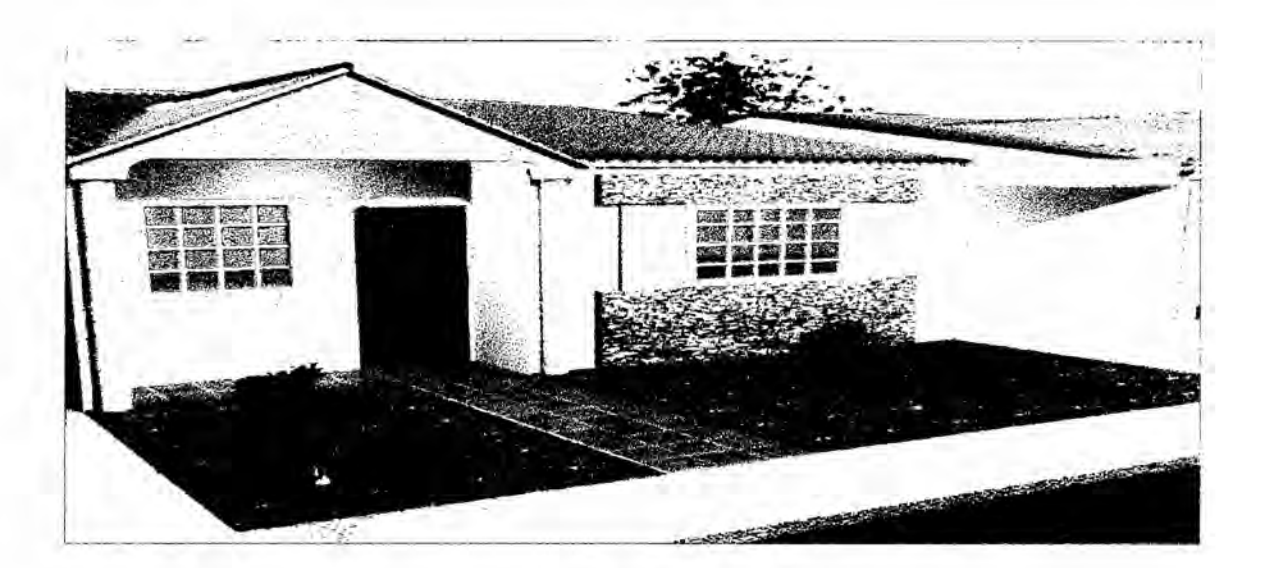

**FIGURA 46** La vivienda seleccionada de nuestro sistema domótica

## 4.2.2.1 Requerimientos para nuestro diseño de la vivienda

## Control de las luminarias principales

El diseño de nuestro sistema domótico permite el control de la iluminación de manera manual con un computador o Smartphone estando presente en la vivienda asi como desde cualquier otro lugar vía internet logrando apagar o encender la luz de cualquier habitación sin necesidad de estar presente en el lugar y cuando no haya nadie en la vivienda para asegurarse que la luces están apagadas.

# Prendido automético de la iluminacién mediante sensores de **presencia** en un horario establecido

Las luces se pueden encender autométicamente cuando detecten la presencia de alguna persona se aplica en las luces de los patios y del baño, ya que son lugares por los que no se transita mucho y en los cuales es muy fécil dejar las luces encendidas, ya sea por olvido o comodidad, lo cual asegura un ahorro en el consumo de energia eléctrica.

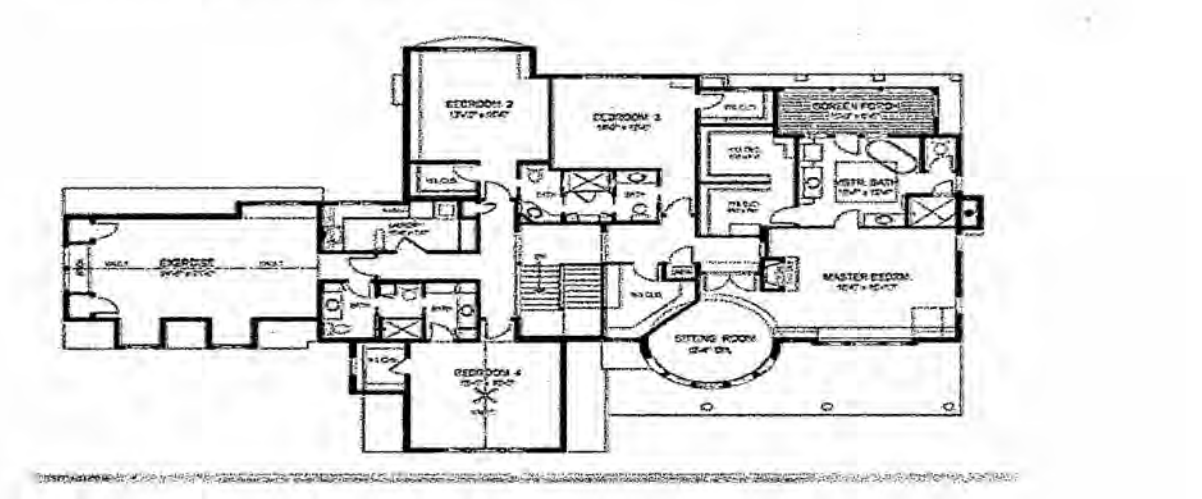

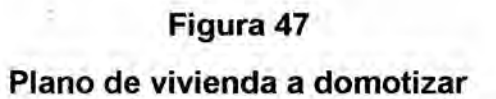

Encendido automático de las luces principales a determinado nivel de luminosidad

Queremos que el sistema domótico encienda las luces y sean configuradas a un nivel de luminosidad asegurando que la iluminacién este siempre a un nivel confortable **y** que permita ahorrar energia.

# 4.2.2.2Cierre automatico de persianas o cortinas mediante el sistema Open Domo

Buscamos que el cierre de persianas o cortinas sea automatico por el sistema Open Domo a una determinada hora que pueda ser configurada ante niveles definidos de luminosidad asegurando la privacidad de la vivienda.

#### Riego automatico del **patio**

Se requiere de un sistema de riego automático del patio de noche que es el horario el cual se aprovecha mejor el agua y que hay menos evaporación debido a la baja temperatura en el dia logrando un ahorro en lacantidad de agua a utilizar y al no necesitar la presencia de una persona puede ser realizado a cualquier hora y sin necesidad que haya alguien en la vivienda.

#### Control del garaje

Se diseñara un sistema que permita abrir el garaje desde una central de gestion.

#### 4.2.2.3 lnstalacion del sistema de seguridad

Se ubicaran cámaras de seguridad y sensores de presencia, las cámaras de seguridad son accesibles desde cualquier lugar mediante internet en caso de detectarse presencia se notificara al usuario mediante un email con esto se logra aumentar la seguridad de la vivienda y mejora la tranquilidad de los usuarios.

#### Sensores de **gas**

Se instalan sensores de gas en la cocina cuyo objetivo es detectar cualquier fuga que pudiese poner en peligro a los usuarios, el sistema enviara una notificacién mediante email en caso no haya nadie en la vivienda con esto se mejora Ia seguridad de las personas que habitan la vivienda ya que las fugas de gas ya sea natural o licuado es un accidente de mucho riesgo.

## Sensor de lluvia

Se instalara un sensor de lluvia que si comienza a llover pueda realizar determinadas tareas como asegurarse de cerrar las ventanas y asi impedir que el agua entre a la vivienda.

#### 4.2.2.4Ubicaci6n de los sensores y actuadores **a** instalar

la vivienda se dividirá en sectores o zonas

## Division de la vivienda en sectores o zonas

En cada sector se instalara un agente Arduino Ethernet con Domino instalado la misión de este agente será de transmitir al sistema central OpenDomo la informacion de los sensores y accionar Ios actuadores de acuerdo a las ordenes recibidas y también este agente puede actuar por si solo en el caso de que las acciones a ejecutar sean sencillas.

#### Sector **1,** entrada a la vivienda

Se desea controlar el encendido de la luz cuando detecte la presencia de las personas y se desea instalar una cémara para poder ver a las personas que visiten la vivienda, asi como también para poder realizar la vigilancia cuando no se encuentre nadie en la casa. *.*

#### Los sensores y actuadores que se necesita instalar en este **sector** es:

Una cémara IP, para realizar Ia vigilancia requiere de un sensor de presencia que notifique al sistema OpenDomo podemos obviar de este sensor siempre y cuando se obtenga el paquete od-vision de OpenDomo que detecta movimiento con la cémara, sin embargo el sensor puede abarcar una zona donde Ia cémara no tiene vista 0 para detectar presencia cuando Ia camara este desactivada para ello se requiere de un dispositivo actuador que se encargue ' de encender Ia iluminacién al recibir la orden de OpenDomo.

## Sector 2, salón principal

En el control de las luces se instalara una cámara para vigilancia que cubra este sector 2como el sector 3, un sensor de presencia para vigilancia y que pueda ser usado para el encendido automatico de las luces del sector de ser requerido se instalara un sensor de luminosidad para activar el encendido o apagado automatico de las luces frente a ciertos niveles de luz.

Los sensores y actuadores necesarios para este sector con los siguientes:

Una cámara IP.

Un sensor de presencia.

Un actuador para controlar las luces

## Sector **3,** cocina **y** comedor

El control de las luces en la zona de la cocina ira acompañado de un sensor de gas para detectar posible fugas, en la ventana se instalara un sistema que cierre la persiana o ventana.

Los sensores y actuadores necesarios son los siguientes:

Un sensor de gas.

Un actuador para controlar las luces.

Un actuador encargado de cerrar o abrir las persianas o cortinas.

## Sector **4,** dormitorio principal

Se realizaran control de las luces, el control y cierre de las persianas o cortinas también el cierre de las ventanas, para que estas sean cerradas en caso de quedar abiertas y comience a llover luego se instalara un sensor de presencia para la seguridad.

#### Los sensores **y** actuadores necesarios son:

Un sensor de presencia.

Un actuador para el control de las luces.

Un actuador para el cierre de las persianas o cortinas.

Un actuador para cerrar la ventana.

## Sectores 5 y 8, baños del dormitorio principal y general

En Los baños y dormitorios principales se realiza el control de encendido de las luces con la presencia de un usuario los sensores y actuadores que necesitamos en estos sectores son: *'*

Un sensor de presencia.

Un actuador para el control de las luces.

## Sectores **6** y **7,** dormitorios secundarios

Solamente se controlaran las luces, los sensores y actuadores necesarios como: Un actuador para controlar las luces en cada sector.

## Sectores 9 **y 12,** lavanderia **y** pasillo.

Se controla ei encendido de las luces al detectar la presencia de un usuario los sensores y actuadores necesarios en estos sector son:

Un sensor de presencia en cada sector.

Un actuador para el control de la luces en cada sector.

## Sector 10, garaje

El control de la puerta principal es activado mediante un dispositivo remoto o una unidad de gestion.

Los sensores y actuadores necesarios en este sector son: Un actuador para abrir y cerrar la puerta del garaje.

## **Sector 11,** patio

Se controla el riego automático del césped y se instala un sensor de lluvia para activar el cierre automatico de ventanas.

Los sensores y actuadores necesarios para este sector son:

Un sensor de lluvia.

Un sistema de riego que permita ser activado eléctricamente.

Un actuador que active el sistema de riego.

# 4.2.3 Diseño de la red de control para el sistema domótico condiciones que debe cumplir la red

Un sistema domótico con OpenDomo y Domino se comunica mediante el protocolo TCP/IP, necesitamos diseñar una red que funcione eficientemente.

Nuestro diseño de la vivienda lo dividimos en 12 sectores o zonas para ello vamos a necesitar un agente Arduino con domino instalado Ios cuales se comunicaran por medio de una red Ethernet aun servidor central donde estará instalado OpenDomo.

El servidor de OpenDomo debe ser accesible desde cualquier lugar mediante internet, para poder comunicarse con los agentes dentro de la LAN.

Los 12 agentes no podrén ser accesibles desde fuera de la LAN, es decir, no se podrá conectar a ellos desde cualquier lugar como al servidor OpenDomo, esto debido a que estos agentes no implementan un sistema de claves de acceso, y sí fuese asi es mejor que solo el servidor de Open Domo Io permita, ya que a través de él se pueden controlar cualquiera de los agentes.

Las conexiones de los dispositivos dentro del hogar se realiza mediante Wifi, una red Wifi tiene un alcance mayor y corremos el riesgo de que alguien pueda

acceder a ella averiguando Ia clave o usando otros métodos, y como los agentes no tienen un sistema de usuarios quedarian expuestos a un control no \_ permitido.

## Las condiciones que nuestro **sistema** domotico debe cumplir:

Garantizar la conexién entre todos los agentes y el servidor OpenDomo dentro de la LAN.

Permitir Ia conexién del usuario mediante cualquier dispositivo autorizado **a** cualquier agente y al servidor dentro de la LAN.

Permitir la conexién al servidor OpenDomo desde el exterior y bloquear el acceso a cualquiera de los agentes desde el exterior.

Bloquear el acceso a los agentes de equipos no autorizados.

#### Diagrama general de la red

A continuación se muestra un diagrama esquemático de nuestro diseño general de la red y la condiciones que debemos cumplir:

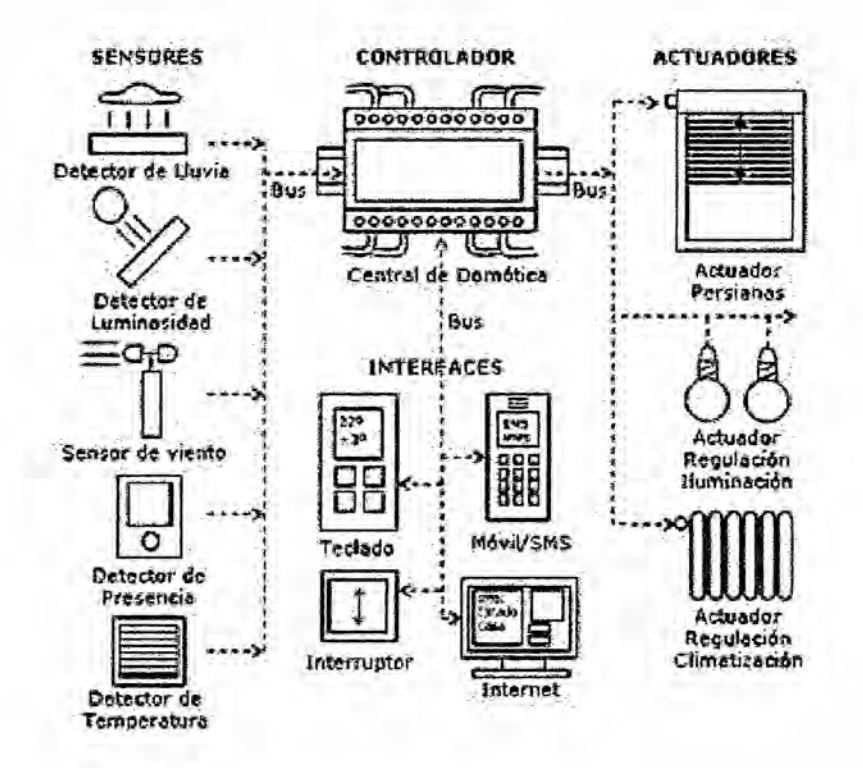

# **FIGURA 48**

## Diagrama de red del sistema domótico

## 4.2.3.1 Elementos principales:

Firewall/Router: Este equipo sera el encargado de asignar las IPs a los distintos dispositivos de la LAN, tanto al servidor OpenDomo como los agentes

a los dispositivos de acceso que permite a los dispositivos conexión al internet.

La seguridad del firewall permite el acceso al servidor OpenDomo desde el exterior y bloqueara cualquier intento de acceder a alguno de los agentes, así como también sera este equipo el que maneje la lista de los dispositivos que podrá acceder a los agentes y al servidor OpenDomo.

Switch: Este dispositivo se encarga de conectar los equipos al Firewall/Router mediante cables.

Switch wifi: se encarga de conectar los dispositivos de acceso al Firewall/Router inalámbricamente.

OpenDomo: Es el servidor principal de la red domótica está instalada en la distribución OpenDomo.

Domino: Son las placas Arduino Ethernet que tienen instalado Domino y las cuales se comunican con el servidor OpenDomo.

Dispositivos de acceso: Son dispositivos donde se puede acceder al servidor OpenDomo o a los agentes, en estos dispositivos pueden haber algunos que tengan permiso al acceso y otros que no.

## 4.2.3.2Medio de transmisién de la red domotica

Nuestro transmisión de la red que diseñamos utilizamos una red cableada para comunicar todos los agentes Domino y el servidor OpenDomo y para los dispositivos de control se habilitara una comunicacioninalémbrica Wifi para que también puedan conectarse a la red mediante cable.

## lnstalacién del Firewall/Router

describimos las funciones de un router y un firewall.

Router: Los routers son los dispositivos principales utilizados para interconectar redes.cada puerto de un router se conecta a una red diferente y realiza el enrutamiento de los paquetes entre las redes.

Toda LAN debe contar con un router que servira de gateway para conectar la LAN a otras redes.

Dentro de la LAN habrá uno o más hubs o switches para conectar los dispositivos finales a la LAN.

Este dispositivo se encarga de asignar a los demás elementos de la red una dirección IP única y gestionara la comunicación entre ellos.

Firewall: revisa todos los paquetes de información que entran o salen de la red, el firewall se encarga de decidir de acuerdo a unas reglas si los paquetes de informacion pueden salir o no desde la LAN al exterior o si pueden o no entrar desde el exterior a la LAN.

Este Firewall/Router sera el encargado de administrar y asegurar toda la comunicacion interna de la LAN y de comunicarsecon internet.

Se podría diseñar la red usando un router y prescindir del firewall o usar el firewall que muchos router tienen incluido, sin embargo, el control de una

125

vivienda es algo que debe diseñarse con todas las medidas de seguridad posibles ya que un sistema inseguro puede provocar problemas

En la privacidad y la seguridad de los miembros de la familia. Por ello se optó por el diseño de un equipo dedicado a la función de firewall, ya que el firewall que traen los routers no es muy configurable, además este equipo se aprovechara también para diseñar el router.

Se utilizara una distribución GNU/Linux dedica a esta labor llamada IPCOP.

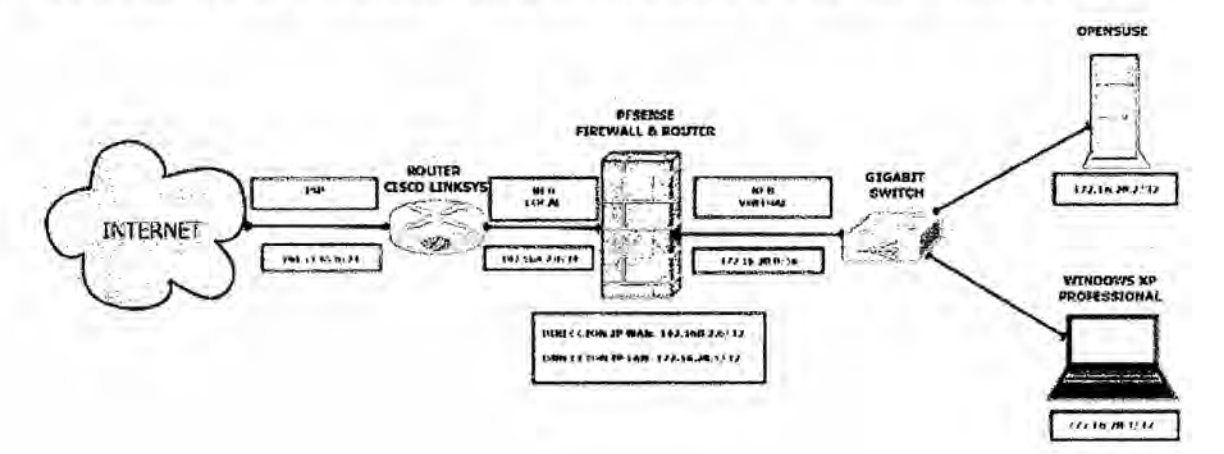

## **FIGURA 49**

Diagrama del uso del firewal del sistema domótico

4.2.3.3Los elementos que necesitamos para nuestro diseño son los siguientes:

Primeramente tenemos que tener acceso a internet si queremos controlar nuestra vivienda desde cualquier sitio.

El acceso a internet debe contar con un dirección IP fija, para ello debemos solicitar a las empresas de telefónia proveedora de internet (ISP).

Realmente la computadora que necesitamos no es muy potente solo requerimos que cuente con dos tarjetas de red no es necesario los periféricos ni Ia pantalla una vez el equipo este configurado.

Luego de cumplir los requerimientos procedemos a instalar el sistema operativo IPCOP en el equipo, para ello Io descargamos de la pégina: http://www.ipcop.org/download.php y seleccionamos el link que diga Latest Instalando el CD el proceso de instalacién se puede consultar en esta direccién http://www.ipcop.org/2.0.0/en/install/ html/

#### No olvidar lo siguiente:

Nuestra interfaz de red roja es la que se comunica con el exterior y va conectada al médem del proveedor de internet que debe ser configurada con la IP fija que nos entregaron:

La interfaz roja es la que se comunica con la red interna, esta debe ser configurada con un rango de IP privada, se puede dejar por defecto la que nos entrega que es la 192.168.1.0 **o** usar otra de nuestro agrado.

Una vez finalizada nuestra instalacién, conectamos el cable de red del médem del proveedor de internet a la interfaz de red que se selecciono como roja y a la interfaz de red que esta como verde conectamos al switch y ya tenemos una LAN con acceso a internet funcionando, obviamente con los valores por defecto *\_* todo el proceso de configuración del firewall/router se explicara más adelante.

#### 4.2.3.4Switch y Switch Wifi

El switch es un elemento de red que permite que los dispositivos de la LAN se conecten al router, este elemento debe ir conectado a la interfaz de red verde del firewall/router.

El switch van a ir conectados con 14 dispositivos por lo tanto el switch debe tener la misma cantidad de puertos.

#### Los dispositivos que se conectan al **switch** son:

El switch Wifi.

El servidor OpenDomo.

Los agentes Arduino Ethernet con Domino, que son 12 dispositivos tiene una cantidad elevada de conexiones se necesitara diseñar un patch panel, que es un elemento que se encarga de recibir todas las conexiones dei cableado estructurado y pasarlas a las del switch para tener una mayor organización y facilitar la conexion de nuevos dispositivos, ademés de asegurar que los puertos del switch no sufran daño por la constante conexión y desconexión de dispositivos.

También es necesario utilizar un armario o rack pequeño donde instalara estos dispositivos.

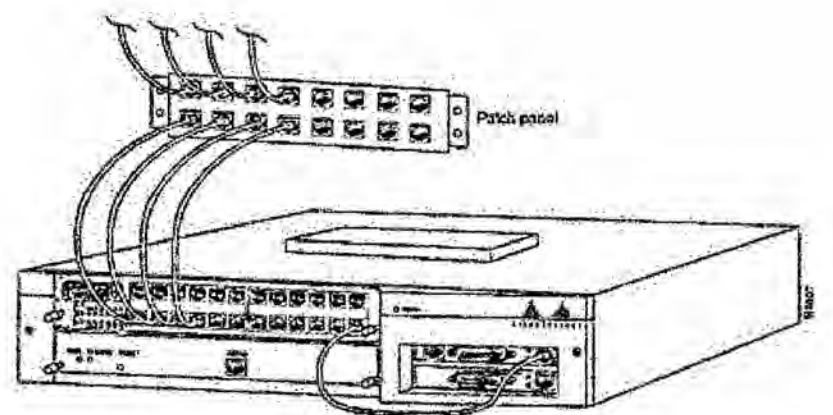

**FIGURA 50** Switch y Patch Panel

## 4.2.3.5DOMOLON:

DOMOLON® es un sistema de automatización de viviendas que utiliza el protocolo Lonworks® posee una arquitectura distribuida.

Posee nodos de control estandar, nodos de supervisión, nodos exteriores unidad de alimentación y nodos de comunicaciones.

Todos los elementos del sistema DOMOLON® se conectan a una misma red de comunicaciones domótica, con topología tipo bus, para la alimentación e intercambiar información entre ellos.

DOMOLON® permite controlar las siguientes funciones:

La lluminacion Encendido y apagado de las luces por tiempo o por detección de presencia.

Encendido de las luces mediante pulsadores y no interruptores.

Control de la luz en modo manual.

Con este sistema usted ingresara a una habitación, la luz se encenderá y automáticamente se apagará cuando se retire.

Seguridad: Esta opción aprovecha los detectores instalados del sistema de control para vigilar la vivienda e Incorpora los elementos:

- Nodo de Seguridad.
- *-* Unidad exterior.
- Simulador de presencia.

Durante ausencia del usuario, el sistema vigila la detección de cualquier intruso en la vivienda y por la noche simula presencia encendiendo y apagando aleatoriamente la luces elegidas.

La transmisión por cable es segura porque una señal inalámbrica es más fácil de interceptar para un posible ataque externo.

Los agentes Arduino a usar con domino poseen un conector RJ45, el software esta diseñado para funcionar correctamente sobre esta placa, y a pesar de que existen placas con Wifi están tienen un costo mucho mayor.

Si se usan las placas de Arduino con Wifi se aumentaria el consumo de los

agentes, ya que el chip encargado de la conexion Wifi tiene un elevado

consumo de energia.

El cable a utilizar sera cable de par trenzado UTP(Unshie|ded twisted pair)

categoría 6, el más utilizado para este tipo de conexiones, este cable nos brinda un ancho de banda de 250 Mhz y tiene una buena relacién con respecto

a la calidad y precio.

También se necesitara instalar un conector rj45 en cada uno de los sectores

donde ira un agente Domino.

 $\mathcal{L}^{\alpha}$ 

FIGURA **51 Cable** UTP con conector RJ45 **y** conector RJ45.

## 4.2.3.6Conexién mediante PLC (Power Line Comunication)

Otra posibilidad seria de realizar la conexién de los agentes **y** el servidor al switch utilizando PLC en vez de cablear la casa con cable UTP.

La tecnologia PLC permite Ia transmisién de datos a través del cableado eléctrico de la vivienda estos dispositivos del fabricante TP-Link, tienen un enchufe incorporado.

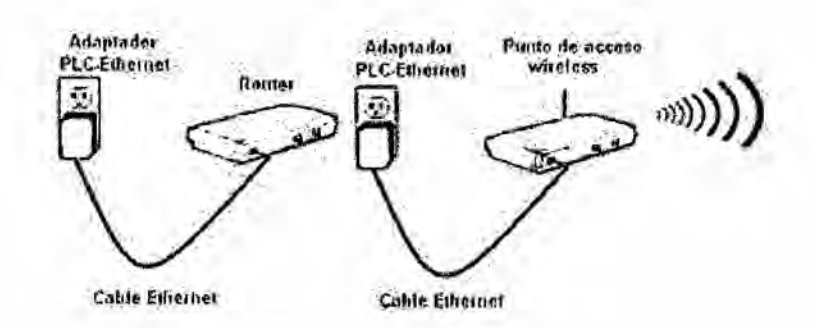

**FIGURA 52 Power Line Comunication (PLC)** 

Para armar una red usando PLC es necesario contar con dos elementos, uno que hace de transmisor y el cual deber ir a la fuente de la señal, en este caso al switch, y otro que hace de receptor, el cual tiene un conector RJ45 hembra al cual se conecta al equipo de destino.

En el caso de la red a diseñar para el sistema domótico necesitamos un transmisor que iría conectado al switch y un receptor para cada agente, ya que el servidor puede quedar cerca del switch y conectarse mediante cable UTP.

Ahorrando el trabajo de tender el cableado estructurado y podríamos prescindir del patch panel y usar un switch con menos entradas con lo cual se compensaría en parte el costo de compra de estos equipos.

Se debe de considerar que al transmitir internet por los cables de la electricidad, esta señal podría salir de la casa, sin embargo esto no ocurre, ya que la señal llega solo hasta el diferencial y no pasa de ahí, y encaso de estar en un departamento se puede usar la señal con encriptación la que todos los PLC deben traer.

#### 4.2.3.7A|imentaci6n de los dispositivos

Requisitos para la alimentar Ios dispositivos del sistema domético:

Dar la potencia necesaria para que los dispositivos funcionen correctamente.

Impedir el daño de los equipos que puedan sufrir en caso de un corte de la alimentacién 0 un aumento de la tensién.

Para definir la alimentacién de nuestros dispositivos del sistema domotico se separa la alimentación del servidor y equipos de red como el firewall/router el switch y el servidor de los agentes.

## Alimentacién del servidor **y elementos** principales de la red

El equipo tiene instalado el firewall/router con el servidor instalado OpenDomo en computadoras convencionales por lo tanto pueden sufrir serios daños de corte de energia 0 un aumento de las tensiones.

Para ello es necesario una unidad UPS(Uninterruptible Power Supply) que cumple la funcién de mantener el suministro energético ante un corte y también de filtrar y mantener los niveles de la alimentación constantes.

Esta unidad debe ir instalada cerca o dentro del rack por lo cual también se puede usar para alimentar Ios switchs.

Los UPS puede entregar energia por si misma y la potencia requerida. *\_*

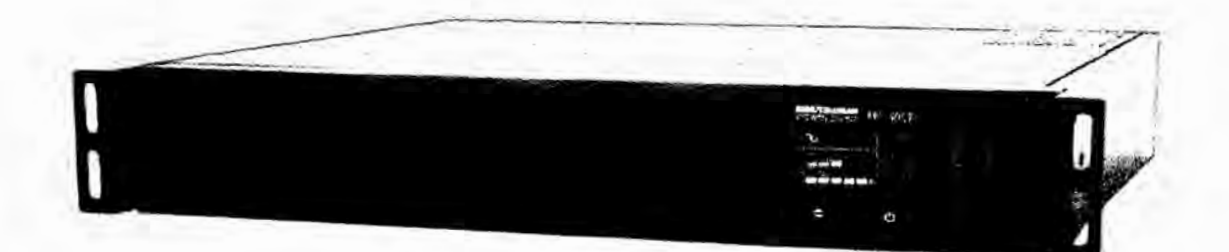

# Figura *53* Unidad UPS

#### *.* Alimentacién de los agentes

La alimentacién del agente equivale a alimentar la placa Arduino Ethernet Ios sensores y actuadores irán conectada a ella.

El microcontrolador ATmega posee Ia placa Arduino y consume de 9.5mA a 5V, 16Mhz, a esto agregamos el consumo del chip Ethernet y el del regulador de Tensién sumada el consumo de los sensores, para asegurar el funcionamiento correcto debemos contar con una corriente ideal de uno 100 mA.

Esto se Iogra usando el transformador que poseen las placas Arduino o mediante baterias que proporcionan esta corriente **si** no es posible contar con

un enchufe cerca, o si el sensor esta muy alejado del agente. *<sup>A</sup>*

En caso de usar adaptador de corriente en las placas Arduino es necesario asegurarse de que exista un enchufe lo suficientemente cerca de donde se instalara el agente. '

En caso de usar la red usando PLC se recomienda aquellos que tengan disponible su enchufe.

## PoE **(Power Over** Ethernet)

Para alimentar los agentes y los sensores en caso de habilitarse la red usando cableado UTP se usa la alimentación sobre Ethernet o PoE.

La tecnología PoE, esta diseñada para entregar a los dispositivos de red la alimentacién que necesitan a través del propio cable de red.

Funciona bajo el estándar IEEE 802.3 aprobado el año 2010 que establecen las caracteristicas de los equipos y tecnologia PoE, definiéndo Ia méxima potencia que puede ser entregada a los dispositivos utilizando formatos de transmisión 10BASE-T, 100BASE-T y 1000BASE-T.

#### Las ventajas que ofrece el uso de PoE son:

Alimentación y comunicacion de datos sobre el mismo cable y un mejor control delos dispositivos.

#### 4.2.3.8Insta|aci6n de OpenDomo

#### Seleccién del computador

OpenDomo no necesita recursos para funcionar se puede virtualizarlo con 100 MB de memoria RAM, sin embargo hay que tener cuidado al escoger el hardware porque necesitamos que sea compatible con los drivers que OpenDomo tanto con la tarjeta de red y los puertos USB.

## Algunas caracteristicas importantes **de** la pc:

Procesador: Intel 200 MHz.

Memoria RAM: 128 MByte SDRAM integrado en placa.

Tarjeta gréfica: 2D/3D Graphics con MPEG2, integrada en placa, 1600 x 1200.

Tarjeta de sonido: integrada en placa, SiS7019, compatible AC97 v2.1.

Red: <sup>1</sup> x 10/100 Mbps, Realtek 8100B.

USB 1.1: 3.

PS/2: 1.

Adaptador IDE para memoria flash (DiskOnModu|e/DOM): 1.

Adaptador CompactFlash: 1.

Fuente alimentacién: 20 W externo (incluido).

Dimensiones: 115 x 115 x 35 mm.

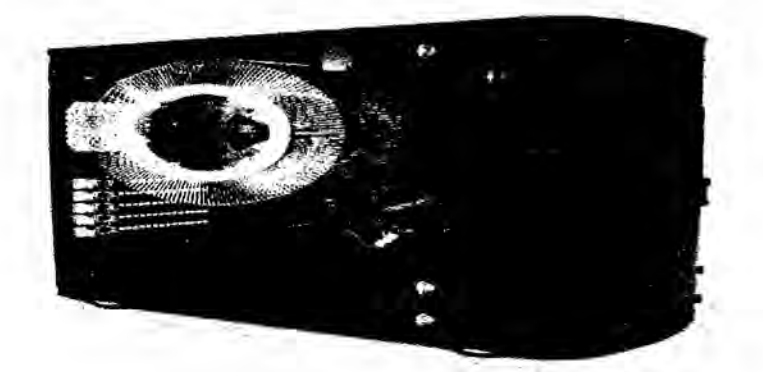

FIGURA **54** Partes de una **pc** de una computadora

## 4.2.3.9Instalando OpenDomo en una memoria CF(Compact Flash)

La nstalacion de OpenDomo se realiza en una memoria Compact Flash y posee un adaptador, todo el proceso se realiza en un equipo con el sistema operativo Linux *\_*

## Pasos a seguir:

1. Lo primero es obtener la ISO de OpenDomo.

2. Conectar la memoria flash a nuestro equipo.

3. Pasar el root para los siguientes pasos.

4. Averiguar la unidad donde se encuentre la memoria flash, puede ser por

ejemplo sda1.

5. Crear 2 directorios uno puede ser /mnt/flash para montar la memoria y

otro /mnt/iso-od para montar Ia imagen ISO de OpenDomo.

6.poner la unidad flash y la imagen lSO en /mnt/flash y /mnt/iso-od

respectivamente.

7. Copiar todo el contenido de /mnt/iso-od a /mnt/flash.

8. quitar las dos unidades.

9. Ejecutar syslinux sobre la unidad flash desmontada.

Todos estos pasos se muestran a continuación:

\$ mkdir /mnt/flash /mnt/iso-od

\$ mount /dev/sda1 /mnt/flash

\$ mount [archivo descargado].iso /mnt/iso-od -o loop

\$ cp /mnt/iso-od/\* /mnt/flash

\$ umount /mnt/flash

\$ umount /mnt/iso-od

\$ syslinux /dev/sda1

Una vez instalado OpenDomo en la memoria flash, debemos insitalarlo en la PC, el equipo se configura para arrancar desde ia unidad **C.**

Una vez que el equipo arranca ingresamos con el usuario admin y clave opendomo, cuando tengamos Ia consola activa ejecutamos el comando:

\$ install on dis k hacemos que la configuración del equipo sea permanente y no se pierda cada vez que se inicie el sistema.

## 4.2.4lnstalando y probando Domino en las placas Arduino Ethernet

Los agentes usados en el sistema domótico son placas Arduino con el sistema Domino.

El sistema Domino es instalado sobre una placa Arduino Ethernet que es para

la cual esta diseñada la versión 1.0.0 que es la que se usara.

Hay que poner énfasis en la versión 0.9.8 de OpenDomo porque ya no soporta

la conexión de agentes mediante USB, sino solamente a través de la red.

Para instalar Domino lo primero es obtener la última versión desde la página de

OpenDomo en la dirección: http://es.opendomo.org/downloads.

Para realizar la carga del software a la placa debemos utilizar el IDE de Arduino. Las placas Arduino Ethernet no vienen con un cable USB para realizar la conexión al computador ya que la carga del software se realiza mediante ICSP, estos pines se muestran en la figura V.12a o comprando un adaptador USB que se muestra en la figura V.12b, la cual es la opción más sencilla.

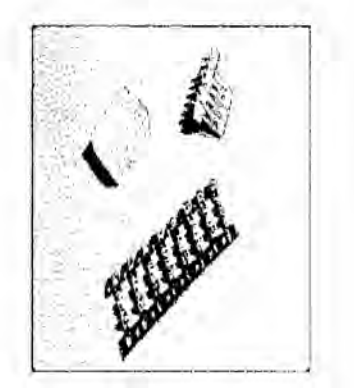

## FIGURA **55**

#### Conectores **ICSP** en la placa **y** un Adaptador USB Arduino Ethernet.

Descargada la versión de Domino y el software se deben seguir los siguientes pasos, vamos a suponer que se esta usando el adaptador USB.

1. Abrir el IDE de Arduino.

2. Ir al menú Archivo->Abrir y buscar el archivo descargado llamado

domino100.ino.

3. Compilar el archivo, para ello hacer click en el icono que tiene el visto bueno.

4. Por ultimo cargar el archivoa la placa, para ello hacer click en el icono que tiene una flecha hacia adelante.

#### 4.2.4.1Definicién de la IP, MAC y UID

Defininimos la dirección IP y la dirección MAC de la placa, por defecto que tiene una IP de autoconfiguracién, el cédigo mostrado esta comentado en la red dómotica a diseñar vamos a usar IPs fijas para los agentes por lo tanto esta IP debe ser cambiada para cada agente al que carguemos ei cédigo, lo mismo con la direccién MAC,porque en una red no pueden haber direcciones MAC repetidas.

Lo mismo pasa con el UID de cada agente lo cual es recomendable cambiarlo para no tener IDs repetidas.

El cédigo mostrado muestra a la placa que se Ie asigno la IP 192.168.0.3 y se mantuvo la direccién MAC, sin embargo para los siguientes agentes se debe cambiar tanto Ia IP como la MAC y ei UID.

Lineas donde se define la IP, MAC y UID

#define UID "123456789012"// Write here your own MAC byte mac[] *=* **{** 0xBE,

OxAB, OxEA, OxEF, OxFE, OxED }; //! D5.6.2.2.

## 4.2.4.2Modificacién **para** el **envio** de entradas analégicas

El cédigo de Domino no tiene definido el proceso de envio de los valores obtenidos en las entradas analogicas hacia el servidor OpenDomo, ya que el valor a enviar puede variar dependiendo del sensor utilizado, por lo tanto esta parte del código es escrita de acuerdo a los sensores.

Todo este proceso se mostrara detalladamente cuando se realice el diseño practico y se usen sensores reales

if(|SD|GlTAL(i))

{ if(ports[i].value == LOW ){ msg[28]='O'; msg[29]='F';

msg[30]='F'; msg[31]=0;}

else{ msg[28]='O'; msg[29]='N'; msg[30]='';

msg[31]=0; }}else{

```
}
```
Algoritmoooo

## 4.2.4.3Probando el funcionamiento de Domino

Entramos via web al servidor que trae integrado, debemos abrir el navegador desde una computadora o smartphone 0 tablet *a* la direccion que tiene asignado, en este caso debemos entrar a la direccion http://192.168.0.3 **y** deberé mostrarse lo que aparece en la figura también podemos probarlo mediante telnet o netcat, en ambos casos debemos conectarnos a la IP 192.168.0.3 y el puerto 1729..

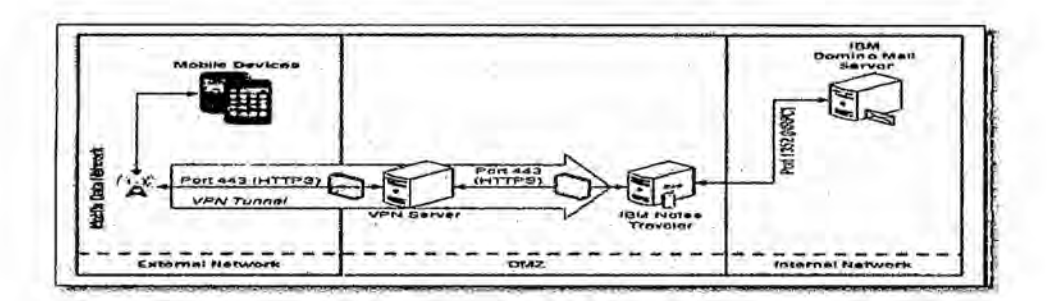

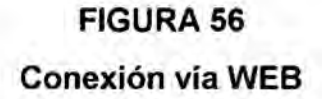

## 4.2.4.4Configuraci6n de **IPCOP** y asignacién de IP de los dispositivos

El firewall/router que vamos a utilizar y que hemos diseñado usando la distribución Linux IPCOP, debe cumplir una política de asignación de IPs que va a tener las siguientes condiciones.

Un rango de IPs fijas que irán desde 192.168.0.2 hasta 192.168.0.99, estas IPs serán las que asignaremos al servidor OpenDomo, quien tendrá la IP 192,168.02 y desde la .3 hasta la .99 estarén disponibles para los agentes, como en este caso son 12 agentes estas serán desde la 192.168.0.3 hasta la 192.168.0.14.

Un rango de lPs que serén adjudicadas mediante un servidor DHCP y que serén desde la 192.168.0.10O hasta **Ia** 192.168.0200 las cuaies serén asignadas a los dispositivos que se conectes a la red mediante Wifi, entre ellos

estarán los dispositivos de control de la instalación dómotica y cualquier equipo que necesite conectarse a internet.

Se debe realizar un DNAT para dirigir todas las conexiones provenientes desde internet y que vayan al puerto 80 hacia la IP 192.168.0.2 que es la IP del servidor OpenDomo.

Para Ia seguridad de la red también deben aplicarse ciertas politicas at firewall, estas deben ser las siguientes:

Impedir el acceso tanto at servidor como a los agentes mediante un filtrado MAC, es decir, que cualquier equipo dentro de la LAN tendré acceso a Internet 0 a cualquier otro equipo que tenga una IP mayor a la 192.168.0.99 pero solo Ios equipos cuya dirección MAC sea autorizada podrán conectarse a una IP que este entre la .2 y la .99, que son las |Ps reservadas para el servidor y los agentes Domino.

Bloquear cualquier conexión desde el exterior hacia las IPs asignadas a los agentes. Todo el proceso de oonfiguraoion de IPCOP no se explicara aqui ya que es un tema que se escape a lo espeoifico de la tesis.

143
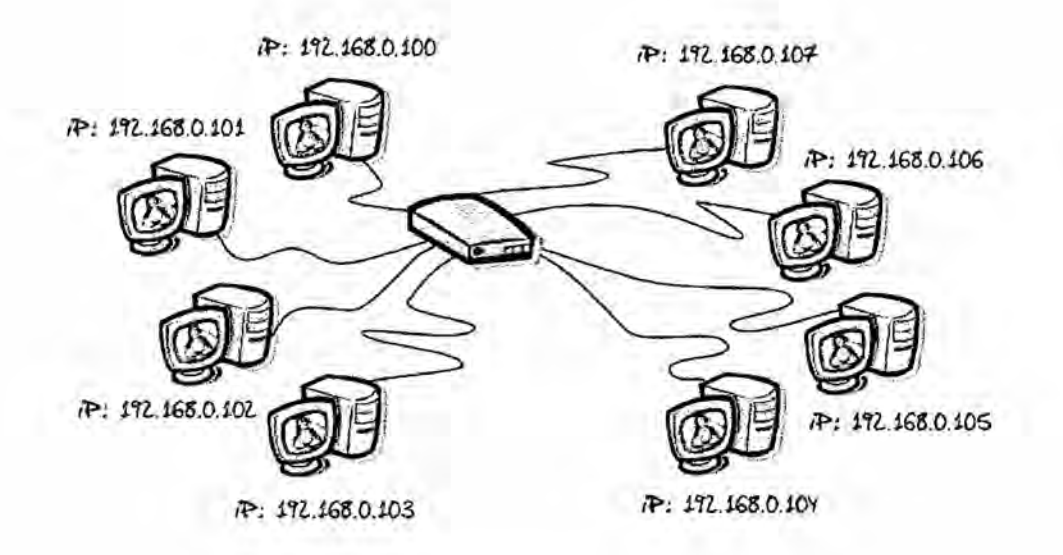

# FIGURA 57: Los elementos IP de la red

#### 4.2.4.5 Configuración de la IP del servidor y los agentes

Cada agente tiene una IP que debe de estar entre la 192.168.0.3 a la 192.168.0.99, en este caso usaremos IPs consecutivas para cada uno siguiendo el orden de la zona o sector que ocuparan, estas IPs se las asignaremos directamente en el código de Domino.

También debemos asignarles a cada uno una dirección MAC diferente y una UID diferente, este proceso puede realizarse vía comandos conectándonos mediante telnet o netcat al agente, pero es mejor hacerla directamente mediante el código, así si alguna vez necesitamos resetear el agente a los valores iniciales, ya tendrán asignados una IP y dirección MAC validos dentro de la red. De este modo las IP, MAC y UID de los agentes quedaría asignados.

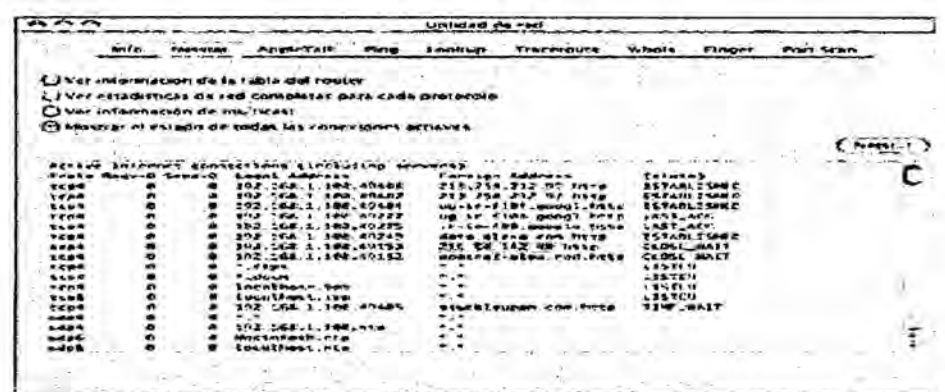

# **FIGURA 58** IP. MAC y UID de los agente Domino.

# 4.2.4.6Configuración de IP OpenDomo

La instalación de OpenDomo tiene como configuración por defecto conectarse mediante DHCP, por lo tanto al conectarlo a la red va a tomar alguna IP entre 192.168.0.100-200, para conocer la IP que tiene asignada tenemos muchas opciones, si tenemos acceso a domino mediante una pantalla y teclado podemos averiguarla ejecutando el comando ifconfig, si no es así podemos conectarnos a IPCOP y averiguar cuales son las IPs que tiene asignada mediante DHCP o también podemos usar algún programa como nmap para escanear la red y averiguar los equipos conectados.

Mediante la IP que tiene Open Domo podemos realizar la configuración del servidor que es la opción mas sencilla, para ello vamos a un navegador e ingresamos la IP de OpenDomo, se nos pedirá usuario y contraseña. vamos a la opción Configurar de la parte superior, seleccionamos la opción Red, aquí seleccionamos la opción Configuración de la interfaz de red, en la siguiente

pantalla seleccionamos la opción static del combo de la derecha y completamos la información ingresando:

IP: 192.168.0.2

Puerta de enlace: 192.168.0.1

Servidor de tiempo: Aqui ingresamos la dirección de algún servidor ntp, para peru podemos usar ntp.shoa.cl

Servidor DNS: ingresamos el servidor DNS a nuestro proveedor de internet, hemos colocado la IP del firewall/router pero esto no es valido al menos que se instale un servidor DNS en el equipo.

Una vez ingresado la información vamos al menú Configurar, guardamos los cambios, reiniciamos el equipo y esta vez al arrancar lo hará con la IP 192.168.0.2.

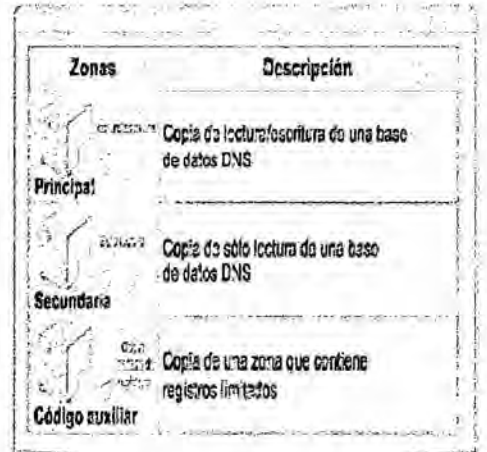

#### **FIGURA 59**

El ingreso de la información

# 4.2.4.7Conexi6n de los sensores y actuadores a los agentes

Se instalan sensores que son leidos por el agente a cargo y actuadores que serán activados por el mismo cuando sea necesarios.

# Comandos usados en la configuracién de Domino *-*

Domino posee una serie de cornandos que se utilizan para definir las funciones que realizara cada uno de los pines de la placa Arduino Ethernet.

Estos comandos son enviados usando interfaz de telnet o netcat, suponiendo

que la IP del agente Domino a configurar es 192.168.0.3 desde una consola de Linux ejecute:

:~\$ telnet 192.168.0.3 1729

o

:~\$ nc192.168.0.31729

por lo tanto cada vez que ejecutemos un comando Ia conexién se cerrara y debemos hacerla de nuevo para ejecutar el siguiente comando.

#### Mostraremos los comandos existentes **y** su funcién:

lbl puerto alias: Este comando se le deben pasar dos parametros, el primero es el puerto al que se le aplicara el alias y el segundo el alias a aplicar, el alias debe tener 5 caracteres.

cfg puerto funcién: Se Ie deben pasar el puerto a configurar y el tipo de función que cumplirá, estas pueden ser:

**-** do=sa|ida digital

**-** doA=sa|ida digital y puerto de alarma '

**-** di=entrada digital

ao=salida analógica (en realidad, onda PWM pseudo-analógica, experimental)

**-** ai=entrada analégica

**-** x=deshabi|itado '

set puerto valor: Se le deben pasar el puerto y el valor a aplicarle, estos valores puede ser:

 $\cdot$  "on" o "off" en el caso de un puerto de salida digital.

**-** 0-255 en el caso de un puerto de salida analégico.

Ink puerto1 puerto2; unl puerto1 puerto2: Hay que pasarle los dos puertos que

se enlazaran o que están enlazados en el caso de uni.

Icf valor: Se Ie pasa el parametro valor el cual es el tipo de link que se va a

crear, estos pueden ser: d=directo, si el puerto de entrada se pone a "on", el

puerto de salida se pondré también a "on" también funciona con analégicos.

**-** i=inverso, a la inversa que ei anterior.

**-** p=pu|se, si el puerto de entrada pasa de "off" a "on", el puerto de salida se pondrá a "on"; no habrá ningún cambio cuando el puerto de entrada vuelvaa "off".

**-** f=fa||, *a* la inversa que el anterior, el cambio se produciré cuando el puerto de entrada pase de "on" a "off".

• w=Iow warning, se activa cuando el puerto1 (que será analógico) obtiene un valor por debajo del aviso minimo, y se desactiva cuando ei valor vuelvea estar fuera del rango de aviso.

**-** w=high warning, exactamente igual que el tipo anterior, pero con el valor de aviso méximo. '

snm bname: Se Ie pasa el nombre de la placa, este debe tener *5* caracteres. put posicionM valor: Se pasa Ia posicién de la memoria en la cual se desea escribir y como segundo parametro el valor a escribir que debe ser un valor decimal entre 00000 y 00255.

grp puerto1 puerto2: Se pasan como parametros los dos puertos que se agruparan.

sop puertoV operación: El primer parametro es el puerto virtual y el segundo Ia operacién a realizar, esta puede ser SUM, AND y OR.

149

### 4.2.4.8 Puertos disponibles en los agentes

Los agentes Domino están instalados en una placa Arduino Ethernet, esta placa provee a cada sistema domino de un numero de puertos digitales y analógicosSin embargo los puertos analógicos A0 y A1 no se pueden utilizar ya

que se utilizan para restaurar la placa a su configuración de fabrica y los puertos digitales del 10 ai 13 son usados por ei controlador Ethernet y ei puerto 4 para leer Ia tarjeta SD en caso de existir una.

Por lo tanto tenemos funcionando en el agente 4 puerto análogos ai002-ai005 y 9 puertos digitales.

#### Puertos digitales

Los puertos digitales son puertos que pueden funcionar solamente con los estados 1 o 0 que electrónicamente se expresan en volts, asignando 0 volt sal valor 0 y 5 volt sal valor 1.

Cada agente Domino posee 14 puertos digitales, por defecto nombrados como doOO0 a doOO13, que pueden ser usados como entradas o salidas, aunque no todos están disponibles.

Los Puertosdei agente Domino digital configurado como salida podré tener **<sup>O</sup>** o 5 volts y sera usado para controlar ios elementos actuadores del sistema domótico.

Un puerto digital configurado como **entrada podra** leer una tension de 0 o 5 volts a su **entrada** y **sera** usado para **saber** elestado de elementos que se comuniquen usando estos valores de tensiones. *»*

También Ios puertos doOO3, do005, do006, y doOO9 puede ser configurados como salida PWM.

#### Puertos analégicos

Los puertos analogicos son puertos que **actua** como **entradas** leen valores continuos, estos puertos funcionan con un conversor anélogo/digital (A/D) de 10 bits que transforma el valor de su **entrada** en un valor numérico que esta entre 0 y 1023 y el cual es proporcional a este, es decir, para una **entrada** de **valor** 0 **sera** 0, para una **entrada** igual **al** ma'ximo valor configurado como **entrada sera** 1023, **para la** una tension de **entrada** igual **al** 10% del **valor** máximo sera 102, etc.

Como valor méximo dereferencia se puede **usar** un valor interno que es de 5vo|ts o **usar** cualquier otro valor que se ingresa en el pin AREF de **la placa, por** defecto Domino viene **programado para usar** el valor que se **pase** en **la** referencia externa, **si** se desea utilizar **la** referencia interna se debe modificar en el codigo.

**Cada** agente Domino cuenta con 6 pines analogicos **por** defecto nombrados como ai000 a aiO05 ,|os cuales los pines ai000 y ai0O1 no pueden ser usados **ya** que cumplen funciones especificas dentro del sistema como **poder** resetear el equipo a su estado inicial.

Los pines analógicos como entradas son usados para leer el estado de los diferentes sensores que se instalan en un sistema domotico.

#### Puertos virtuales

Los puertos virtuales son puertos que no existen realmente en la placa, pero que pueden ser usados para realizar operaciones temporales, para ello es *-* necesario agrupar dos o mas puertos en uno virtual y asignarles una operacion, las operaciones soportados son AND, OR y SUM, que realizan una operación AND entre los puertos agrupados, es decir valdré <sup>1</sup> solo cuando todos sean 1, una operacion OR en la cual valdré <sup>1</sup> cuando alguno de los puertos agrupados valga <sup>1</sup> y la operacion SUM realiza la suma de los valores de los puertos agrupados.

# 4.2.4.9Conexi6n de un sensor al agente

Los sensores pueden funcionar entregando valores analogicos o digitales. Los sensores que entregan valores digitales podemos nombrar un sensor de movimiento, el cual tiene 0 volts en su salida cuando no ha detectado movimiento y cambia a 5 volts cuando lo detecta.

Un sensor entrega valores continuos a analógicos como el sensor de luminosidad, el cual entrega un valor entre <sup>O</sup> y 5 volts dependiendo de la cantidad de luz que hay en la habitación.

Dependiendo si el sensor entrega valores digitales o analógicos dependerá el

puerto ai cual debemos conectarlo, si entrega valores digitales debe ir conectado a un puerto digital configurado como entrada y si entrega valores analógicos a un puerto analógico también configurado como entrada. Los pasos a seguir para conectar un sensor a un agente son:

Definir si el sensor entrega valores analógicos o digitales.

En caso de entregar valores analógicos definir el valor máximo entregado por si en necesario modificar esta configuración en el código de Domino. Modificar el codigo de domino en caso de que la entrada sea analogica para transmitir el valor a OpenDomo.

Si en caso se haya obviado algún paso volver a instalar Domino al agente Conectarse a Domino mediante telnet o netcat y configurar el puerto a utilizar.

Conectarse a la interfaz webde domino y probar que se esta leyendo el sensor.

Todo esto se explica donde se realizamos el diseño real.

# 4.2.5Conexión de los actuadores al agente

Para conectar un actuador debemos averiguar si este actuador se activa con niveles digitales o con una señal PWM, en el caso de activarse con niveles digitales debe conectarse a un puerto digital configurado como salida y usar niveles lógicos TTL y de funcionar con una señal PWM se debe configurar el puerto como salida anaiégica.

# Los pasos a seguir son mas simples que **para** conectar un **sensor** tal:

Averiguar como se activa el actuador.

Conectarse a Domino mediante telnet o netcat y configurar el puerto a utilizar.

Conectarse a la interfaz web de domino y probar que se puede activar o desactivar el actuador.

Esto se realizo en el diseño real.

# 4.2.5.1 Configuracion **y** uso de OpenDomo

Anteriormente se mostró como configurar la IP de OpenDomo y se describieron algunos conceptos importantes usados dentro de un sistema domotico funcionando con OpenDomo, en esta sección veremos como usar esos conceptos para configurar el sistema de acuerdo a los objetivos propuestos para nuestra vivienda y conoceremos el manejo de Open Domo.

### Los menús de OpenDomo

Al ingresar al sistema Open Domo se muestra una completa interfaz para manejar el sistema Open Domo, esta interfaz esta compuesta por cuatro opciones principales,se describen a continuacion.

1. Control: Se muestran las opciones para controlar las caracteristicas mas importantes de OpenDomo, como manejar el estado del sistema, las escenas,

el acceso a las camaras, Puede variar dependiendo de los paquetes que tenga instalado el sistema.

2. Zonas: Muestra las zonas en las que ha sido dividida la vivienda y permite el acceso a cada una de ellas de manera répida.

**3.** Herramientas: Permite el acceso *a* operaciones como ver los archivos del sistema, los logs y las estadisticas.

**4.** Configurar: Desde esta opcién tenemos acceso a la configuracién del sistema,desde aqui se pueden manejar todas las caracteristicas que permite OpenDomo, como el manejo de los puertos de los configurar escenas, condiciones, reiniciar el sistema, red. .

# 4.2.5.2 Configurar las zonas

los sensores y actuadores en el sistema domético,se realiza en una separacién de sectores, esos sectores en OpenDomo pasan a denominarse zonas, estas zonas permiten un rápido acceso a los dispositivos que son ubicados en ella, por ejemplo, al acceder a la zona denominada entrada, que nosotros llamamos:

sector 1, tendremos acceso a la cámara y al control de la iluminación que esta en esa zona.

Para definir una zona debemos ingresar al OpenDomo via web, e ir a la sección Zonas del menú superior, aquí se mostraran 3 botones, el primero Administrar Zonas es el que nos permite acceder a la pantalla donde ingresamos, borramos o editamos estas, el botón Configurar Plano nos permite configurar un plano para acceder de manera gráfica a las distintas zonas, esta es una opcién que esta en periodo de pruebas, por lo tanto no la usaremos, y el ultimo botón es para la ayuda.

Damos click en Administrar Zonas, lo cual nos enviara a otra página donde debemos dar click en el botón Añadir Zona, en la pagina a la que nos envía ingresamos la descripción, que podría ser Entrada para el sector 1, las coordenadas del mapa las dejamos en blanco y damos click en Añadir, nos enviara a la ventana anterior pero esta vez veremos nuestra zona listada, hay que repetir el proceso para los otros sectores de la vivienda.

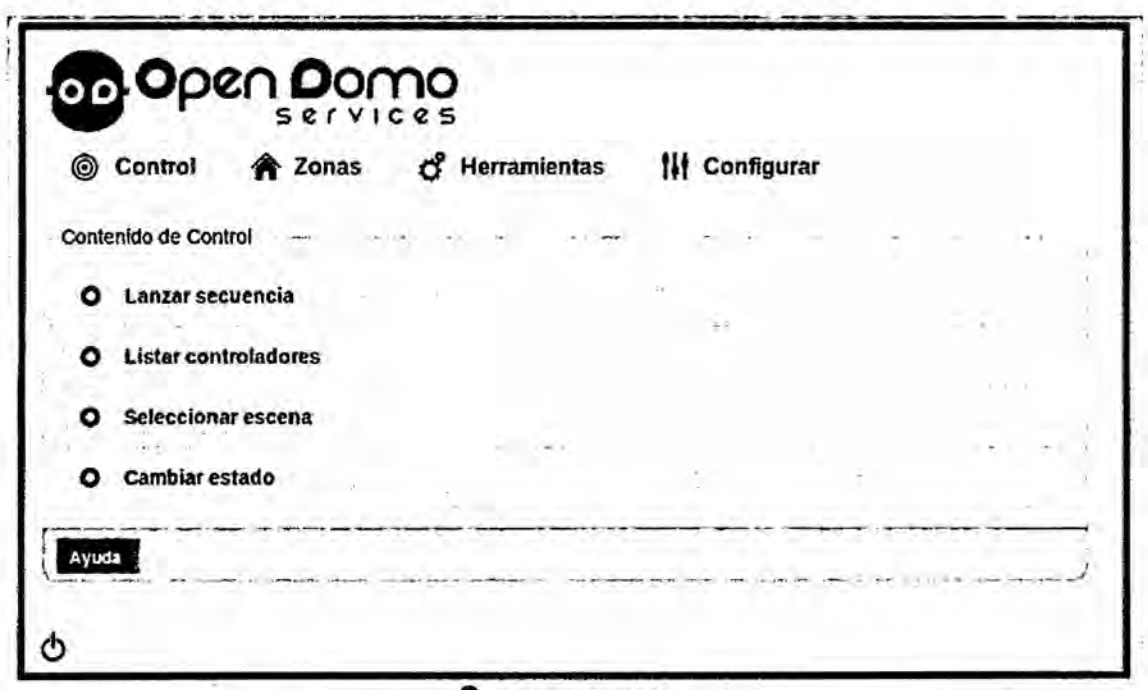

#### C OpenDomo 3 2006-2011

# FIGURA 60

# zonas en OpenDomo

# 4.2.5.3 Configurar las etiquetas

Definimos que son las etiquetas, para agregar una etiqueta debemos seguir los

siguientes pasos:

1. Ir a menú Configurar.

2. Seleccionar la opción Administrar etiquetas.

- 3. Click en el botón Añadir etiqueta.
- 4. Ingresar el nombre de la etiqueta, por ejemplo luces, la cual se asignaraa

todos los elementos que controlen las luces de la vivienda.

5. Click en el botón aplicar.

# **5.9.4.** Configurar la comunicacion con los agentes

El servidor OpenDomo puede leer y accionar los puertos que tiene configurado cada agente, esto permite un mayor control y capacidad de configuracion que si se usaran solamente Ios agentes, ya que desde OpenDomo podemos mejorar las condiciones de accionamiento de algún puerto, se pueden manejar secuencias y el envió de notificaciones al usuario, etc.

Para configurar el uso que daremos a los puertos de los agentes debemos seguir los siguientes pasos:

1. Ir al menú Configurar.

**2.** Seleccionar Administrar sistemas de control.

**3.** Seleccionar Configurar puertos.

**4.** Se mostrara una pantalla con los agentes Domino que hay en la red y sus puertos

**5.** Seleccionar el puerto que queremos configurar, para el ejemplo |uzO1.

**6.** En el formulario que se muestra,para una salida y para una entrada , Ios campos que aparecen se definen como:

Puerto: Indica el agente y el puerto al que nos estamos conectando, este valor

no puede ser modificado.

Nombre: El nombre que usaremos en OpenDomo para este puerto, para el ejemplo hemos puesto "luz sala principal".

Estado: El estado del puerto, Habilitado significa que lo estamos usando y Deshabilitado que no esta en uso por OpenDomo.

Valores posibles: Se muestra cuando se configura una salida, y son los valores que puede tomar el puerto, como en este caso es un puerto que en el agente esta configurado como salida digital solo puede tomar los valores on y off (0 y 5 volts respectivamente).

Zona: La zona a la cual pertenece el agente, en este caso sala principal.

Etiquetas: La etiqueta que le asignamos al puerto, como esta entrada controlara una luz de la vivienda, se asigna Ia etiqueta luces.

Unidades: Este aparece para la configuración de una entrada, aquí indicamos Ia unidad que mide el sensor, por ejemplo para un sensor de temperatura puede ser grados ceslius.

Tipo: Aparece solamente cuando es una entrada,aqur' seleccionamos el tipo de entrada que puede ser switch, pulser o analog, para el ejemplo se esta midiendo la luminosidad por lo tanto se selecciona analog.

Damos click en el botón Aplicar.

Guardamos la configuración.

# 4.2.5.4Instalar una cámara IP

Para agregar una cámara IP al sistema OpenDomo debemos seguir los siguientes pasos:

1. Ir a la opción Configurar del menú superior.

2. Seleccionar la opción Videovigilancia.

3. Seleccionar Administrar cámaras.

4. Click en el botón Añadir.

5. Completar los datos del formulario que se muestra en la figura de la

siguiente manera:

Nombre: El nombre que tendrá la cámara, por ejemplo para la cámara

de la entrada puede ser Cam Entrada.

Zona: Aqui seleccionamos la zona a la cual pertenece la cámara, en

este caso seleccionamos la zona entrada.

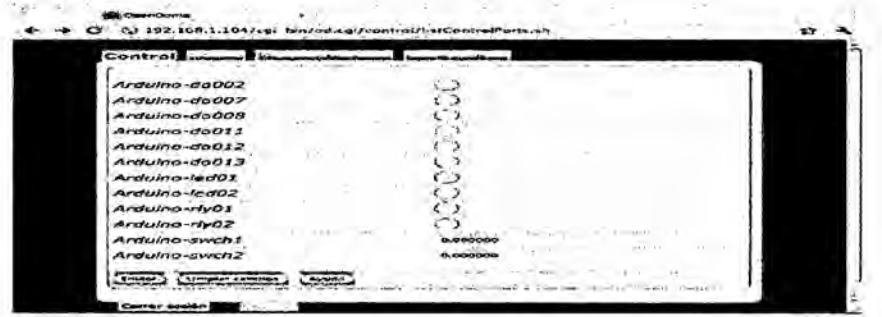

# **FIGURA 61**

Configuración puertos del agente en OpenDomo

URL del streaming: Aqui debemos ingresar la URL en la cual la cámara esta transmitiendo, esta es diferente para cada modelo de cámara IP usada.

Autentificación HTTP (usuario): Ponemos el usuario que tiene acceso a la transmisión de la cámara. e) Autentificación HTTP (password):

Ponemos la clave de acceso del usuario ingresado antes. Si la configuración esta correcta damos click en Aplicar y nos enviara al listado de camaras. Para poder visualizar la transmisión de las cámaras Litar el acceso a las camaras, para ello desde el menú Control seleccionamos la opción Cambiar estado, el cual nos enviara a una pantalla donde podemos controlar los servicios del sistema, vamos a la opción Acceso a las cámaras y cambiamos su estado a  $"ON"$ .

El acceso a las camaras puede hacerse desde el menú Control seleccionando la opción Mostrar cámaras en donde veremos todas las camaras que tenemos habilitadas o accediendo a la zona en donde esta instalada.

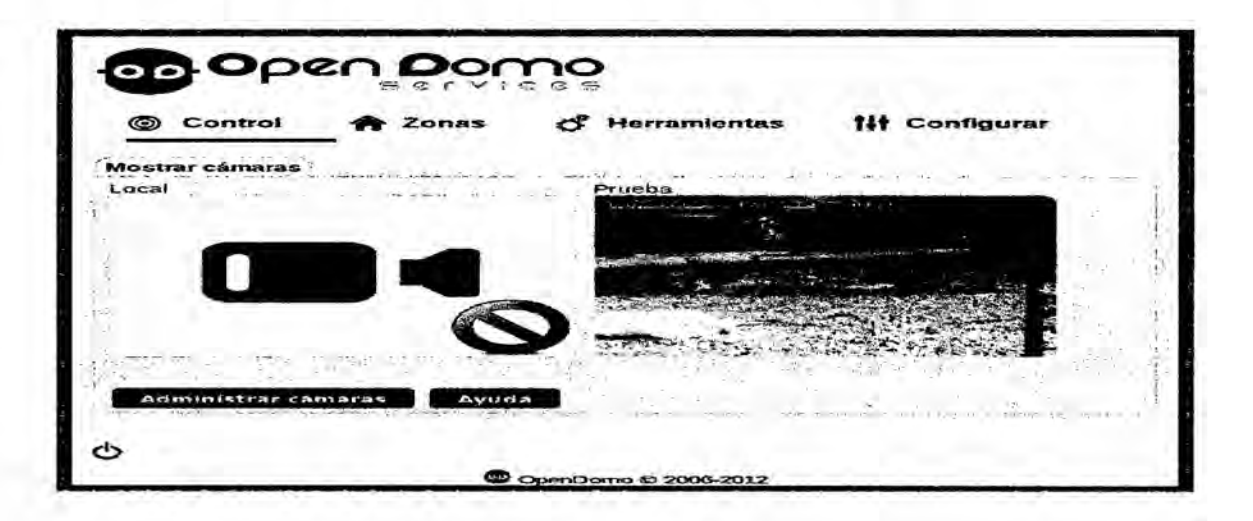

# **FIGURA 62**

# Cámara IP añadida a OpenDomo

#### 4.2.5.5Configurar la cuenta de correo

Si se quiere configurar OpenDomo para que notifique por correo electrónico en el caso de algun evento, es necesario configurar la cuenta de correo que usara para enviar dichas notificaciones, esta configuracion es igual a la que se realiza para un cliente de correo cualquiera, OpenDomo es totalamente compatible con por ejemplo cualquier cuenta de gmail. Para configurar seguimos los siguientes pasos:

1. Ir al menú Configurar.

2. Seleccionar la opcion Configura cuenta de correo.

3. Completar los Campos requeridos

a) ServidorSMTP: La dirección del servidor SMTP, en el caso de Gmail es

smtp.gmail.com.

b) Puerto SMTP: El puerto que utiliza el servidor SMTP, en el caso de gmail es el 587.

c) Usuario: El usuario de correo, por ejemplo mi opendomo@gmail.com.

d) Password: La clave de acceso al correo.

e) Autentificación: El tipo de autenticación del servidor, si la autenticación es cifrada se selecciona LOGIN, **si** no es cifrada se selecciona PLAIN, en el caso de gmail usar LOGIN.

1. Damos click en Aplicar y el sistema nos avisa de que la cuenta ha sido

configurada y que si esta correcta recibiremos un email de notificacién.

# 4.2.5.6Realizar una simulacién de presencia mediante secuencias

Para simular presencia podemos ejecutar una secuencia,por ejemplo vamos a simular que se enciende la luz de la sala principal, <sup>1</sup> minute despues se enciende la luz del dormitorio principal, un minuto despues se apaga la luz de

la sala principal, para ello debemos seguir los siguientes pasos:

1. Ir al menú Configurar.

2. Seleccionar Administrar secuencias.

3. Click en el botón Añadir.

4. Ingresar un nombre para la secuencia, para el ejemplo se ingresa "Simular presencia".

5. Click en Añadir.

6. Nos enviara a una pantalla donde ingresamos Ios pasos, los Campos de la seccién inferior donde se agrega un paso se describen como:

a) En el primer combo se selecciona Ia accién a ejecutar.

1) Establecer: Se usa para asignar un valor en alguno de los puertos.

2) Establecer todos: Se usa para asignar un valor a los todos los puertos bajo una etiqueta.

3) Esperar: Permite ingresar un periodo de espera, que puede ser en tiempo o ante algún valor de entrada de un puerto.

4) Reproducir un sonido:

a) Emite un sonido.

b) El segundo combo nos permite seleccionar elelemento sobre el cual se realiza la accién seleccionada y su contenido depende del valor del primer combo:

1) Para una accién de Establecer muestra los puertos disponibles.

2) Para una accién de Establecer todos muestra las etiquetas disponibles.

3) Para una accién de Esperar muestra Ios tiempos y las entradas disponibles.

4) Para Reproducir un sonido muestra los sonidos disponibles.

c) El tercer combo solo aparece para las acciones Establecer y Establecer

todos y permite seleccionar el estado al cual se va establecer el 0 Ios puertos

seleccionados.

7. Ingresar el primer paso como Establecer -> Luz sala principal -> on.

8. Ingresar el segundo paso como Esperar -> 60 segundos.

9. Ingresar el tercer paso como Establecer -> Luz dorm principal -> on

10. Ingresar cuarto paso como Esperar -> 60 segundos.

11. Ingresar quinto paso como Establecer -> Luz sala principal -> off

12. Guardar Ia configuracién.

Despues de esto se deberia ver la secuencia de la manera mostrada en la

**ODEN CONTE** P Home O Config  $2012/03/1413:19:0$ Focty ıp.  $192.168.1.201$ G MASK  $535.235.255.0$  (2)  $102.108.1.1$ GW ාශ putc1 【和歌曲》 puts2  $7.312$ ্ক pulsa **SECTIONS CONGRESS** pulse

# **FIGURA 63**

Configuracion de secuencia para simular presencia.

4.2.5.7 Configurar ejecución de la simulación de presencia mediante Condición

Para ejecutar la secuencia que simula presencia en una hora determinada que sera las 21 horas, para ello seguimos los siguientes pasos:

1. Ir a menú Configurar.

- 2. Seleccionar Administrar condiciones.
- 3. En la siguiente pantalla damos click en Añadir.
- 4. Ingresamos un nombre para la condición, para el ejemplo ingresamos
- "Ejecutar simulación presencia".
- 5. Click en Añadir y nos envía a una pantalla donde configuramos la condición.
- 6. En Ejecutar acción o secuencia seleccionamos lo que queremos ejecutar

cuando se cumpla la condición, en este caso la secuencia "simular presencia".

7. Damos click en el botón Añadir requisito.

8, En la siguiente pantalla tenemos:

a) En el primero seleccionamos el elemento sobre el cual se aplica el criterio, tenemos dia de la semana, hora, dia del mes y agente.

b) En el segundo combo seleccionamos el criterio a aplicar, puede ser igual a,

diferente de, mayor que y menor que.

o) En el ultimo combo seleccionamos el valor con el cual vamos a comparar el elemento seleccionado en el primer combo usando el criterio del segundo combo, si la comparación es verdadera entonces la condición se cumple.

9 En esta venta ingresamos hora -> igual a -> 21:00, con esto haremos

que la condición para ejecutarse sea todos los días a las 21 horas.

10Click en Añadir y volvemos a la ventana anterior, esta vez se muestra en

la parte izquierda de la ventana Ia condicion ingresada, esto se muestra en

la figura .

11. Click en el botén Guardar.

12. Guardar la configuración.

# **4.2.5.8 Configurar una escena**

 $Se$  configurara una escena que se llamara "Cenando", la cual se configurara **para que sea ejecutada mientras la familia** este **cenando,durante esta escena Ia cortina del comedor debe estar cerrada, las** luces **de los dormitorios deben estar apagadas,** y **la** luz **del comedor encendida. Para crear esta escena debemos seguir** Ios **siguientes pasos.**

**1. Ir al** menu **Configurar.**

**2. Seleccionar Administrar escenas.** *\_*

**3.C|ick en A}401adir .Se mostrara una pantalla donde debemos seleccionar los elementos que serén partes de la escena, para el ejemplo seleccionamos Cortina comedor,** Luz pieza **1, Luz pieza 2, Luz dormitorio principal.**

**4.** Click **en A}401adir escena. Ingresamos un nombre para la escena en este caso** "Cenando".

**5.** Click **en Siguiente,** se **mostrara** un **mensaje avisando que la escena ha** sido **guardada.**

**6.** Damos **click en Personalizar escena, aqui con}401guramos**el **estado en que queremos los e|ementos,queremos que la cortina este cerrada, por lo tanto dejamos el estado en 034off035, lo** mismo **con las luces del dormitorio principal, pieza** <sup>1</sup> y pieza **2, la luz del comedor debe estar encendida,** es **decir, en 034on035.**

**7. Click en Guardar cambios.**

**8. Guardar la configuracién.**

Para activar una escena debemos ir al menú Control y seleccionar la opción Seleccionar escena, en la pantalla a la que nos envia se muestran las escenas disponibles, hacemos click sobre una de ellas para activarla. Para detener una escena seguimos Ios mismos pasos pero esta vez debemos hacer click sobre el botón Salir de la escena actual.

#### 4.2.5.9Configurar **el** riego automatico

Para configurar el riego automatico del patio, por ejemplo si se quiere que este se inicie todos los dias a la 00:00 horas Io haga por 15 minutos, es decir, hasta las 00:15 horas.

Se debe realizar lo siguiente:

Configurar el puerto del agente que accionara la electroválvula,

siguiendo los siguientes pasos:

Crear una secuencia que inicie el riego, y que debe contener como único paso el establecimiento del puerto que acciona la electroválvula a "on".

Crear un secuencia que cierre Ia electrovélvula, para ello la secuencia debe establecer el puerto al estado "off".

Crear una condicion que ejecute la secuencia que enciende Ia eiectrovalvula a las 00:00 horas

Crear una condición que ejecute la secuencia que cierra la electroválvula a las 00:15 horas.

Con esta configuración logramos hacer que el OpenDomo llegado las 00:00 horas active el actuador que encienda el mecanismo que realiza ei riego, en este caso una electrovaivula, que es la encargada de permitir el paso del agua hacia los aspersores, y que a las 00:15 desactive el actuador apagando la electrovélvula y deteniendo el riego.

# 4.2.6 Configurar el envié de email en caso de deteccién de presencia

Para configurar el envió de un correo ante ciertos eventos, como en este caso la deteccion de presencia, Io primero que se debe realizar es tener configurado ei servidor SMTP Una vez esta cuenta esta configurada y funcionando se deben seguir ios siguientes pasos:

1. Ir al menú Configurar.

2. Seleccionar Ia opcion Gestor de eventos.

*.* 3. Se mostrara Ia pantalla de la figura .

4. Aqui seleccionamos la opción "Movimiento detectado" del combo Evento y

"Envía correo electrónico" del combo Acción, tal como se muestra en la figura *.* 

5. Damos click en aplicar y se agregaraa Ia lista superior.

6. Salir y guardar la configuración.

Con esto se Iogra que cada vez que el sistema detecte movimiento mediante las camaras web, no haciendo uso del sensor de movimiento, envié un correo a

la cuenta que se configuro como del usuario en ei wizard inicial.

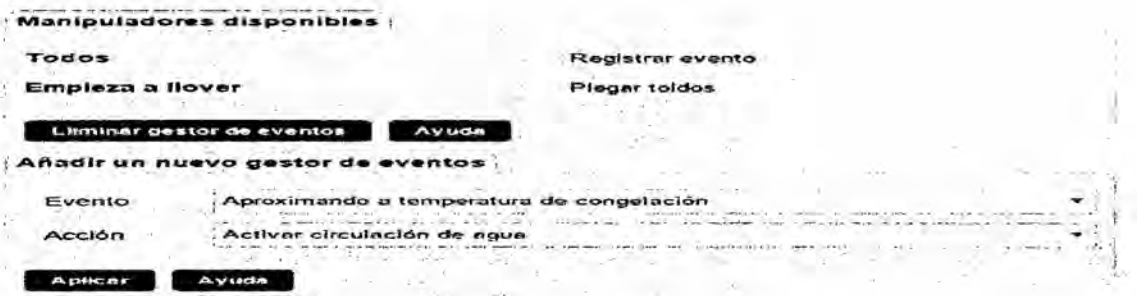

# **FIGURA 64**

### Configuración de eventos

# 4.2.6.1 Diseño práctico de elementos del sistema domótico

Anteriormente se mostro un diseño domótico de manera teórica, debido al alto costo que significaría realizar todo el diseño domótica a una vivienda real, ahora llevaremos a cabo la conexión y configuración de algunos sensores y actuadores de una manera práctica, se mostraran los circuitos a implementar así como todos los pasos para configurar los agentes y el servidor Domino para de esa manera demostrar que efectivamente lo descrito allí es completamente

posible de diseñar si se cuenta con los recursos suficientes.

# Los dispositivos que se diseñan son los siguientes:

Un dispositivo actuador para la activación de equipos funcionan enchufados al circuito eléctrico convencional de la vivienda, como pueden ser calefactores, electroválvulas diferentes sensores, estos serán sensor de temperatura, sensor de luminosidad y sensor de movimiento.

También se realiza el control conectado a los 220 VAC, Ia Domino, desde OpenDomo, 0 de manera manual mediante un interruptor digital conectado al agente.

#### Dispositivo actuador para control de aparatos eléctricos

Los agentes con Arduino Ethernet tienen un limite en la capacidad de corriente que pueden manejar las salidas, la cual es bastante pequeña, además la tensión de salida de sus puertos es de 5 volts, por lo tanto, es imposible usar las salidas directamente para controlar un dispositivo que funciona a 22OVAC y consume una gran cantidad de corriente, como pueden ser calefactores, ventiladores. Para poder controlar el accionamiento de estos elementos se necesita un actuador, este circuito debe ser capaz de activar ei aparato en cuestión cuando el agente le envía una señal y debe aislar al agente de las altas tensiones y corrientes con las que funciona el aparato.

#### Para lograr esto **se** pueden utilizar dos tipos de elementos que son:

Relé: Es un dispositivo electromecénico que funciona mediante una bobina y un eiectroimén y que realiza las funciones de interruptor, es capaz de manejar una mayor potencia de salida que la de entrada.

Existen relés mecánicos y relés de estado solido, estos últimos son los mas recomendados para realizar el dispositivo actuador ya que tienen una mayor durabilidad.

Triac: Es un dispositivo semiconductor ideal para el control de corrientes alternas, en conjunto con un optoacoplador puede realizar las mismas funciones que un relé de estado solido.

En el diseño y confección del elemento actuador se decidió utilizar la combinación optoacoplador-triac.

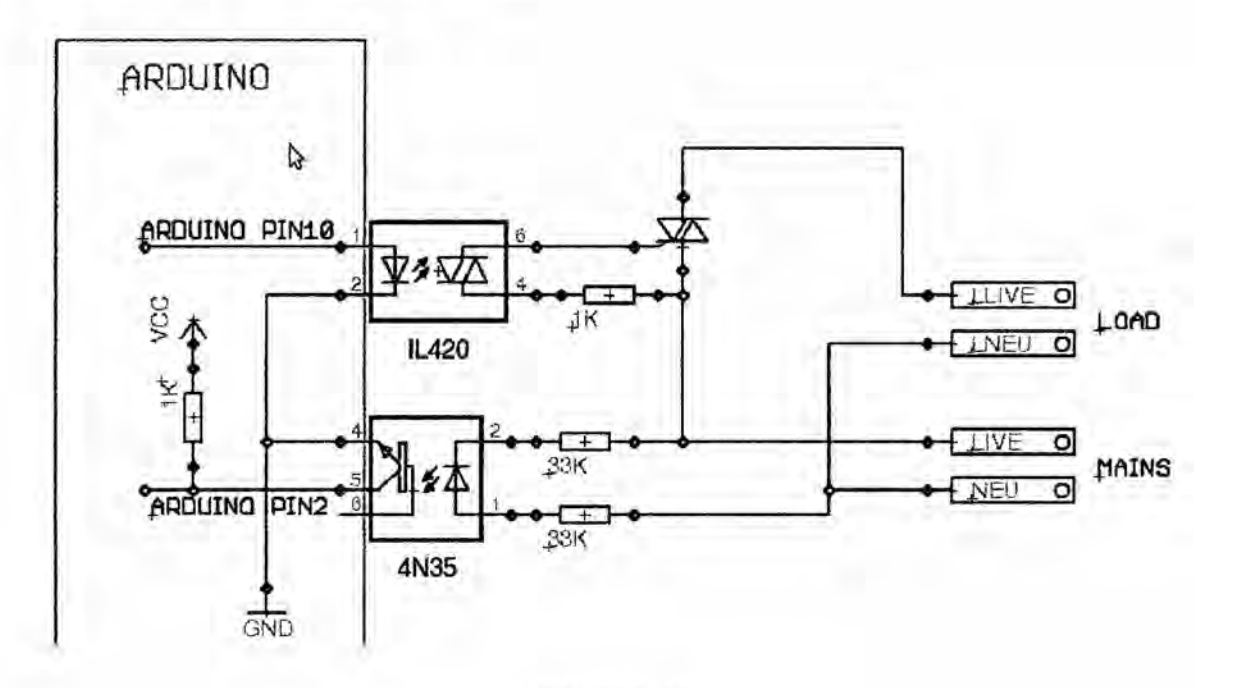

# **FIGURA 65**

Opto acoplador triac para arduino.

Este circuito es capaz de soportar sin problemas 220

VAC y hasta 6 Amperes de corriente.

Las salida del agente se conecta al pin 2 del conector P1 en el diagrama y la

tierra al pin 1, el aparato a accionar se conecta el conector P2.

# 4.2.6.2Elementos constituyentes dispositivo actuador

Control de la luz mediante sistema domótico para logra controlar la luz necesitamos hacer uso del dispositivo actuador este dispositivo sera el encargado de encenderla o apagarla dependiendo de la señal que envié el agente Domino.

# Configurar el agente Domino

se describió a grandes rasgos como realizar la conexión de un actuador al agente, aqui se explicara el proceso detalladamente.

#### Descripcién del proceso

Se necesita activar la luz para ello se haré uso de un actuador, el cual recibiré como señal la salida de un puerto del agente, y sera este actuador el que se encargue de manejar las corrientes y tensiones elevadas, manteniendo al agente protegido, por lo tanto, el puerto del agente que se conectara al actuador debe ser configurado como una salida digital, cuando este **a** 5 volts 0 en estado "on" el actuador encenderá la ampolleta y cuando este en 0 volts o estado "off" la apagara.

# Configurando el agente

Para configurar el agente debemos conectarnos a este mediante telnet o netcat, en este caso se haré usando telnet, y luego configurar el puerto a utilizar usando Ios comandos Para conectarnos ejecutamos el siguiente comando desde una consola de Linux. Vamos a suponer que la IP del agente

es la 192.168.0.3.

:~\$ telnet 192.168.0.3 1729

Una vez establecida la conexion, Io primero que debemos realizar el darle un nombre mas des- criptivo al puerto que vamos a utilizar, este alias debe ser de 5 caracteres, utilizaremos el puerto do007 y lo llamaremos "luz01". Para realizar esto usamos el comando lbl de la siguiente manera:

lbl do0O7 |uzO1

Como la conexion es no persistente, una vez ejecutemos este comando Ia perderemos y tendremos que volver a conectarnos para ejecutar el siguiente paso. Ahora debemos decirle a Domino que este puerto sera usado como una salida digital, para ello usamos el comando cfg. cfg amp01 do

Luego debemos guardar Ios cambios en la EEPROM, para ello se ejecuta el comando save.

#### save

Con esto ya tenemos configurado el puerto marcado con el numero 7 en la placa del agente para ser usado como salida digital.

 $174$ 

# 4.2.6.3Conexión del actuador y la luz

Una vez que el puerto ya esta configurado, hay que conectar el actuador y la luz La conexiones a realizar son la siguientes:

- 1. Conectar el puerto 7 del agente a la entrada del optoacoplador del actuador,
- 2. Esta es el pin 1 del conector P1.
- 3. Conectar el GND del agente al pin 2 del conector P1 del actuador.

4. Cortar uno de los cables que alimentan la ampolleta y conectar uno de sus extremos al pin1 del conector P2 y el otro al pin2.

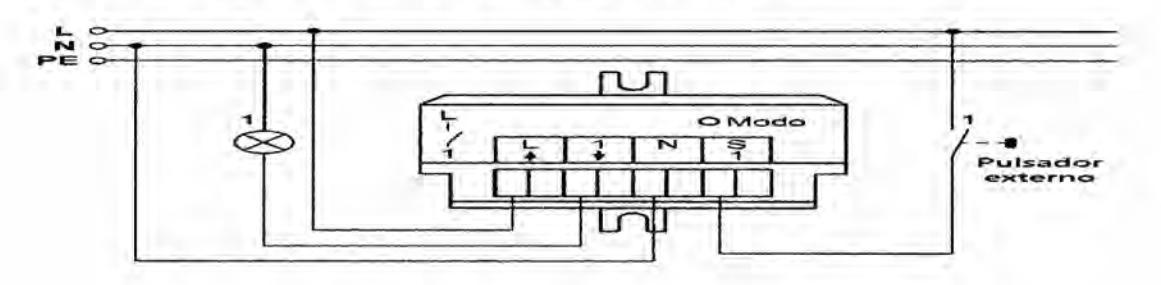

# **FIGURA 66** Interruptor digital

Para lograr que este interruptor cambie el estado de la luz debemos crear un link entre este puerto que lee el interruptor y el que controla la ampolleta, un link significa que ambos puertos están enlazados y el cambio en el primer puerto indicado afectara el estado del otro, esto se realiza con Ink inte1 luz01 Lo siguiente es definir el modo de funcionamiento del link, en este caso funciona como enlace directo, lo que quiere decir que al cambiar el estado del puerto inte1 el puerto de control adoptara el mismo estado, esto se hace con el

**siguiente comando Icf d, el comando** Icf **permite configurar el funcionamiento del link mencionado en el comando anterior.**

# **4.2.7 lnstalacion sensor de movimiento**

# **Descripcién del sensor**

**Se usara un sensor PIR (Passive Infra-Red) es un dispositivo sensor piroeléctrico que detecta movimiento por los cambios en los niveles de medicion en los rayos infrarrojos (calor) emitidos por los objetos circundantes.**

**Este movimiento puede ser detectado por la comprobacién de una repentino cambio en los patrones de los IR de los alrededores. Cuando se detecta movimiento, el sensor PIR** entrega en su pin de salida un nivel alto. Esta señal Iégica **puede ser leido por un microcontrolador** u **otro dispositivo que los permita.**

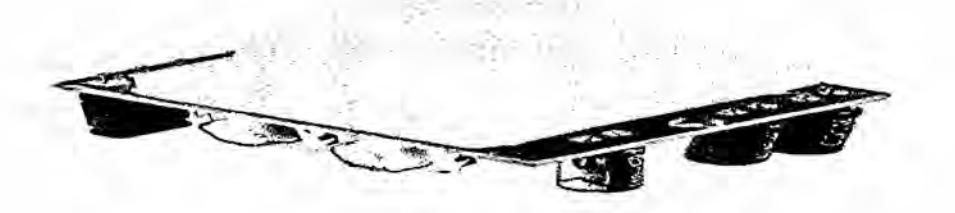

FIGURA **67 Sensor para conexién con arduino**

# Conexién del sensor al agente

La conexién de este sensor al agente puede hacerse de manera directa, no se necesita la elaboración de ningún circuito auxiliar, simplemente se deben conectar los pines de la siguiente manera:

GND a la tierra de la placa Arduino Ethernet.

+V al pin 5V de la placa Arduino Ethernet.

Signal al puerto que vamos a usar para leer el estado del sensor.

# Configuracion del agente **para** leer el sensor

Este sensor entrega a su salida un nivel digital TTL, por lo tanto para leer sus estado usaremos un puerto configurado como entrada digital, para ello debemos conectarnos al agente y ejecutar los siguientes comandos suponiendo que vamos a usar el puerto digital 2:

lbl do002 smovi

# cfg smovi di *'*

#### save

con lbl Ie asignamos al puerto do002 el alias smovi, luego lo configuramos como entrada digital con el comando cfg, y finalmente guardamos la configuración con save. Con esta configuración el agente ya es capaz de leer el estado del sensor, por lo tanto cuando detecte movimiento el puerto smovi del agente pasara a estado "on".

# 4.2.7.1 Instalación sensor de luminosidad

# Descripción del sensor

Como sensor de luminosidad usaremos un ZX-LDR este sensor esta compuesto por una fotoresistencia y un circuito divisor de tensión.

Su salida es análoga y varia de 0 a 5 volts y puede usarse una directa que aumenta proporcionalmente a la cantidad de luz o una inversa que disminuye según aumenta la cantidad de luzcualquiera que sea la salida que se use, el conector posee tres pines, los dos de los extremos son para la alimentación y el central es la salida que debe ir conectada al conversor A/D.

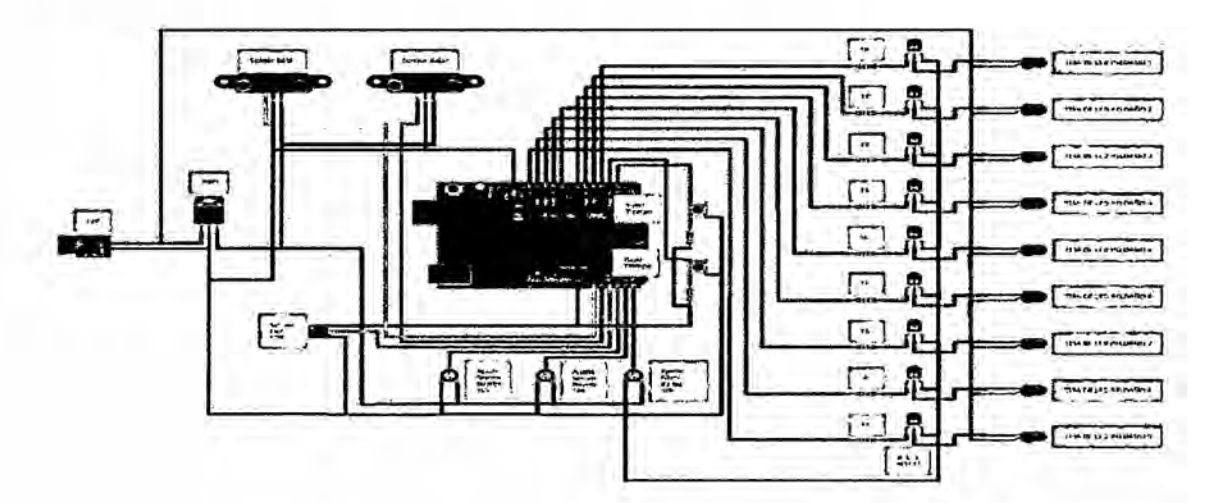

# **FIGURA 68**

# Circuito del sensor de luminosidad para Arduino

# Conexión del sensor al agente

Este sensor se puede conectar directamente a la placa Arduino, sin necesidad

de un circuito auxiliar, se debe conectar de la siguiente manera.

Pin del conector marcado con el simbolo + a la salida de 5 volts de la placa Arduino.

Pin marcado con el símbolo - a la tierra de la placa Arduino.

Pin central marcado con una *S* al puerto que se usara para Ieerlo.

### 4.2.7.2 Configuracién del agente **para** leer el sensor

Como este sensor posee una salida analégica cuyo valor depende de la cantidad de luz existente en el recinto en el cual esta instalado, el puerto del agente que se encargara de Ieerlo debe ser configurado como una entrada analoga. La tensién que llega a este puerto sera transformada a un valor digitai

de 10 bits, es decir, entre 0 y 1023, siendo este numero directamente proporcional al valor de la tensién leida.

Para realizar la configuración debemos ejecutar los siguiente comandos en el agente, usaremos la entrada digital aiO03 y la llamaremos sluz1.

lbl aiO03 s|uz1

cfg sluz1 ai

#### save

El parametro ai pasado al comando cfg Ie indica que es una entrada analégica (analogic input).

Con esta configuración ya se puede ver el valor medido conectandonos al agente mediante un navegador web.
#### 4.2.7.3Cambios necesarios en el cédigo de Domino

Debido a que el valor medido por el sensor, solo puede ser Consultado desde el agente Domino pero no se puede programar ninguna accion dependiendo de la cantidad de luminosidad medida, es necesario transmitir este valor al servidor OpenDomo en el cual si se pueden configurar tareas a ejecutar usando esta medición, se explico que la versión actual de Domino no trae programada una funcion que la transmision del valor obtenido a OpenDomo ya que esto se deja para que el programador Io defina dependiendo del sensor que utilizara.

También Domino viene configurado para usar como voltaje máximo en la escala de conversion una entrada externaen el pin AREF de la placa, esto en caso de que sea necesario usar una tension distinta a 5 Volts, para este sensor **<sup>v</sup>** se usara como valor maximo de entrada *5* Volts por lo que se puede usar el voltaje de referencia interno que es de 5 Volts.

Para cambiar el voltaje de referencia solo debemos comentar o eliminar la Iinea

1721 que esta dentro del void setup, esta es la funcion analog Reference (External), al comentar o eliminar esta Iinea Domino usara por defecto Ia referencia interna.

Modificacion cédigo Domino para usar referencia interna void setup() {char \*disabIed="-"; //analogReference(EXTERNAL); pinMode(0,0UTPUT); pinMode(1,|NPUT); digitalWrite(0, HIGH);

Para enviar la información a OpenDomo debemos agregar código a la función sendODControlUp- date(int i), mas especificamente desde Ia Iinea 2188, Para que sea mas fácil para el usuario entender el nivel de iluminación que se va a expresar el resultado de la medicién en una escala de 0 a 100, donde 0 cera la ausencia total de luz y 100 el máximo valor de iluminación que el sensor es capaz de medir, para ello debemos realizar también modificaciones directamente en el codigo de Domino, esta modificaoion debe hacerse en la función refreshPortStatus(), mas especificamente en la linea 1086 Modificación a Domino para transmitir los datos de los puertos analogicos a Open- Domo

} else if (|SANALOG(i)) { /\*Codigo agregado para transmitir valores puerto analagico a OpenDomo\*/

int len=sizeof(value); /\* la variable value debe definirse al comienzo de la función como char value[6] \*/

```
itoan(ports[i].value, value, len);
```

```
for(int i=0;i<len;i++){ msg[28+i]=value[i]; }
```

```
msg[28+|en]=O;
```
}

con esta modificacion veremos tanto en Domino como en OpenDomo un valor entre 0 y 100 para la luminosidad.

# 4.2.7.4|nsta|aci6n **sensor** de temperatura

#### Descripcién del sensor

El sensor de temperatura que se usa es un ZX-Thermometer Este sensor es muy similar al sensor de luminosidad mostrado anteriormente, la medición de la temperatura la realiza el termistor que viene incluido y luego el circuito transforma la variacion de resistencia del termistor en una tension. Su salida es una tensión que va desde 0 a 5 volts dependiendo de la temperatura del ambiente donde esta instalado.

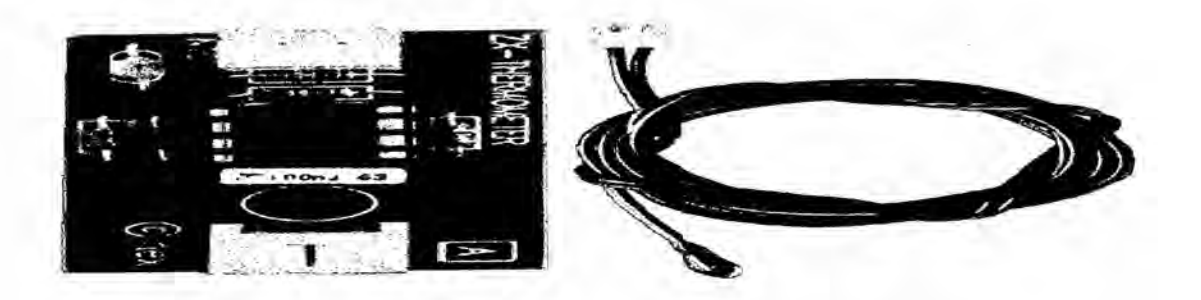

FIGURA 69 Sensor de temperatura ZT

# Conexién del sensor al agente

Al igual que el sensor de luminosidad este se puede conectar directamente a la placa Arduino, sin necesidad de un circuito auxiliar, se debe conectar de la siguiente manera.

Pin del conector marcado con el símbolo + a la salida de 5 volts de la placa Arduino.

Pin marcado con el símbolo - a la tierra de la placa Arduino. Pin central marcado con una S a! puerto que se usara para Ieerlo.

Cédigo para cambiar escala medicién luminosidad

if (ISANALOG(i)) { /\* Las entradas analogicas tienen un rango distinto \*/  $delay(5)$ ;

/\*estab|ecemos que los sensores de luminosidad estaran en los puertos

menores al 4\*/ if (i-DIGITALPORTS < 4) **{** // LIGHT

 $\prime$ \* lee el valor del puerto indicado \*/ val = analogRead(i - DIGITALPORTS);

/\* transformamos el valor leido a escala de 0 a 100 aplicando una simple regla

de *3* \*/ val *=* (val/1023.0) \*100.0 ;

**}** else **{** // TEMPERATURE

}

triggerPortChange(i, ports[i].value, val); de|ay(5); ports[i].va|ue *=* val;

}

#### **4.2.7.5** Configuracién del agente para leer el sensor

El sensor tiene una salida analégica por lo tanto se debe usar un puerto configurado como entrada analégica, suponiendo que se usa el pin aiOO4, se deben ejecutar Ios siguiente comando en el agente.

lbl aiOO4 stemp

cfg stemp ai

save

#### Cambios en el cédigo de Domino

También es este caso es necesario modificar el código de Domino, ya que vamos usar la referencia de 5 volts para el conversor A/D y necesitamos transmitir los valores medidos a OpenDomo.

Ademés de los cambios necesarios anterioress, es necesario realizar una transformacion del valor medido a una unidad que pueda ser entendida por los usuarios, en este caso necesitamos transformar el valor medido a grados Celcius antes de ser transmitidos, para realizar esto es necesario deducir alguna formula de conversión, para ello usaremos el gráfico de temperatura v/s valor medido entregado por el fabricante y que se muestra en la figura VI.8, de aqui podemos ver que para el rangode temperaturas que se encuentranen una vivienda que podemos considerar de los -10°C a los 40°C la relación es practicamente lineal, de aqul sacamos la siguiente formula para la conversion T=V conversor-16010

Donde T es la temperatura medida en °C y V conversor es el valor obtenldo por el conversor, porlo tanto debemos aplicarla al codigo de Domino, esto se realiza en la misma sección en la que se realizo la modificación para el sensor

**de luminosidad, donde" se incluye** también **las modificaciones realizadas para el sensor de luminosidad.**

**4.2.7.6 Modificaciones para pasar a °C el valor del sensor de temperatura if (ISANALOG(i))** { **/\* Las entradas analogicas tienen** un **rango distinto \*/ de|ay(5);**

**/\*estab|ecemos que los sensores de luminosidad estaran en los puertos**

**menores al**  $4^*$ / **if** (i-DIGITALPORTS < 4) { // LUMINOSIDAD

**/\* lee el valor del puerto indicado \*/ val** *=* **analogRead(i - DIGITALPORTS);**

**/\* transformamos el valor Ieido a escala de** 0 **a 100 aplicando una simple regla**

**de** *3* **\*/ val** = **(val/1023.0) \*** 100.0 ; <sup>V</sup>

} **else** { **//** TEMPERATURA **/\* Dejamos los puertos analogicos** 4 y 5 **para**

**conectar Ios sensores de temperatura\*/**

**val** *=* **analogRead(i - DIGITALPORTS);**

**/\*Aplicamos la formula de conversic031>n\*/ val=(va|-160)/10;**

# }

**triggerPortChange(i, ports[i].va|ue, val); deIay(5); ports[i].va|ue** *=* **val;**

} **.**

#### 4.3Pob|acion y Muestra

La poblacién que abarca nuesto estudio de investigacién es la provincia constitucional del Callao y el distrito de la victoria y san juan de Lurigancho que son los Iugares donde se presenta mayor acto delictivo.

En total se realizaron 30 encuentas que se distribuyen en partes iguales en los distritos mas la provincia constitucional.

**-** CALLAO 10

*024*LA VICTORIA 10

**-** SAN JUAN DE LURIGANCHO 10

# 4.4 Tecnicas de instrumentos de recoleccién de datos

Luego de recabar la información de los diferentes usuarios de nuestra poblacién en general con la finalidad de sustentar nuestra hipétesis con respecto al sentir de la opinién del publico a desarrollar a los problemas de seguridad ciudadana.

# 4.5 Procedimiento **de** recoleccién de datos

La encuesta se realizo a 30 personas entre hombres y mujeres adultas para entender e interpretar Ia problematica de la inseguridad ciudadana y entender lo que piensa la población con respecto a ese problema que nos aqueja en el dia a dia. <sup>A</sup>

Nuestras preguntas a la poblacién de 30 personas **Io** presentamos a Continuacién: *'*

1.-(;Cump|e el estado salvaguardar la seguridad publica interna de la poblacién en general?

2.-¿posee usted algún sistema de seguridad instalado en su vivienda?

3.-¿Usted ha oido escuchar de empresas privadas que se dedican a la seguridad de la vivienda?

4.-¿Cree usted que la tecnología disminuiría los problemas de seguridad que contecen en nuestro pais?

5.-¿los equipos de seguridad electrónica estan a su alcance o es muy caro?

6.-¿Usted esta dispuesto a adecuarse a equipos modernos para su uso en la seguridad en la vivienda?

Cabe mencionar que nuestra encuesta fue realizada de manera anénima y hecha en el mes de enero del 2016.

# **ENCUESTA** DE **SEGUR|DAD(2016)**

**DISTRITO** :

EDAD:

SEXO:

**MARQUE USTED LA ALTERNATIVA CORRECTA** CON **UN (SI)** *0* **UN (NO )** A **LAS PREGUNTAS CORRESPONDIENTES.** *<sup>A</sup>*

**1.-g,CumpIe el estado salvaguardar Ia seguridad publica interna de la poblacién en general?**

**2.-gposee usted alg}401nsistema de seguridad instalado en su vivienda?**

**3.-(;Usted ha oido escuchar de empresas privadas que se dedican a la seguridad de la vivienda?**

**4.-g\_Cree usted que la tecnologia disminuiria los problemas de seguridad que acontecen en nuestro pais?**

**5.-glos equipos de seguridad electrénica estan a su alcance** 0 **es muy**

**caro?**

*<sup>A</sup>* **6.-(;Usted esta dispuesto** a **adecuarse a equipos modernos para su uso en** la **seguridad en la vivienda?**

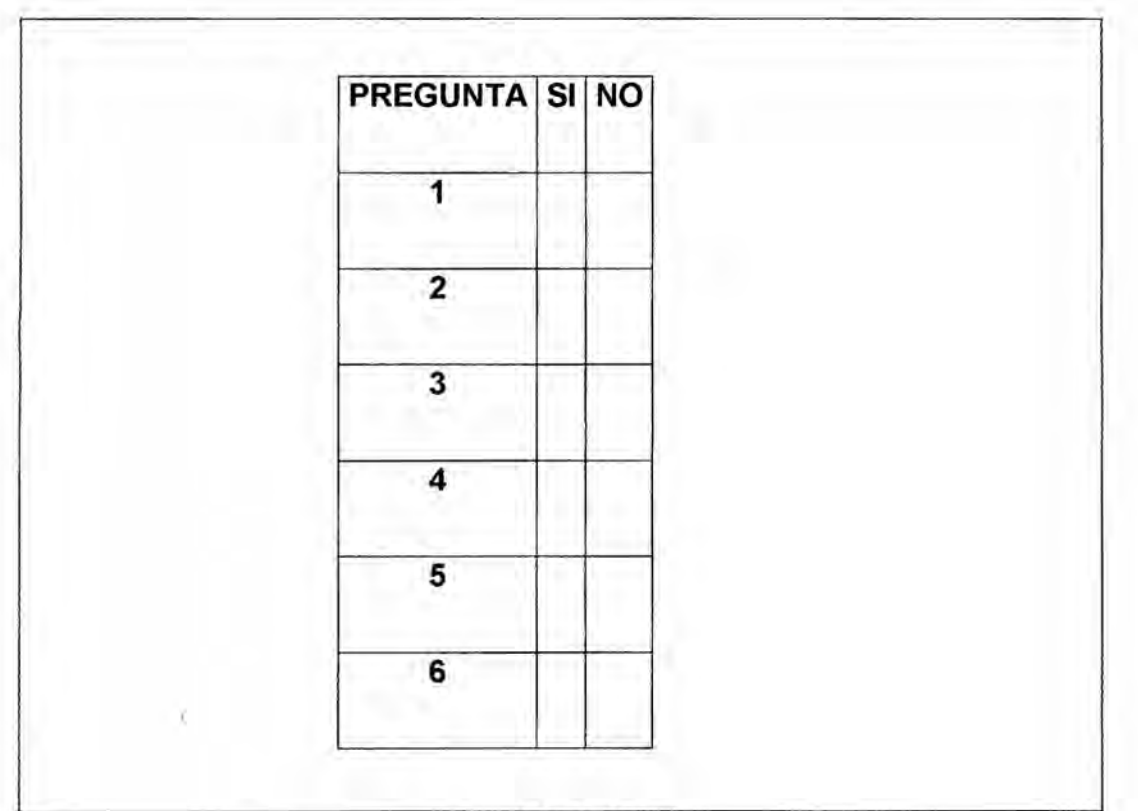

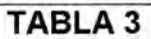

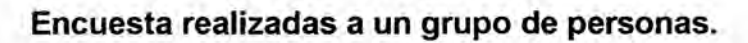

# **4.6 Procedimiento estadistico** y **anélisis de datos**

Se **procedio** a **analizar los datos** de **las 30 encuentas realizadas obteniendo**

**dichos resultados.**

| <b>PREGUNTA TOTALES</b> | SI | <b>NO</b>      |
|-------------------------|----|----------------|
| <b>PREGUNTA1</b>        | 16 | 14             |
| <b>PREGUNTA 2</b>       | 19 | 11             |
| <b>PREGUNTA 3</b>       | 15 | 15             |
| <b>PREGUNTA 4</b>       | 20 | 10             |
| <b>PREGUNTA 5</b>       | 28 | $\overline{2}$ |
| <b>PREGUNTA 6</b>       | 25 | 5              |

TABLA **4**

**Resultados de las encuentas**

Los resultados arrojan el desconcierto de la poblacién ante el problema de la

inseguridad ciudadana.

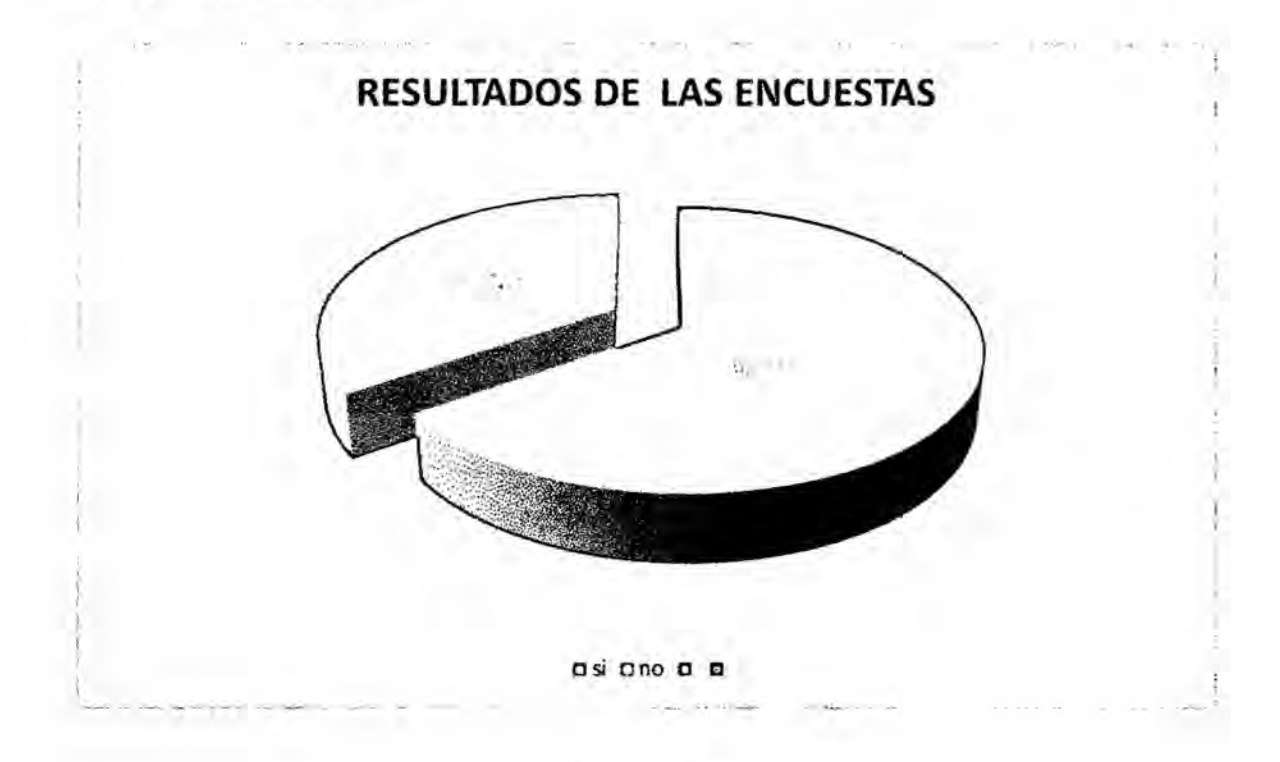

# FIGURA 70

# Resultados de la encuesta estadistica.

# 4.7 Estudio de Mercado

Se hizo un estudio de mercado para ver la viabilidad del proyecto de tesis Usando el software libre y hardware arduino *-*

# 4.7.1Ana|isis de la Competencia

El sistema de seguridad es una disciplina muy variada que atiende a varios requerimientos Ios podriamos dividir en innumerables disciplinasa a nuestro estudio nos basaremos solo en un par posibilidades en primer lugar:

Los servicios de empresas que ofrecen instalar los equipos de seguridad y en segundo lugar los que ofrecen una integración de hardware y software de alquiler o contrato por meses o años

El detalle que podemos observar son los costos que no estan acorde de la economia familiar

Asi que se puede optar por una infinidad de productos en el mercado ya que es un tipo de tecnologia que esta en auge ofreciendo servicios de todos los precios y garantizando un optimo precio.

# 4.7.2 Analisis de Consumidores

Se ejecuto una encuesta a la poblacién **(** ) como fin de obtener una opinién global con respecto a la inseguridad usando una muestra obteniendo respuesta favorables en lo que concierne utilizacién de equipos electrénicos.

# **4.7.3** Estrategia

Que podemos plantear estratégicamente a esta interrogante sugerimos un producto de fécil uso y entendimiendo y de larga duracién de vida que este acorde a las exigencias del publico en general ya sea letrados o iletrados nuestro producto esta compuesto de una hardware y software libre que esta en constante desarrollo y aplicaciones al publico general.

# 4.8. Estudio Tecnico

# 4.8.1Tamaño

Podemos indicar que para nuestra tesis existe gran cantidad de materiales en el mercado nacional sobretodo en las tiendas de Paruro que venden estos productos al por mayor y menor nuestros productos pueden adecuarse a las exigencias del mercado ahi encontramos gran variedan del software arduino

# 4.8.2Proceso Tecnico

Podemos definiri un proceso técnico como aquel en el que se tiene que cumplir tareas especificas en un espacio determinado de tiempo para tranformar los productos en servicios.

Pasos:

Diseño de la arquitectura domótica a utilizar.

Fijacién de los componentes electrénicos.

Pruebas de los equipos de seguridad

- *024* Equipos e insumos
- Compra de un analizador de redes.
- Compra de una computadora
- Compra del hardware arduino
- Compra de los sensores
- *-* Compra de cable utp, etc.

# 4.8.3 Localizacion

Entedemos como localizacién a la contribucién de una mayor ganancia generando minimas perdidas a lo que queremos Ilegar es donde se puede generar en que espacio el trabajo en optimas condiciones ahi parte la idea de la microlocalizacion porque nuestro espacio de trabajo en el caso de alquiler no es muy costoso ademés no se requiere amplias condiciones de trabajo.

# **4.8.4** Obra Fisica

Se entiende por obra fisica cuando mencionamos Ia remodelacién ampliacién como saias de ventas construccién mantenimiento.

Con respecto *a* nuestro estudio Ia obra fisica se realizara pero a un bajo flujo de costos **«**

### 4.9 Estudio Economico-Financiero

4.9.1 Inversion: requerimos hacer **una** inversién para cumplir con nuestro objetivo de diseño como mencionamos a continuación con un retorno de inversién de *5* meses.

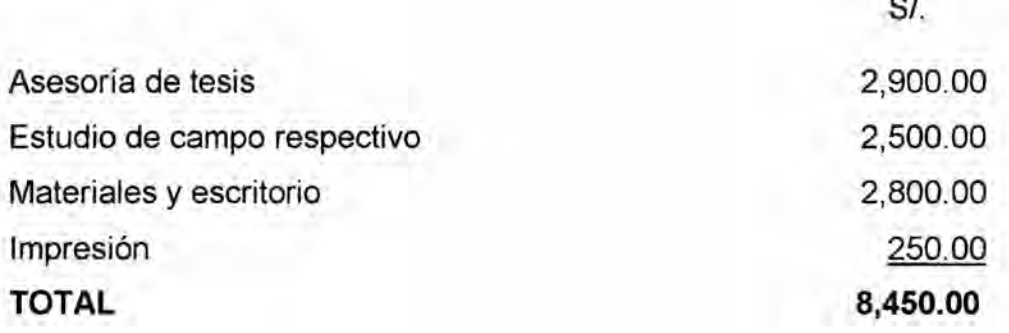

### 4.9.2 Analisis y proyecciones financieras

El análisis financiero adquiere su verdadera relevancia a la hora de tomar decisiones. Nuestra misién es fundamentalmente la toma de decisiones, y ello ha de hacerse baséndonos en el conocimiento ajustado de la realidad.

Debe establecer los riesgos asociados a los diferentes escenarios de planificacién para obtener planes coherentes y asumibles.

Debe dar cobertura financiera a esos planes sin comprometer la viabilidad futura del negocio, generando el valor que demanda el accionista y generando entabilidad.

Debe demostrar una mentalidad y grado justo de riesgo para no frenar las iniciativas de negocio.

#### 4.9.2 **VAN** y TIR

El VAN es un indicador financiero que mide los flujos de los futuros ingresos y egresos que tendré un proyecto, para determinar, si luego de descontar Ia inversién inicial, nos quedaria alguna ganancia. Si el resultado es positivo, el proyecto es viable.

 $VAN > 0 \rightarrow eI$  proyecto es rentable.

 $VAN = 0 \rightarrow el$  proyecto es rentable también, porque ya está incorporado ganancia de la tasa de descuento.

 $VAN < 0 \rightarrow eI$  proyecto no es rentable.

Tasa interna de retorno (TIR) 030

La TIR es la tasa de descuento de un proyecto de inversión que permite que el beneficio neto actualizado sea igual a la inversión (VAN igual a 0). La TIR es la méxima tasa de descuento que puede tener un proyecto para que sea rentable, pues una mayor tasa ocasionaria que el beneficio neto actualizado sea menor que la inversión (VAN menor que 0).

# 4.9.2 Relacion Costo -Beneficio

El análisis de costo-beneficio es una técnica importante dentro del ámbito de la teoria de la decision.

Pretende determinar la conveniencia de proyecto mediante la enumeración y valoración posterior en términos monetarios de todos los costos y beneficios derivados directa e indirectamente de dicho proyecto.

Este método se aplica a obras sociales, proyectos colectivos o individuales, empresas privadas, planes de negocios, etc., prestando atencion a la importancia y cuantificación de sus consecuencias sociales y/o económicas.

## 4.10 Estudio de la Organizacién Administrativa

Consiste en organizer los datos recopilados de acuerdo a los objetivos del estudio de Organizacién y Métodos, para someterlos a un proceso de analisis o examen critico que permita descubrir Ios probiemas y establecer cuales son las causas que impiden la operacién normal del sistema, procedimiento o método de trabajo, generando deficiencies, errores, retrasos o duplicaciones dentro de su desarrollo.

Esta fase sirve de base para el desarrollo de alternativas de solucién a los problemas detectados y/o que originalmente generaron Ia necesidad de realizar el estudio y para la formulacién de recomendaciones de mejoramiento administrativo en general.

El analisis de una situacién o evento administrative consiste en dividir o separar sus elementos componentes hasta llegar a conocer la naturaleza, las caracteristicas y las causas que originan Ios problemas detectados, sin perder de vista la relacién de interdependencia e interaccién que debe existir dentro de ellos.

El propésito del analisis es establecer las bases para proponer opciones de solucién al problema que se estudia, con el fin de evaluarlas y establecer las

acciones o medidas correctivas que permitan la eliminacién del problema y el mejoramiento administrativo del área objeto de estudio.

El análisis de la información provee de una descripción ordenada de los datos, para someterlos a un examen critico que permita conocer todos sus aspectos ydetalles, y logre conducir Ios esfuerzos de racionalizacién a diagnosticar Ios

# problemas.

Las actividades que conforman la fase del análisis de la información deben desarrollarse en la siguiente secuencia:

Conocer el hecho o la situación que se analiza, o sea tener en mente el objetivo del estudio.

Describir claramente el problema o los problemas principales detectados.

Descomponer cada uno de los problemas para conocer todos sus detalles o particularidades.

Examinarlo criticamente y comprender cada uno de sus elementos componentes.

Ordenar cada elemento de acuerdo al criterio de clasificacién elegido, realizando comparaciones y buscando analogias o discrepancias con otros hechos similares.

Definir las relaciones que operan entre cada elemento, consideréndolos individualmente y en conjunto, tomando en cuenta que los fenémenos

administrativos no se comportan en forma aislada y por si solos, **sino** que son también causa-efecto de las circunstancias del ambiente interno y externo que

los rodea.

 Formular un diagnéstico de la situacién, identificando y explicando las deficiencias y sus causas con el fin de resolverlos.

Para el anélisis de la informacién debe adoptarse un enfoque amplio e integral, relacionando el problema con toda la organizacién y cada una de sus unidades componentes.

Un enfoque muy eficaz al momento de realizar el anélisis consiste en adoptar una actitud interrogativa y formular de manera sistemética una serie de preguntas que resumen la justificacién de las actividades administrativas,

Es importante que las preguntas se realicen con mucha objetividad y claridad para lograr obtener las respuestas adecuadas y lograr que la persona que responde a las preguntas también Ilegue a cuestionarlas.

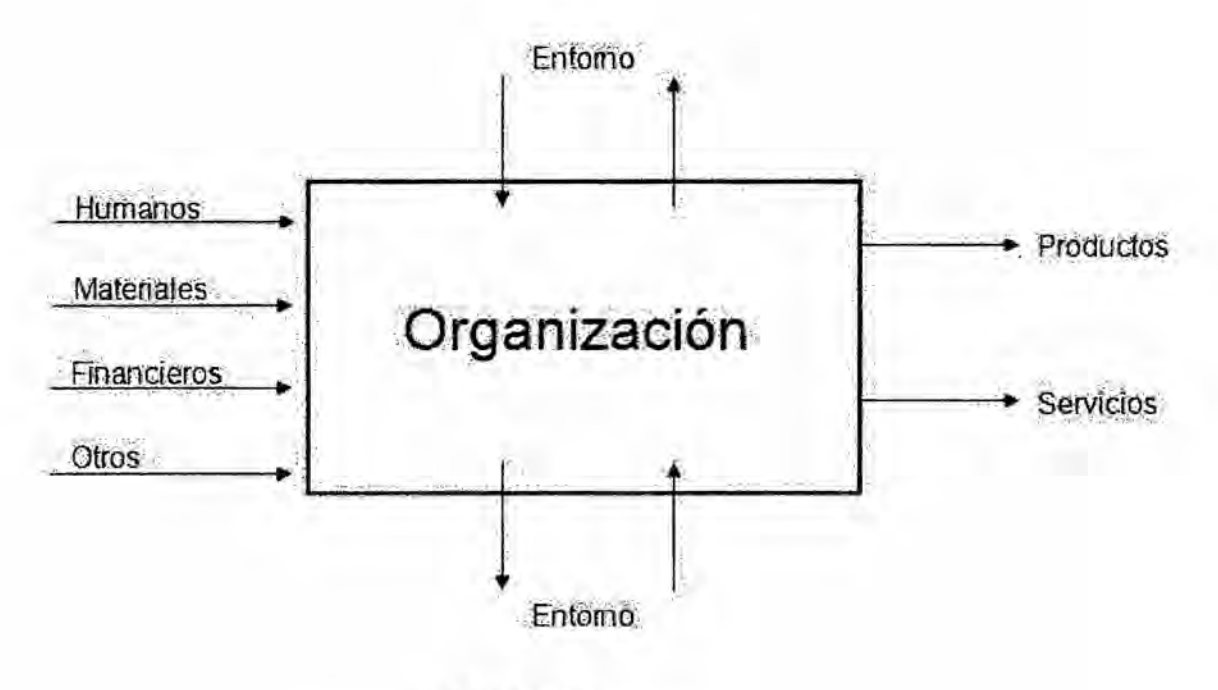

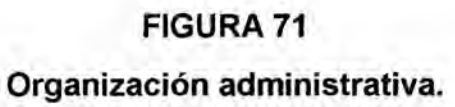

# V RESULTADO

Se cumplio con éxito la relación del hardware open source con el software arduino conforme a lo programado.

La comunicacién con los sensores usados en la vivienda permitio una adecuada comunicacién registrando un optimo funcionamiento.

Nuestro proyecto de tesis fue probado en diferentes circunstancias logrando resultados favorables.

Este proyecto es de fécil manejo y esta disponible para todo publico en general

# **VI** DISCUSION DE RESULTADOS

#### 6.1 Contrastacién de hipétesis con los resultados

Nuestro proyecto de tesis llamado diseño de un control domotico basado en una plataforma open source para viviendas que desarrollamos funciono correctamente porque se enlaza correctamente todos los puntos de seguridad de la vivienda.

Los puntos estratégicos de las viviendas incluidas las cámaras de video vigilancia, la temperatura de calor del cuerpo humano asi como las alarmas entre otros Cuyos sensores se activaron adecuadamente en cuya transmisién de datos se puede revisar en la plataforma del software libre eso significa que la tasa de transferencia de datos completo con éxito su funcionamiento.

Cabe resaltar que se cumplieron con los objetivos de la hipótesis que hemos planteado o sea la transmisión y la recepción de los datos asumiendo un sistema de bajo costo y diseño se afianza la importancia del software libre en estos tipo de proyectos de seguridad en las viviendas cuyo conocimiento esta disponible a todo usuario.

### 6.2 Contrastacién de resultados con otros similares

Se hizo un estudio de los resultados de los trabajos domoticos realizados en nuestro pais y en el mundo tomando como punto de referencia su desarrollo 030 que es afin a nuestra investigación.

## **6.2.1 PRINCIPALES EDIFICIOS INTELIGENTES EN EL PERÚ**

Pablo Huapaya Gerente de Territorio para Perú y Bolivia de Panduit explicó que "actuaimente, la construccion en el pais se encuentra en una etapa de transición. De un momento a otro los usuarios no solo buscan un edificio que sea un simple cascarón de concreto, acero y vidrio, sino uno que mejore su comodidad, seguridad y funcionalidad. Esta nueva generación de edificios, impiementado de soluciones informaticas, son los llamados Edificios Inteligentes".

Entre los edificios inteligentes más importantes en el Perú podemos encontrar a los siguientes:

#### Torre Javier Prado

Ubicado en la urbanización Jardín, que está situado en la Av. Javier Prado y coiinda con las cailes Francisco Masias y la calle Las Begonias en San Isidro, provincia de Lima.

La torre de oficinas está diseñada con todas las características, requerimientos de un edificio inteligente bajo las normas del RNE Reglamento Nacional de Edificaciones, NFPA normas internacionales de seguridad y un sistema de seguridad especialmente diseñado para la torre.

#### Caracteristicas de lnstalacion

16 ascensores para atender a los empleados y al publico en general Aire acondicionado centralizado y monitoreado de modo independiente.

Equipos automáticos de extracción de CO.

Equipos de presurizacién activados automaticamente en caso de incendios.

Grupo Electrégeno que se activa en casos de corte de suministro y abastece a los circuitos de emergencia de iluminacién, ascensores, sistemas de seguridad y equipos de emergencia.

Cuenta con Sistemas de Seguridad controlando problemas como incendio o intrusién.

#### Aeropuerto Jorge Chavez

Según Pablo Huapaya Gerente de Territorio para Perú y Bolivia de Panduit "Se podria decir que ei edificio esta 100% integrado. Desde los televisores donde aparecen los vuelos, hasta Ios controles de acceso para diversas areas, que son sofisticados y muy fuertes. Toda esta información está conectada a una red de comunicaciones que van a un centro de datos, pues se buscé que todo esté integrado en un nivel de sistema"

En el año 2011, se le instalo un nuevo radar y un sistema de aterrizaje por instrumentos ILS CAT III (que comprende sistemas de ayuda luminosa, equipos de ILS y el Sistema Automético de Informacién Meteorolégica AWOS). Con ello, podré recibir vuelos inclusive en condiciones de nula visibilidad, convirtiéndose en un terminal Categoria **III,** la misma que en Sudamérica solo ostentan los de Buenos Aires y Santiago.

# Banco Interbank

El edificio del Banco Interbank construido en el 2001, ubicado en el cruce de la Av. Javier Prado y la Vía Expresa tiene una posición tal que permite a los usuarios utilizar en gran medida la luz solar para desarrollar sus actividades. La Torre ha sido elegida como una de las construcciones más espectaculares de Latinoamérica. Fue diseñada por el arquitecto austriaco Hans Hollein, uno de los de mas reconocidos del mundo, ganador de importantes premios como el Pritzker en 1985.

Cuenta con sistemas electrónicos, tales como Control de Accesos y circuito Cerrado de Television, que son operados a través del centro de control de una manera centralizada.

#### Caracteristicas de lnstalacion:

Registro de consumo energético eléctrico a través de controladores digitales. Extracción de monóxido de carbono en sótanos.

Detección y alarma de incendio.

Seguridad a través de un panel inteligente que se encarga del monitoreo de los dispositivos de seguridad.

Circuito cerrado de television.

Control de acceso.

Control electromecánico.

Además, cuenta con un helipuerto en el último piso.

#### Centro Empresarial Real, San Isidro

Es el primer complejo empresarial planificado de Peru, hito del mercado inmobiliario local por su arquitectura de vanguardia y modernos atributos técnicos. Ubicado en San Isidro, este parque empresarial esté conformado por 9 edificios desarrollados según estándares de calidad internacional

Este complejo de oficinas dispone de acceso a las redes de fibra éptica y **a** la transmisión de datos inalámbrica, lo que garantiza un eficiente servicio de telecomunicacién y el ancho de banda. Ademés cuenta con vias de acceso y circulacién privadas asi como un sistema de seguridad y control centralizado que garantizan la tranquilidad de sus ocupantes.

#### Caracteristicas de lnstalacién:

Aire acondicionado central.

Sistema centralizado de seguridad, control de accesos y CCTV.

Sistema de prevención, detección y combate de incendios.

Ascensores.

Disponibilidad de fibra éptica y ancho de banda.

# 6.2.2 PRINCIPALES EDIFCIOS INTELIGENTES EN EL MUNDO

#### Edificio Inteligente de Shandong, China

Situado en Shandong, al noroeste de China, este edificio de oficinas se ha convertido en el edificio más grande que utiliza energía solar de todo el planeta.

Lo destacado de este complejo es su cubierta inclinada en forma de sector circular, que actúa como soporte de una serie de paneles solares. Gracias a su disposición y orientación estos paneles solares maximizan el aprovechamiento de la energia solar, ya que su disposicién **sigue** Ia trayectoria solar.

Otra caracteristica destacable es que para su ejecucién tan solo se utilizé el 1% de acero que se empleé en la construccién del famoso "nido de pajaro".

Ademés utiliza unos sistemas avanzados de aislamiento en las paredes, lo que supone un ahorro energético de hasta el 30%.

#### Torre rio Perla, China

Es un rascacielos diseñado para tener una gran eficiencia energética, ubicado en el cruce de la calle Jinsui con la Avenida Zhujiang Oeste, en el distrito de Tianhe, Guangzhou, China.

El diseño de la Torre río Perla se asienta como un nuevo estándar para los futuros rascacielos: Es una estructura diseñada en armonía con su entorno que extrae energia de las fuerzas naturales y fuerzas pasivas que rodean al edificio. Uno de los mayores Iogros radica en la integracién de forma y funcionalidades

tanto naturales como artificiales en un acercamiento al diseño holístico de ingenieria y arquitectura.

El edificio fue diseñado con la idea de reducir el consumo de energía y autoabastecerse parcialmente, incluyendo para ello generadores eélicos y colectores solares, placas solares, ventilacién por medio de pisos elevados, y sistema de enfriamiento y calentamiento de suelo radiante. Es uno de los edificios más respetuoso con el medio ambiente en el mundo.

### Edificio de Call **Center** Santander de Querétaro

Ganador del premio IMEI "lngeniero Jorge Martinez Anaya" al Edificio Inteligente y Sustentable del 2008. Se trata del Centro de llamadas más avanzado del mundo, con capacidad para dos mil posiciones. Teniendo presente la necesidad de cualquier edificio de satisfacer las demandas presentes sin comprometer el futuro, en esta obra fue reducida su demanda energética protegiendo la envolvente del edificio y usando energias renovables. Se hizo más eficiente el control de dos de los mayores gastos de un edificio de oficinas actuales que son: iluminacién y aire acondicionado. Para el primero, se empleé una gran superficie de vidrio que permite a los usuarios reducir el consumo de iluminacién artificial y para el segundo, se analizaron estrategias de ventilacién Cruzada. Ademés, para evitar exponer el edificio excesivamente a las condiciones climaticas del emplazamiento, se dispuso una proteccién solar que permitia resolver el problema sin necesidad de aumentar Ia demanda de aire acondicionado. El interior de las oficinas recibe luz natural extra gracias

a tres patios insertados en las zonas más oscuras del interior y dispuestos de tal manera que permitieron la disposición de grúas para resolver la construccién mas eficazmente. Otros temas como el reciclaje de agua 0 el estacionamiento subterréneo ventilado e iluminado de modo natural, permiten reducir la demanda consumo normal de un edificio como este.

#### Edificio Bicentenario de Santiago **de Chile**

Cuenta con acceso controlado por biometria mediante el uso de huellas dactilares, cámaras de seguridad con registro de 30 días, televigilancia y monitoreo las 24 horas por Internet y detectores de movimiento ultrasénicos Además, los residentes pueden controlar sus artefactos eléctricos vía remota, a través de una computadora o un teléfono fijo o móvil. Obviamente todos los departamentos tienen Internet inalémbrica.

# "El Nido" y "El Cubo **de** Agua" (Pekin)

El Nido, diseñado por el estudio de arquitectos suizo Herzog y De Meuron, está formado por vigas de acero que se retuercen, fue la sede de las ceremonias de inauguracién de los Juegos, del campeonato de atletismo y de la final del torneo de futbol. Esta instalacién, que puede dar cobijo a 91,000 espectadores, destaca por sus dotaciones ecolégicas ya que el 70 por ciento del agua que necesita es reciclada y cuenta con placas solares para dotarse de energia. Algo similar ocurre con El Cubo, una estructura cuadrada cuyas paredes están formadas por figuras poliédricas plásticas, que por la noche se ilumina de azul

y que tiene capacidad para 17,000 espectadores.

Elevado a 33 metros de altura, el tragaluz, situado en el centro del techo y sustentado por tableros de policarbonato de doble capa, desempeña dos funciones: facilita la entrada de luz solar al interior del recinto y es capaz de propiciar su refraccion, es decir, de posibilitar el cambio de direccién de un rayo luminoso.

#### VII CONCLUSIONES:

La domótica lo definimos como la implementación de inteligencia a una vivienda, automatizando muchas operaciones que suelen realizarse en ese entorno, sin desmerecer, la posibilidad que el usuario sea quien decida qué medidas automatizar y cuáles no.

Las alternativas de la domótica en una vivienda son muchísimas, destacar el aumento del confort y de la calidad de vida al impartir funciones al sistema domótico como el control de la iluminación y temperatura, trae consigo un ahorro de energia y gastos. Es de suma importancia destacar el aumento de la seguridad, ya sea ante accidentes como un incendio o fuga de gas y ante hechos como un robo, permitiendo la simulación de presencia para actuar de manera preventiva.

Hay diferentes productos y protocolos que pueden ser usados en una implementacion domotica, algunos de ellos adaptados, como es el caso del protocolo TCP/IP el cual es usado en todas las redes de computadoras y otros diseñados exclusivamente para la domótica, entre ellos podemos destacar el

#### protocolo X10, LonWorks, Z-Wave y EIB etc.

Existe varias posibilidades para domotizar una vivienda, que esta sea construida y diseñada para ser una vivienda domótica o dotar de capacidades dométicas a una vivienda ya existente, para el primer caso existen protocolos como el EIB que fue diseñado para ser instalado en una vivienda que va a ser construida, para el segundo caso existen protocolos más adaptados a esta circunstancia como son el TCP/IP, X10 o Z-Wave entre otros.

Para nuestro estudio las placas Arduino es actualmente la plataforma de desarrollo de hardware abierto, estas placas son desarrolladas con fines académicos y de enseñanza, sin embargo al ser Open Hardware sus esquemas puede ser modificada para poder lograr productos que puedan ser usados de manera profesional.

Existen muchos modelos para diferentes aplicaciones, entre las cuales se encuentra la utilizada en nuestra tesis, la placa Arduino Ethernet, la cual permite implementar un dispositivo que puede funcionar integramente conectado a una red de computadoras.

Actualmente existen unos cuantos proyectos Open Source cuya finalidad es desarrollar un sistema de control domético, entre ellos se encuentra Ia opcién utilizada en nuestra tesis, Open Domo. Este es un sistema basado en GNU/Linux, es totalmente libre y gratuito y esta en constante desarrollo, es diseñado para ser robusto y consumir muy pocos recursos, además a pesar de estar diseñado para hacer uso del protocolo TCP/IP aplicado a la domótica, también ofrece soporte a otros protocolos comunes como X10. Su interfaz esta

desarrollada sobre una plataforma web por lo cual el control del sistema puede hacerse desde cualquier dispositivo como un Smartphone o Tablet y ser accesible desde cualquier lugar, no solo estando en la vivienda.

Junto con Open Domo se desarrolla un sistema para ser montado en las placas Arduino Ilamado Domino. Este programa se instala sobre una placa Arduino Ethernet e instala en ella un servidor web, por lo tanto podemos acceder a **la** placa Arduino desde cualquier dispositivo que cuente con un navegador web.

#### **VIII** RECOMENDACIONES:

El sistema Domino nos permite configurar de manera facil los puertos de **la** placa Arduino, tanto los digitales como los análogos, permitiendo que podamos realizar funciones como **la** activacion de un actuador conectando directamente a ella sin necesidad de usar el servidor con Open Domo, sin embargo, para aprovechar todas las caracteristicas de un sistema Open Domo, estos agentes se comunican mediante **la** red al sistema central Open Domo. En un sistema domotico impiementado usando Open Domo y Domino se pueden lograr muchas caracteristicas, entre ellas podemos destacar ei control y automatizacion de las luces, el uso de camaras **IP** para **la** vigilancia y cuyo software posee detección de movimiento, simulación de presencia, envió de notificaciones mediante correo ante ciertos eventos, la posibilidad de crear zonas, muy útiles si la vivienda es grande, la configuración de escenas, y un gran abanico de posibilidades gracias a **la** configuracién y manejo de condiciones. **<sup>~</sup>**

La implementación de los sistemas actuadores y la elección de los sensores es algo que debe ser analizado y evaluado teniendo en consideracién los costos y el grado de exactitud que se quiere lograr, en nuestra tesis se opté por implementar un sistema actuador usando opto acoplador y Triac, sin embargo también podría haberse elegido un relé o un plc.

La implementacién de un sistema domético no es una labor econémica, y esto es algo que se puede comprobar en nuestra tesis, ya que la parte de implementacién solo se realizaron algunas implementaciones précticas y el resto se hizo de manera teérica, esto debido a los elevados costos que representan dotar de un sistema domético a una vivienda completa.

Sin embargo, considerando las comodidades y mejoras en seguridad y ahorro que aporta un sistema domótico, de contarse con los recursos suficientes para su implementacién, es una inversién que se puede recuperar.

#### 8.1 CRONOGRAMA DE ACTIVIDADES

La duración de nuestro trabajo de tesis está programado para un periodo de 12 meses considerando Ia labor de los responsables y las consultas externas que se realizaron en tal efecto se ha planteado el siguiente cronograma de actividades.

| Actividades a Realizar                                                                                  | <b>SEMANAS</b> |    |    |    |    |    |    |    |    |    |    |    |
|----------------------------------------------------------------------------------------------------|----------------|----|----|----|----|----|----|----|----|----|----|----|
|                                                                                                    | 01             | 02 | 03 | 04 | 05 | 06 | 07 | 08 | 09 | 10 | 11 | 12 |
| situación<br>Análisis<br>de<br>la<br>actual                                                             | x              | X  |    |    |    |    |    |    |    |    |    |    |
| Fundamentos teóricos                                                                                    |                |    | X  | X  |    |    |    |    |    |    |    |    |
| ámbito<br>de<br>Análisis<br>del<br>trabajo                                                              |                |    |    |    | X  | X  | X  | X  |    |    |    |    |
| Diseño<br>de<br>control<br>un<br>basado en una<br>domotico<br>plataforma open source para<br>viviendas. |                |    |    |    |    |    |    |    | x  |    |    |    |
| Elaboración del Informe Final                                                                           |                |    |    |    |    |    |    |    |    | X  |    |    |
| informe<br>Presentación<br>del<br>final.                                                                |                |    |    |    |    |    |    |    |    |    | X  | X  |

TABLA4 Cronograma **de** actividades.

# IX REFERENCIAS BIBLIOGRAFICAS:

[1] Martín Domínguez Hugo, Sáez Vacas Fernando.Domótica: un enfoque

sociotécnico España, 2006.

[2] Fernandez Valdiviezo, Ignacio. Instalacion de telecomunicaciones para

edificios, España editorial Paraninfo 2012.

[3] Asociación española de domótica(CEDOM).Cómo ahorrar energía

instalando domótica en su vivienda. España, 2008.

[4] Moro Valllina, Miguel. Instalaciones Domoticas + CD ROM España editorial Paraninfo 2011.

[5] Bautista Valerio Ricardo Revista digital "Investigación y educación"

Número 19 - Domótica. Especificaciones técnicas y estándares.Septiembre

España 2005.

[6] Stefan Junestrand, Domotica y Hogar Digital. España Editorial Alfa y

# » Omega 2006

[7] Bertuzzi LRenzo., Guarda M.Patricio y Salazar F Juan. Automatización del

hogar usando el protocolo de comunicación X10. Escuela de Ingeniería

Civil en lnformética Universidad Austral de Chile, Valdivia. 2004. '

[8] Moreno ,Jose .|nstaIaciones Automatizadas en viviendas **y** Edificios Mexico, 2007.

[9] http://es.opendomo.org/, pégina web oficial Open Domo, diciembre de 2015.

[10] http://www.arduino.cc/es/, página web oficial de Arduino en español, diciembre de 2015.

[11] http://zwave.es/, página web zwave en español, diciembre de 2015.

[12] http://www.knx.org/, página web oficial KNX, diciembre de 2015.

[13] http://www.heyu.org/, página web oficial del proyecto OpenSource HEYU,

diciembre de 2015.

[14] http://misterhouse.sourceforge.net/, página web oficial del proyecto

MisterHouse, diciembre de 2015.

[15] http://www.casadomo.com/, pégina con teoria e informacién sobre

productos aplicados a la domotica, diciembre de 2015.

[16] http://www.arduteka.com/, pégina web con material relacionado a las placas Arduino, diciembre de 2015.

ANEXOS:

ANEXO1:

**ANEXOS** 

# **2** < O D U) *<*  $\equiv$  $F$  a

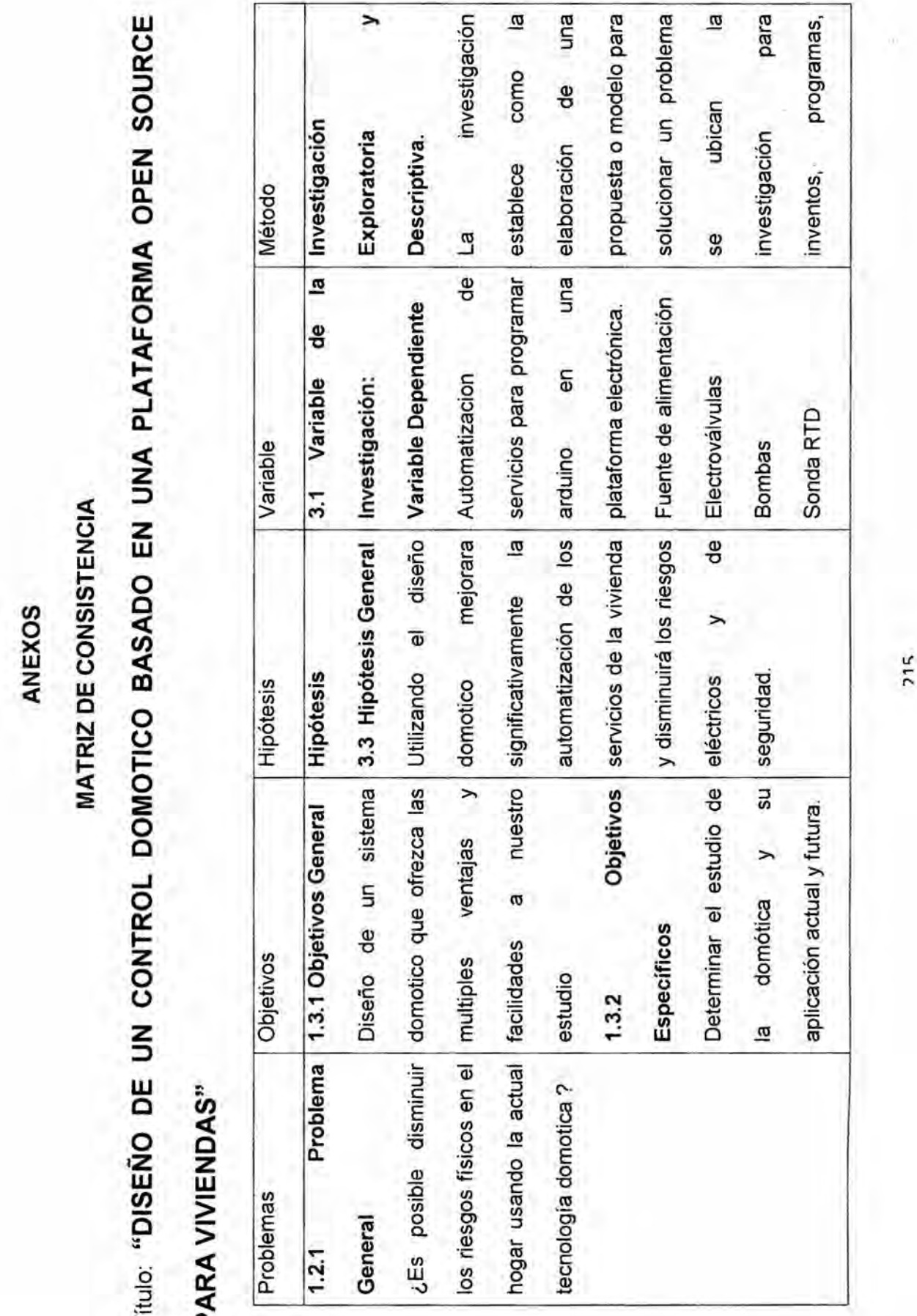
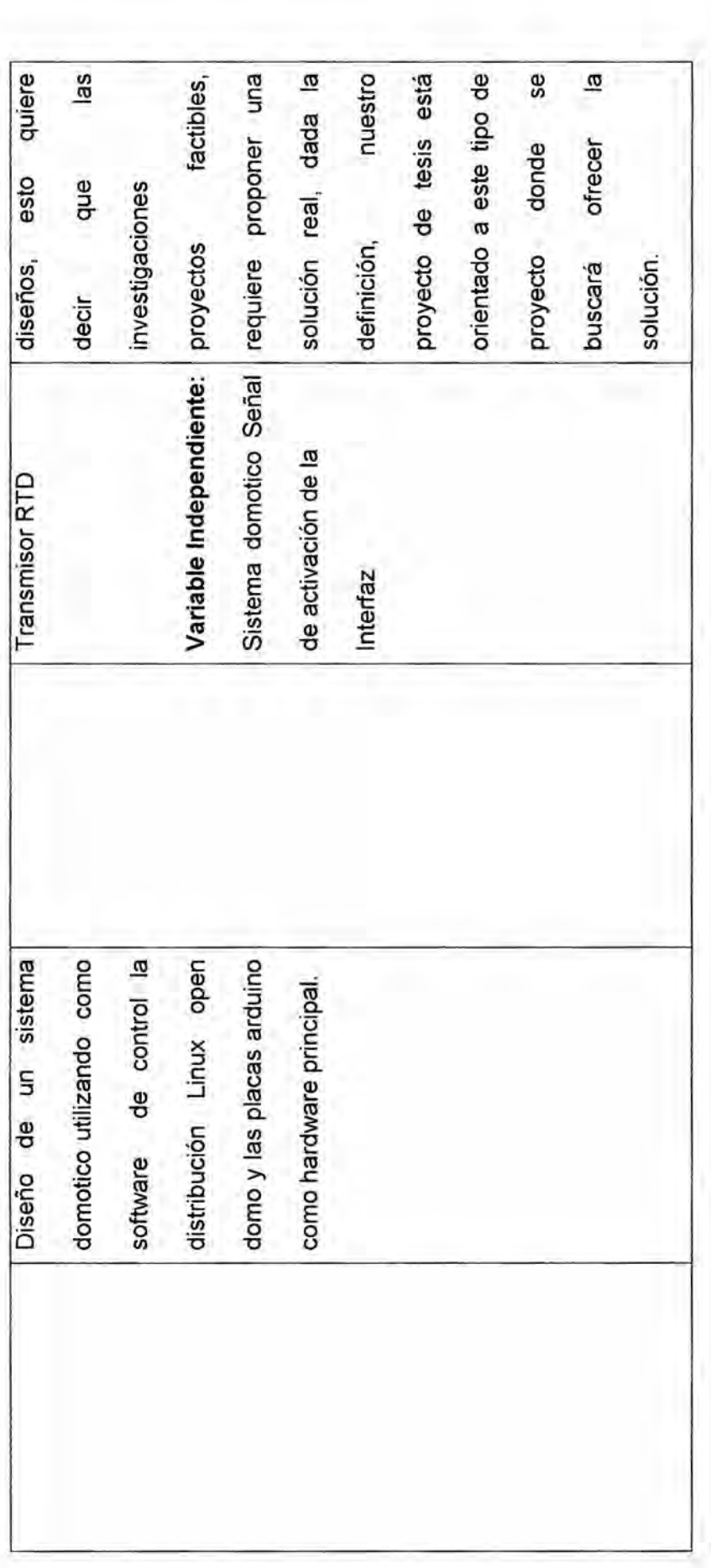

## ANEXO2:

Diagrama de bloques sistema de seguridad

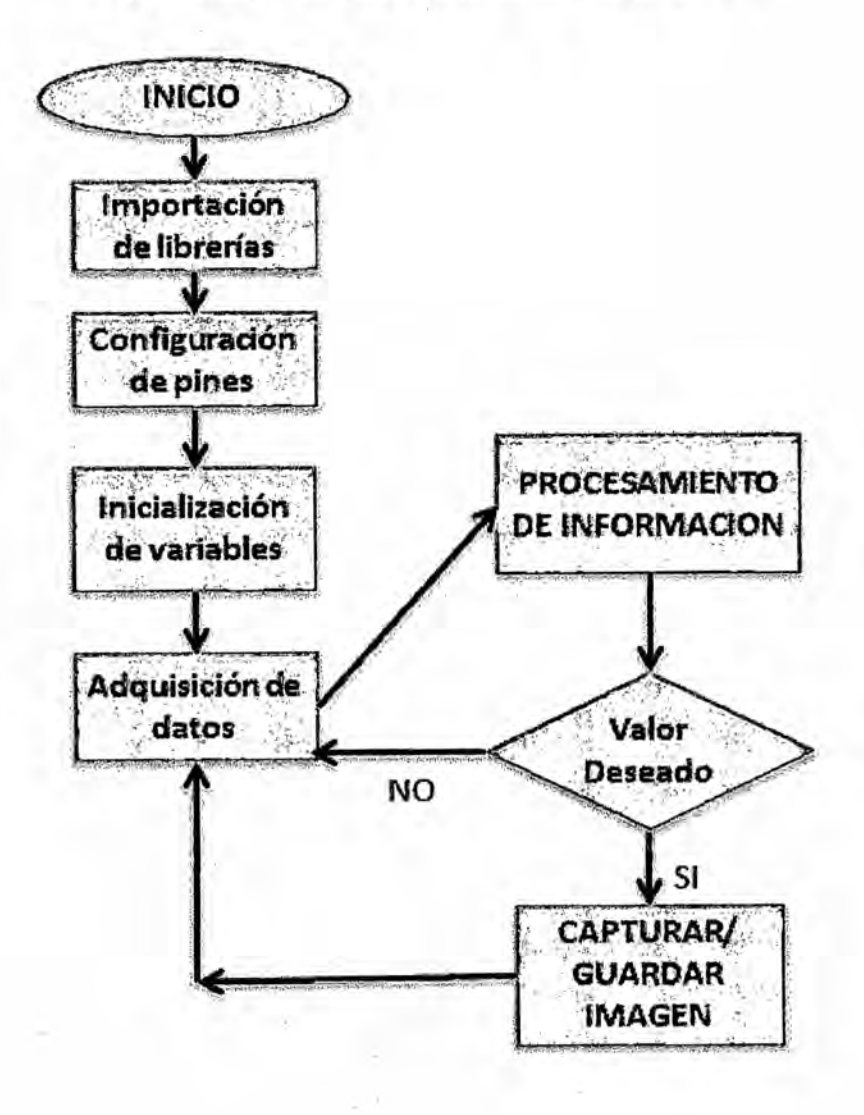